Octobre 2019

# Manuel du *therascreen*® EGFR RGQ PCR Kit

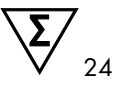

Version 2

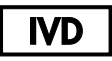

Pour utilisation diagnostique in vitro

Pour utilisation avec les appareils Rotor-Gene® Q MDx 5plex HRM

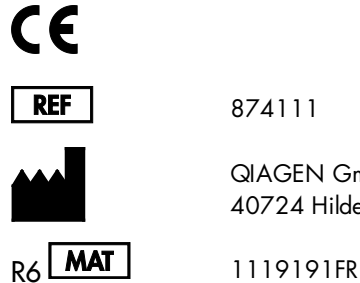

874111

QIAGEN GmbH, QIAGEN Strasse 1, 40724 Hilden, ALLEMAGNE

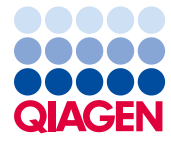

Sample to Insight

# Sommaire

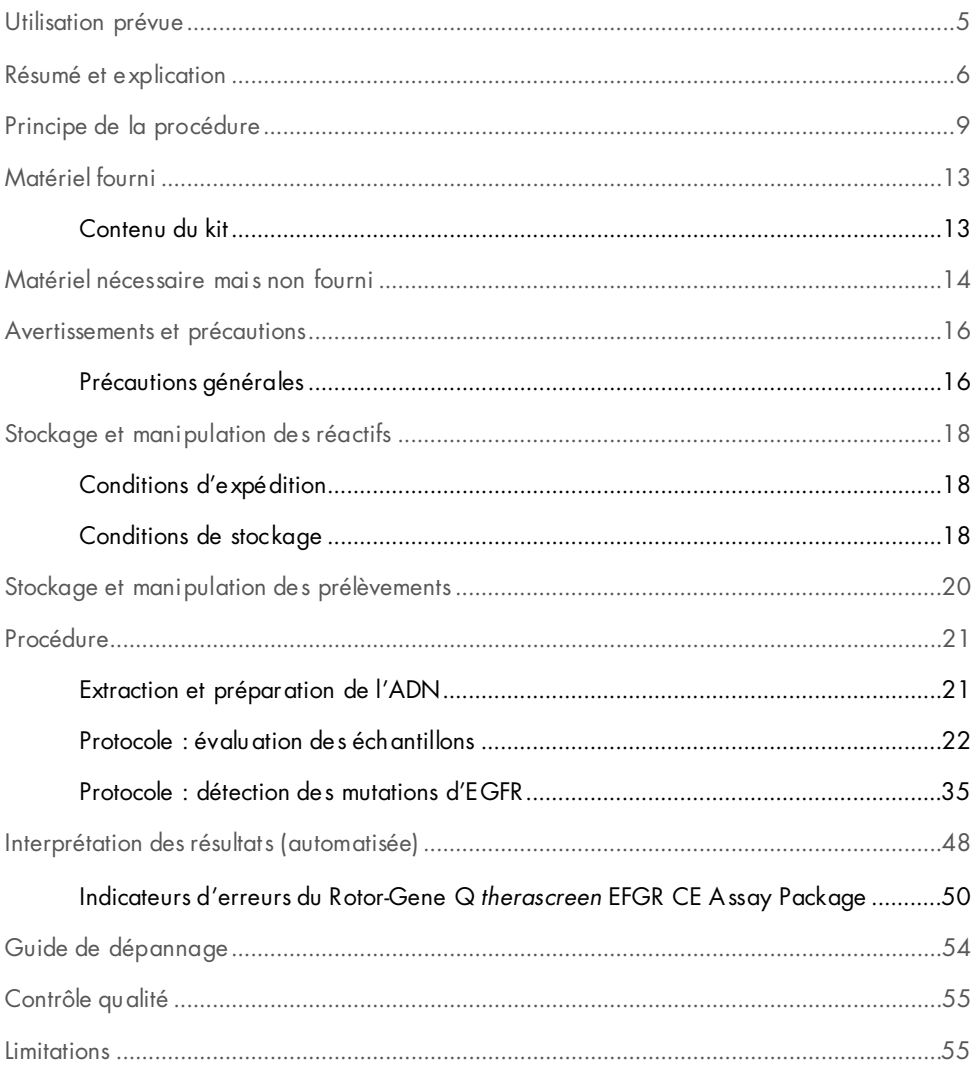

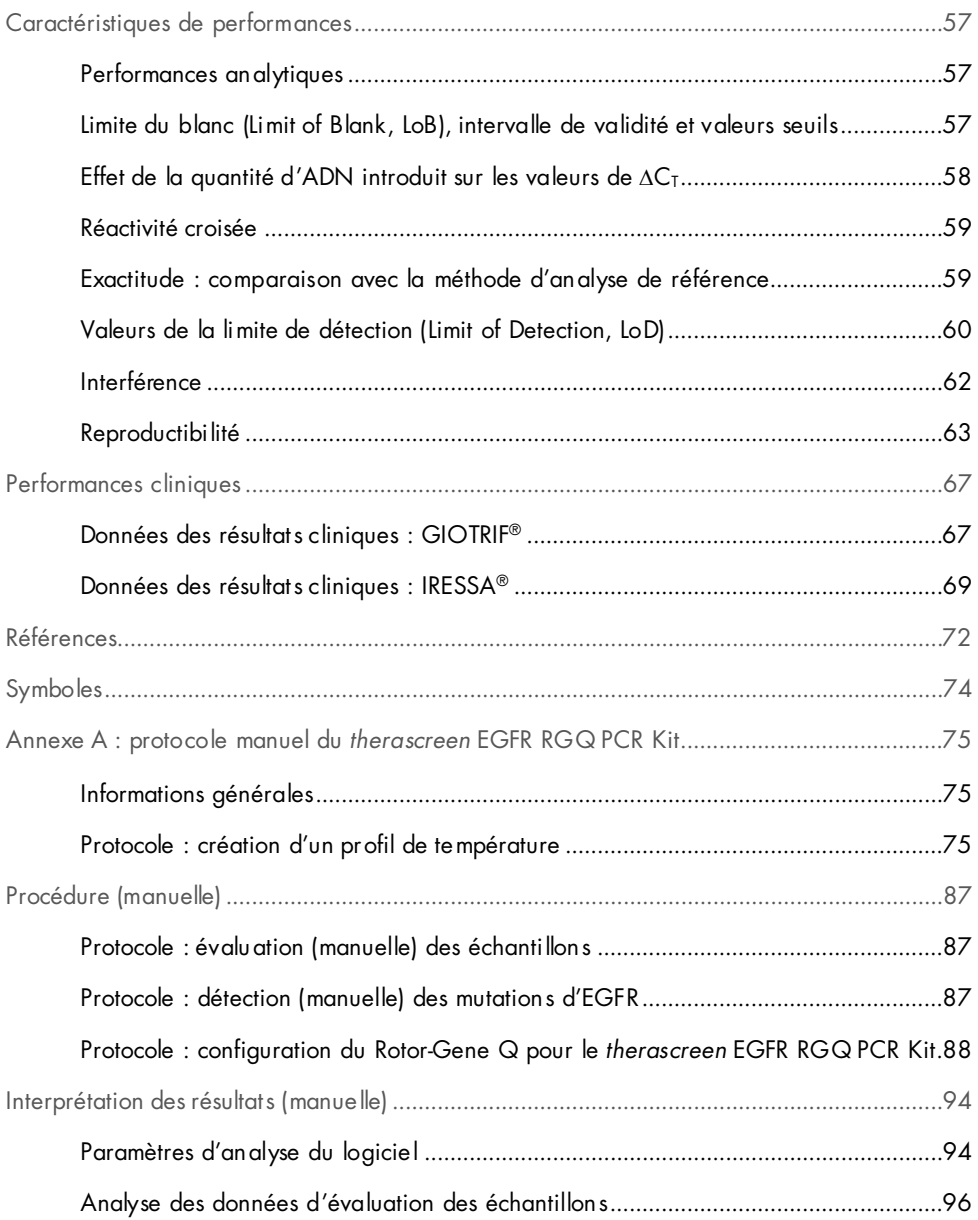

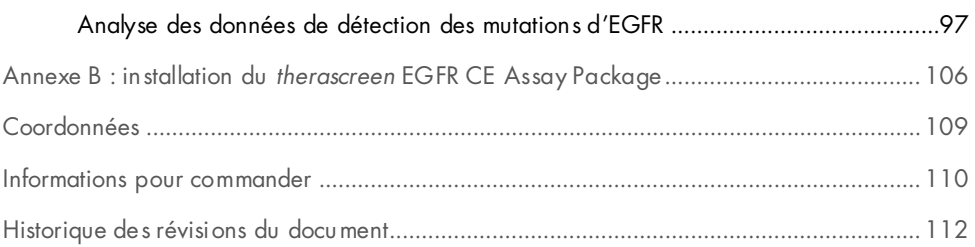

# <span id="page-4-0"></span>Utilisation prévue

Le *therascreen* EGFR RGQ PCR Kit est un test diagnostique in vitro pour la détection de 29 mutations somatiques dans le gène EGFR. Il fournit une évaluation qualitative du statut mutationnel des échantillons tumoraux prélevés chez les patients avec cancer du poumon non à petites cellules (CPNPC).

Les résultats ont pour objectif d'aider le clinicien à identifier les patients avec CPNPC qui peuvent bénéficier d'un traitement par des inhibiteurs de la tyrosine kinase de l'EGFR.

Le *therascreen* EGFR RGQ PCR Kit permet de tester les échantillons d'ADN extraits de tissus tumoraux fixés au formol et inclus en paraffine (Formalin-Fixed, Paraffin Embedded, FFPE) prélevés sur les patients avec CPNPC. Il est conçu pour une utilisation sur les appareils Rotor-Gene Q MDx 5plex HRM. Il doit être utilisé par un personnel qualifié, dans un environnement de laboratoire professionnel.

Le *therascreen* EGFR RGQ PCR Kit est conçu pour une utilisation diagnostique in vitro.

# <span id="page-5-0"></span>Résumé et explication

Les mutations dans l'oncogène EGFR sont présentes dans certains cancers humains (1, 2). Il existe une corrélation entre la présence de ces mutations et la réponse à certains traitements par des inhibiteurs de tyrosine kinase (ITK) chez les patients avec CPNPC (3–8). Dans la population générale des patients avec CPNPC, ces mutations dans l'oncogène EGFR sont présentes chez environ 10 % des patients aux États-Unis, en Europe ou en Australie et jusqu'à 30 % des patients au Japon et à Taïwan (1, 2, 9).

Le *therascreen* EGFR RGQ PCR Kit est un kit prêt à l'emploi permettant la détection de 29 mutations dans l'oncogène EGFR à l'aide de l'amplification en chaîne par polymérase (Polymerase Chain Reaction, PCR) sur les appareils Rotor-Gene Q MDx 5plex HRM.

Grâce aux technologies Scorpions® (10) et ARMS (Amplification Refractory Mutation System) (11), le *therascreen* EGFR RGQ PCR Kit permet de détecter 29 mutations dans les exons 18, 19, 20 et 21 de l'oncogène EGFR [\(tableau](#page-6-0) 1) en présence d'un fond d'ADN génomique de type sauvage. En résumé :

- Dix-neuf délétions dans l'exon 19 (détecte la présence de l'une quelconque des 19 délétions, mais sans distinguer entre elles)
- Trois insertions dans l'exon 20 (détecte la présence de l'une quelconque des trois insertions, mais sans distinguer entre elles)
- G719X (détecte la présence de G719S, G719A ou G719C, mais sans distinguer entre elles)
- S768I
- T790M
- L858R
- L861Q

Les méthodes utilisées étant hautement sélectives, elles permettent, en fonction de la quantité totale d'ADN présente, de détecter un faible pourcentage d'ADN mutant sur un fond d'ADN génomique de type sauvage. Ces limites de sélectivité et de détection sont supérieures aux technologies telles que le séquençage avec marquage fluorescent.

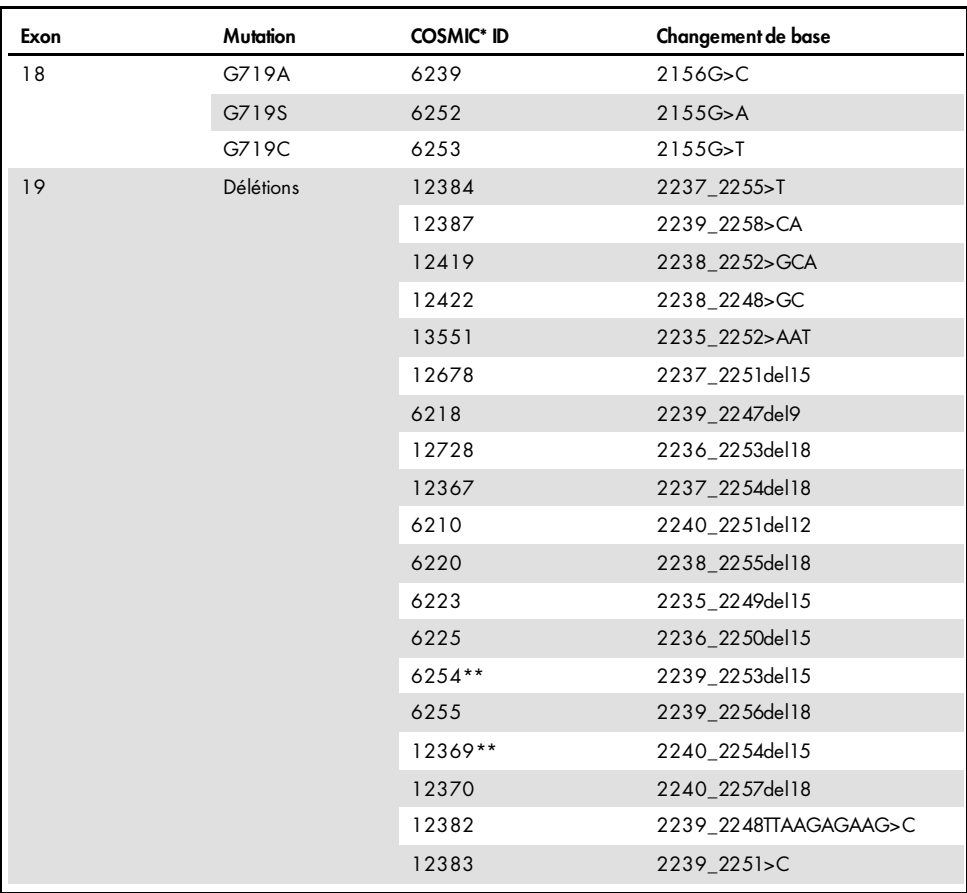

<span id="page-6-0"></span>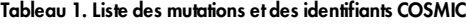

\* COSMIC : Catalogue of somatic mutations in cancer (Catalogue des mutations somatiques associées au cancer) : <http://cancer.sanger.ac.uk/>.

Suite du tableau page suivante

#### Suite du tableau de la page précédente

| Exon | Mutation     | <b>COSMIC* ID</b> | Changement de base    |
|------|--------------|-------------------|-----------------------|
| 20   | S7681        | 6241              | 2303G>T               |
|      | Insertions   | 12376             | 2307 2308insGCCAGCGTG |
|      |              | 12378             | 2310 2311insGGT       |
|      |              | 12377             | 2319 2320insCAC       |
|      | <b>T790M</b> | 6240              | 2369C>T               |
| 21   | L858R        | 6224              | 2573T > G             |
|      | L861Q        | 6213              | 2582T>A               |

Tableau 1. Liste des mutations et des identifiants COSMIC

\* COSMIC : Catalogue of somatic mutations in cancer (Catalogue des mutations somatiques associées au cancer) : <http://cancer.sanger.ac.uk/>.

\*\* Les mutations COSM6254 (2239\_2253del15) et COSM12369(2240\_2254del15) entraînent la délétion de 15 paires de bases dans la séquence du gène EGFR. La même séquence finale est obtenue avec ces deux mutations et il est impossible de distinguer l'une de l'autre. Par conséquent, la mutation COSM6254 (2239\_2253del15) a été supprimée de la dernière version de COSMIC (v83) et ces deux mutations sont maintenant référencées avec l'identifiant COSM12369 (2240\_2254del15). Cette modification est conforme à la recommandation de la HGVS préconisant de représenter la délétion située la plus en 3′. Le test therascreen EGFR ne permet pas de distinguer entre les 19 différentes mutations par délétion et tout résultat positif à une délétion est nommé « Deletions » (Délétions). Ce changement affecte uniquement la documentation et n'a aucune influence sur le kit ni sur sa capacité à détecter les mutations individuelles.

# <span id="page-8-0"></span>Principe de la procédure

Le *therascreen* EGFR RGQ PCR Kit comprend huit différents mélanges réactionnels pour amplification par PCR : sept réactions spécifiques aux mutations dans les exons 18, 19, 20 et 21 de l'oncogène EGFR et un contrôle dans l'exon 2 de type sauvage. Les principaux composants du kit sont détaillés ci-dessous.

### ARMS

L'amplification spécifique d'allèle ou de mutation s'effectue à l'aide d'ARMS. La *Taq* ADN polymérase (*Taq*) distingue de façon efficace entre un appariement et un mésappariement à l'extrémité 3' d'une amorce de PCR. Les séquences aux mutations spécifiques sont amplifiées sélectivement, même dans les échantillons où la majorité des séquences ne porte pas la mutation. Lorsque l'amorce est entièrement appariée, l'amplification s'effectue avec une efficacité maximale. Lorsque la base en 3' est mésappariée, seule une faible amplification de fond se produit.

#### Sondes Scorpions

La détection de l'amplification s'effectue à l'aide de la technologie Scorpions. Les molécules Scorpions sont bifonctionnelles et contiennent une amorce de PCR liée par liaison covalente à une sonde. Le fluorophore de cette sonde interagit avec un quencher, qui est également incorporé à la sonde et réduit la fluorescence. Pendant la PCR, lorsque la sonde s'hybride à l'amplicon, le fluorophore et le quencher se séparent, entraînant une augmentation détectable de la fluorescence.

#### Format du kit

Huit tests sont fournis dans le *therascreen* EGFR RGQ PCR Kit :

- Un test de contrôle (CTRL)
- Sept tests de mutation

Tous les mélanges réactionnels contiennent les réactifs pour détecter les cibles marquées par la carboxyfluorescéine (FAM™) et un contrôle interne marqué par l'hexachlorofluorescéine (HEX™). Le contrôle interne permet de détecter la présence d'inhibiteurs pouvant entraîner des faux négatifs. L'amplification FAM peut dépasser l'amplification du contrôle interne, dont le but est simplement de montrer qu'en l'absence d'amplification FAM, le résultat est un vrai négatif et non un échec de la PCR.

#### Tests

Le *therascreen* EGFR RGQ PCR Kit comprend une procédure en deux étapes. Lors de la première étape, le test de contrôle est effectué afin d'évaluer l'ADN d'EGFR amplifiable total d'un échantillon. Lors de la seconde étape, les tests de mutation et de contrôle sont effectués pour déterminer la présence ou non d'ADN mutant.

#### Test de contrôle

Le test de contrôle, marqué FAM, est utilisé afin d'évaluer l'ADN d'EGFR amplifiable total d'un échantillon. Ce test de contrôle amplifie une région de l'exon 2 du gène EGFR. Les amorces et la sonde Scorpion ont été conçues de façon à éviter tout polymorphisme connu du gène **FGFR** 

#### Tests de mutation

Chaque test de mutation contient une sonde Scorpion marquée par FAM et une amorce ARMS afin de distinguer l'ADN de type sauvage d'un ADN mutant spécifique.

### Contrôles

Remarque : tous les cycles expérimentaux doivent inclure des contrôles positifs et négatifs.

#### Contrôle positif

Chaque cycle doit contenir un contrôle positif dans les tubes 1 à 8. Le *therascreen* EGFR RGQ PCR Kit contient un contrôle positif (Positive Control, PC) d'EGFR à utiliser en tant que matrice dans la réaction du contrôle positif. Les résultats du contrôle positif sont évalués pour garantir que les performances du kit sont conformes aux critères d'acceptation donnés.

#### Contrôle négatif

Chaque cycle doit contenir un contrôle négatif (contrôle sans matrice [No-Template Control, NTC]) dans les tubes 9 à 16. Le *therascreen* EGFR RGQ PCR Kit contient de l'eau à utiliser en tant que « matrice » pour le NTC. Le NTC est utilisé pour détecter toute contamination potentielle durant la configuration du cycle et pour évaluer les performances de la réaction du contrôle interne.

### Évaluation de la réaction du contrôle interne

Chaque mélange réactionnel contient un contrôle interne (CI) en plus de la réaction cible. Un échec indique la présence éventuelle d'inhibiteurs, susceptibles d'entraîner un résultat inexact, ou la survenue d'une erreur de configuration de l'opérateur pour ce tube. Le CI fait appel à une séquence cible d'oligonucléotides sans rapport avec le gène EGFR, à une amorce non marquée et à une amorce Scorpions marquée par HEX afin de la distinguer des amorces Scorpions marquées par FAM dans les mélanges réactionnels de contrôle et de mutation. L'amplification FAM peut surpasser l'amplification du CI, de sorte que la valeur de  $C_T$  du CI (HEX) peut se trouver en dehors de l'intervalle spécifié. Les résultats FAM demeurent valides pour ces échantillons.

### Évaluation des échantillons

Il est vivement recommandé d'utiliser le mélange réactionnel de contrôle (tube CTRL) fourni avec le *therascreen* EGFR RGQ PCR Kit pour évaluer l'ADN amplifiable total d'EGFR présent dans un échantillon. Ce test de contrôle amplifie une région de l'exon 2 du gène EGFR. Il est recommandé de préparer les échantillons uniquement avec le test de contrôle, en utilisant le PC EGFR comme contrôle positif et de l'eau comme « matrice » pour le NTC.

Remarque : l'évaluation de l'ADN doit être basée sur la PCR et peut différer de la quantification basée sur les mesures d'absorbance. Du mélange réactionnel de contrôle supplémentaire (tube CTRL) est fourni pour évaluer la qualité et la quantité d'ADN dans les échantillons avant l'analyse avec le *therascreen* EGFR RGQ PCR Kit.

### Plateforme et logiciel

Le *therascreen* EGFR RGQ PCR Kit est conçu spécifiquement pour une utilisation avec les appareils Rotor-Gene Q MDx 5plex HRM. L'appareil Rotor-Gene Q MDx 5plex HRM est programmé pour différents paramètres de cycles par le *therascreen* EGFR CE Assay Package.

Le *therascreen* EGFR CE Assay Package se compose de deux modèles : « therascreen EGFR CE Control Run Locked Template » (pour l'évaluation des échantillons) et « therascreen EGFR CE Locked Template » (pour la détection des mutations d'EGFR). Ces modèles contiennent les paramètres des cycles de PCR et calculent les résultats.

Il est aussi possible d'utiliser le *therascreen* EGFR RGQ PCR Kit avec le logiciel Rotor-Gene Q version 2.3 en mode ouvert (c.-à-d. sans utiliser le Rotor-Gene Q *therascreen* EGFR CE Assay Package). Pour plus d'informations, voir Annexe A : protocole [manuel du](#page-74-0)  *[therascreen](#page-74-0)* EGFR RGQ PCR Kit.

# <span id="page-12-0"></span>Matériel fourni

# <span id="page-12-1"></span>Contenu du kit

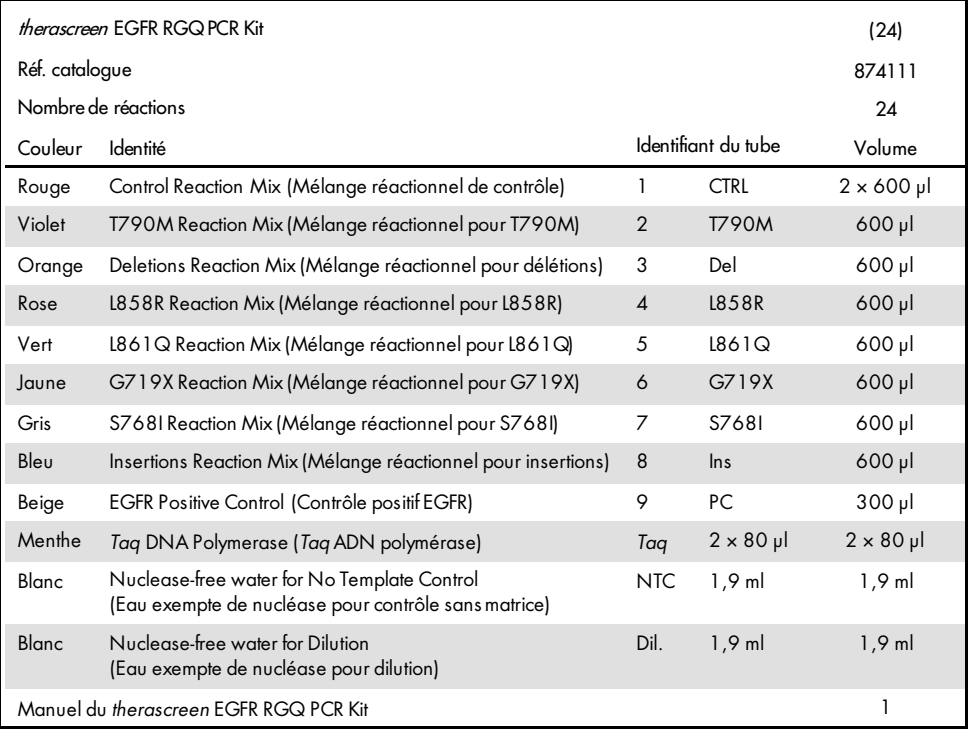

# <span id="page-13-0"></span>Matériel nécessaire mais non fourni

Lors de la manipulation de produits chimiques, porter systématiquement une blouse de laboratoire, des gants jetables et des lunettes de protection adéquats. Pour plus d'informations, consulter les fiches de données de sécurité (FDS) appropriées, disponibles auprès du fournisseur du produit.

### Réactifs

Kit d'extraction d'ADN (voir la section « [Extraction et préparation de l'ADN](#page-20-1) »)

### Consommables et équipement général de laboratoire

- Pipettes dédiées[\\*](#page-13-1) (réglables) pour la préparation des échantillons
- Pipettes dédiées\* (réglables) pour la préparation des master mix PCR
- Pipettes dédiées\* (réglables) pour la distribution de l'ADN matrice
- Pointes de pipette avec filtres exemptes de DNAse, de RNAse et d'ADN (pour éviter les contaminations croisées, il est recommandé d'utiliser des pointes de pipette avec barrières antiaérosols)
- Strip Tubes and Caps, 0.1 ml, pour utilisation avec un 72-well rotor (référence catalogue 981103 ou 981106)
- Tubes de microcentrifugeuse exempts de DNase, de RNase et d'ADN pour la préparation des master mix
- Loading Block 72 x 0.1 ml Tubes : bloc en aluminium pour préparation de réaction manuelle avec pipette monocanal (référence catalogue 9018901)
- Thermomixeur\*, incubateur orbital chauffé\*, bloc chauffant\* ou bain-marie\* capable d'incuber à 90 °C
- Centrifugeuse de paillasse\* avec rotor pour tubes réactionnels de 2ml
- Agitateur vortex\*

<span id="page-13-1"></span><sup>\*</sup> Vérifier que les appareils et l'équipement ont été contrôlés et étalonnés conformément aux recommandations du fabricant.

### Équipement pour PCR

- Appareil Rotor-Gene Q MDx 5plex HRM avec canaux de fluorescence pour Cycling Green et Cycling Yellow (pour la détection de FAM et HEX, respectivement)[\\*](#page-14-0)[†](#page-14-1)
- **Logiciel Rotor-Gene Q version 2.3**
- CD du Rotor-Gene Q *therascreen* EGFR CE Assay Package version 3.0.5 (référence catalogue 9023537)

Remarque : le Rotor-Gene Q *therascreen* EGFR CE Assay Package requiert le logiciel Rotor-Gene Q version 2.3.

<span id="page-14-0"></span><sup>\*</sup> Vérifier que les appareils et l'équipement ont été contrôlés et étalonnés conformément aux recommandations du fabricant.

<span id="page-14-1"></span><sup>†</sup> Dans certains pays, le cas échéant, il est possible d'utiliser l'appareil Rotor-Gene Q 5plex HRM ayant mai 2011 ou une date ultérieure comme date de production. La date de production peut être déduite du numéro de série à l'arrière de l'appareil. Le numéro de série présente le format « mmaannn », où « mm » désigne le mois de production en chiffres, « aa » les deux derniers chiffres de l'année de production et « nnn » l'identifiant d'appareil unique.

# <span id="page-15-0"></span>Avertissements et précautions

#### Pour utilisation diagnostique in vitro

Lors de la manipulation de produits chimiques, porter systématiquement une blouse de laboratoire, des gants jetables et des lunettes de protection adéquats. Pour plus d'informations, consulter les fiches de données de sécurité (FDS) appropriées. Elles sont disponibles en ligne au format PDF à l'adresse [www.qiagen.com/safety](https://www.qiagen.com/us/support/qa-qc-safety-data/safety-data-sheets/?akamai-feo=off), où il est possible de trouver, de consulter et d'imprimer les FDS de chaque kit et composant de kit QIAGEN.

Pour les informations de sécurité concernant l'appareil Rotor-Gene Q, consulter le manuel d'utilisation fourni avec celui-ci.

Jeter les échantillons et les tests usagés conformément aux réglementations de sécurité locales.

# <span id="page-15-1"></span>Précautions générales

Veiller à toujours prêter attention aux points suivants.

- Ce test est conçu uniquement pour une utilisation avec des prélèvements de tissus de CPNPC fixés au formol et inclus en paraffine.
- Conserver et extraire le matériel positif (prélèvements et contrôles positifs) séparément de tous les autres réactifs, puis l'ajouter au mélange réactionnel dans un emplacement suffisamment distant.
- Faire preuve d'une extrême vigilance pour éviter la contamination des PCR avec le matériel de contrôle synthétique. Il est recommandé d'utiliser des pipettes individuelles dédiées pour préparer les mélanges réactionnels et ajouter l'ADN matrice. La préparation et la distribution des mélanges réactionnels doivent être effectuées dans une zone distincte de celle où est réalisée l'addition de la matrice. Les tubes du Rotor-Gene Q ne doivent pas être ouverts une fois le cycle de PCR terminé. Cela permet d'éviter toute contamination du laboratoire avec les produits obtenus après PCR.
- Tous les produits chimiques et biologiques sont potentiellement dangereux. Les prélèvements et échantillons sont potentiellement infectieux et doivent être traités comme du matériel présentant un risque biologique.
- Les réactifs du *therascreen* EGFR RGQ PCR Kit ont été dilués de manière optimale. Ne pas effectuer de dilution supplémentaire des réactifs, car cela peut entraîner une baisse des performances. Ne pas utiliser de volumes réactionnels (mélange réactionnel plus échantillon) inférieurs à 25 µl, car cela augmente le risque de faux négatifs.
- Tous les réactifs fournis dans le *therascreen* EGFR RGQ PCR Kit sont destinés à être utilisés uniquement avec les autres réactifs fournis dans le même *therascreen* EGFR RGQ PCR Kit. Ne pas remplacer les réactifs du *therascreen* EGFR RGQ PCR Kit, y compris par les réactifs d'autres *therascreen* EGFR RGQ PCR Kits, car cela peut affecter les performances.
- Utiliser uniquement la *Taq* ADN polymérase (tube *Taq*) fournie dans le *therascreen* EGFR RGQ PCR Kit. Ne pas la remplacer par de la *Taq* ADN polymérase d'autres kits du même type ou d'un type différent ni par de la *Taq* ADN polymérase d'un autre fournisseur.
- Ne pas utiliser de composants périmés ou stockés dans de mauvaises conditions.

Remarque : travailler soigneusement afin de s'assurer que les tests d'échantillons sont corrects, en veillant tout particulièrement à éviter les erreurs d'entrées d'échantillons, de chargement et de pipetage.

Remarque : les réactifs sont validés pour une préparation manuelle. Dans le cadre d'une méthode automatisée, le nombre de réactions possibles peut être diminué en raison du volume de réactif nécessaire pour remplir les « volumes morts » sur ces appareils.

# <span id="page-17-0"></span>Stockage et manipulation des réactifs

# <span id="page-17-1"></span>Conditions d'expédition

Le *therascreen* EGFR RGQ PCR Kit est expédié sur un lit de carboglace et doit être congelé à la réception. Si le *therascreen* EGFR RGQ PCR Kit arrive non congelé, si l'emballage externe a été ouvert au cours du transport ou si le colis ne contient pas la notice d'emballage, le manuel ou les réactifs, contacter les Services techniques de QIAGEN ou son distributeur local (voir quatrième de couverture ou visiter le site [www.qiagen.com](https://www.qiagen.com/)).

# <span id="page-17-2"></span>Conditions de stockage

Le *therascreen* EGFR RGQ PCR Kit doit être stocké dès réception à une température comprise entre –30 et –15 °C dans un congélateur à température constante et à l'abri de la lumière. Les sondes Scorpions (comme toutes les molécules marquées en fluorescence) doivent être protégées de la lumière pour éviter tout photoblanchiment ou toute perte de performances. Lorsqu'il est stocké dans les conditions de conservation spécifiées, le kit est stable jusqu'à la date d'expiration indiquée sur l'étiquette.

Une fois ouverts, les réactifs peuvent être conservés dans leur emballage d'origine à une température comprise entre –30 et –15 °C pendant 12 mois, ou jusqu'à la date d'expiration indiquée si elle survient avant. Éviter de répéter les cycles de congélation-décongélation. Ne pas dépasser un maximum de huit cycles de congélation-décongélation.

Les réactifs doivent être décongelés à température ambiante (15 à 25 °C) pendant 1 heure au minimum et 4,5 heures au maximum. Une fois les réactifs prêts à l'utilisation, les PCR peuvent être préparées et les tubes du Rotor-Gene Q contenant les master mix et l'échantillon d'ADN doivent être chargés immédiatement sur un appareil Rotor-Gene Q MDx 5plex HRM. La durée totale, depuis le début de la préparation de la PCR jusqu'au démarrage du cycle, ne doit pas dépasser :

- 6 heures en cas de conservation à température ambiante Remarque : cette durée inclut la préparation et le stockage de la PCR.
- 18 heures en cas de conservation au réfrigérateur (2 à 8 °C) Remarque : cette durée inclut la préparation et le stockage de la PCR.

Remarque : pour garantir une activité et des performances optimales, les sondes Scorpions (comme toutes les molécules marquées en fluorescence) doivent être protégées de la lumière pour éviter tout photoblanchiment.

Remarque : pour une utilisation optimale des réactifs du *therascreen* EGFR RGQ PCR Kit, les échantillons doivent être regroupés par lot. Si les échantillons sont testés individuellement, il faut utiliser plus de réactifs. Cela entraîne la diminution du nombre d'échantillons pouvant être testés avec le *therascreen* EGFR RGQ PCR Kit.

# <span id="page-19-0"></span>Stockage et manipulation des prélèvements

Remarque : tous les échantillons doivent être considérés comme potentiellement infectieux.

Le matériau d'échantillon doit être constitué d'ADN génomique humain extrait de tissu FFPE. Les prélèvements doivent être transportés conformément aux normes méthodologiques en pathologie pour garantir leur bonne qualité.

Les échantillons tumoraux ne sont pas homogènes et les données d'un échantillon tumoral peuvent ne pas correspondre avec celles d'autres coupes de la même tumeur. Les échantillons tumoraux peuvent également contenir du tissu non tumoral. L'ADN de tissu non tumoral n'est pas susceptible de contenir de mutations détectées par le *therascreen* EGFR RGQ PCR Kit.

Pour préparer des échantillons de tissu à l'extraction d'ADN :

- À l'aide de méthodes et de matériel standard, fixer le prélèvement de tissu dans du formol neutre tamponné à 10 % et l'inclure en paraffine. À l'aide d'un microtome, faire des coupes sériées de 5 µm dans le bloc de paraffine et les placer sur des lames en verre.
- Demander à un professionnel expérimenté (p. ex. un pathologiste) d'évaluer une coupe colorée à l'hématoxyline-éosine (H&E) afin de confirmer la présence d'une tumeur.
- Les coupes colorées ne doivent pas être utilisées pour l'extraction d'ADN.
- Conserver tous les blocs et toutes les lames FFPE à température ambiante (15 à 25 °C). Les lames peuvent être conservées à température ambiante pendant jusqu'à 1 mois avant l'extraction d'ADN.

# <span id="page-20-0"></span>Procédure

# <span id="page-20-1"></span>Extraction et préparation de l'ADN

Les caractéristiques de performances de ce kit ont été déterminées à l'aide d'ADN extrait avec le QIAamp DSP DNA FFPE Tissue Kit (référence catalogue 60404). S'il est disponible dans votre pays, utiliser ce kit pour la préparation de l'ADN. En cas d'utilisation du QIAamp DNA FFPE Tissue Kit (référence catalogue 56404) de même fonction, procéder à l'extraction de l'ADN conformément aux instructions du manuel en prenant en compte les points suivants :

- Ne pas utiliser la QIAGEN Deparaffinization Solution. Pour la déparaffinisation, utiliser uniquement la méthode au xylène ou à l'éthanol décrite dans le *manuel du QIAamp DNA FFPE Tissue Kit*.
- Veiller à utiliser de l'éthanol de qualité biologie moléculaire[\\*](#page-20-2) pour toutes les étapes requises.
- Gratter toute la zone de tissu de deux coupes et la placer dans un tube de microcentrifugeuse marqué. Utiliser un nouveau scalpel pour chaque échantillon.
- La digestion de la protéinase K (étape 11 dans le *manuel du QIAamp DNA FFPE Tissue Kit*) doit être effectuée pendant 1 heure  $\pm$  5 minutes à 56 °C  $\pm$  3 °C.
- La digestion de la protéinase K (étape 12 dans le *manuel du QIAamp DNA FFPE Tissue Kit*) doit être effectuée pendant 1 heure  $\pm$  5 minutes à 90 °C  $\pm$  3 °C.
- Ne pas effectuer l'étape de RNase décrite dans le *manuel du QIAamp DNA FFPE Tissue Kit*.
- Les échantillons doivent être élués dans 120 µl de tampon d'élution (ATE) du QIAamp DNA FFPE Tissue Kit (étape 20 dans le *manuel du QIAamp DNA FFPE Tissue Kit)*.
- L'ADN génomique peut être conservé entre 2 et 8 °C pendant 1 semaine après l'extraction ou entre –30 et –15 °C jusqu'à 8 semaines avant l'utilisation.

Remarque : tous les tests du *therascreen* EGFR RGQ PCR Kit génèrent des produits de PCR courts. Toutefois, le *therascreen* EGFR RGQ PCR Kit ne fonctionne pas avec de l'ADN fortement fragmenté.

<span id="page-20-2"></span><sup>\*</sup> Ne pas utiliser d'alcool dénaturé contenant d'autres substances telles que le méthanol ou la méthyléthylcétone.

# <span id="page-21-0"></span>Protocole : évaluation des échantillons

Ce protocole est utilisé pour évaluer l'ADN total amplifiable dans les échantillons à l'aide du modèle « *therascreen* EGFR CE Control Run Locked Template » du Rotor-Gene Q *therascreen* EGFR CE Assay Package pour l'évaluation automatisée des échantillons.

Remarque : pour l'évaluation manuelle des échantillons d'ADN, voir [Annexe A](#page-74-0) : *protocole* [manuel du therascreen](#page-74-0) EGFR RGQ PCR Kit.

#### Points importants avant de commencer

- Avant de commencer la procédure, lire la section « [Précautions générales](#page-15-1) ».
- Prendre le temps de se familiariser avec l'appareil Rotor-Gene Q MDx 5plex HRM avant de démarrer le protocole. Consulter le manuel d'utilisation de l'appareil.
- Ne pas faire passer dans l'agitateur la *Taq* ni tout mélange contenant de la *Taq*, car cela peut désactiver cette enzyme.
- Pipetter la *Taq* en disposant la pointe de la pipette juste sous la surface du liquide afin d'éviter qu'elle se recouvre d'une quantité excessive d'enzyme.
- Le mélange réactionnel de contrôle disponible permet d'évaluer un maximum de 24 échantillons.

### Actions à effectuer avant de commencer

- Vérifier que le Rotor-Gene Q *therascreen* EGFR CE Assay Package est installé avant la première utilisation de l'appareil Rotor-Gene Q MDx 5plex HRM (voir [Annexe B](#page-105-0) : [installation du therascreen](#page-105-0) *EGFR CE Assay Package*).
- Avant chaque utilisation, veiller à décongeler complètement tous les réactifs pendant une durée comprise entre 1 heure et 4,5 heures à température ambiante (15 à 25 °C), à les mélanger 10 fois en les retournant, puis à les centrifuger brièvement afin que le contenu soit rassemblé au fond des tubes.
- Mélanger tous les échantillons en les retournant 10 fois et les centrifuger brièvement afin que le contenu soit rassemblé au fond des tubes.

 Veiller à ce que la *Taq* soit à température ambiante (15 à 25 °C) avant chaque utilisation. Centrifuger brièvement le tube afin que toute l'enzyme soit rassemblée au fond du tube.

### Procédure

1. Décongeler le mélange réactionnel de contrôle (CTRL), l'eau exempte de nucléase pour contrôle sans matrice (No Template Control, NTC) et le contrôle positif (Positive Control, PC) EGFR à température ambiante (15 à 25 °C) pendant une durée comprise entre 1 et 4,5 heures.

Les durées de décongélation des réactifs, de préparation de la PCR et de stockage avant le début du cycle sont indiquées dans le [tableau](#page-22-0) 2.

| Durée minimale de<br>décongélation | Durée maximale de<br>décongélation | Température de stockage après<br>préparation de la PCR | Durée maximale de<br>préparation et de stockage<br>de la PCR |
|------------------------------------|------------------------------------|--------------------------------------------------------|--------------------------------------------------------------|
| 1 h                                | 4.5 h                              | Température ambiante (15 à 25 °C) 6 h                  |                                                              |
| 1 <sub>h</sub>                     | 4.5h                               | $2 \mathring{a} 8 \degree C$                           | 18h                                                          |
|                                    |                                    |                                                        |                                                              |

<span id="page-22-0"></span>Tableau 2. Durée de décongélation, durée de préparation de la PCR et températures de stockage

Remarque : la préparation de la PCR est effectuée à température ambiante (15 à 25 °C). Le terme « stockage » désigne la durée entre l'achèvement de la préparation de la PCR et le début du cycle de PCR sur l'appareil Rotor-Gene Q MDx 5plex HRM.

Remarque : amener la *Taq* à température ambiante (15 à 25 °C) en même temps que les autres réactifs (voir la section « [Stockage et manipulation des réactifs](#page-17-0) »). Centrifuger brièvement le tube afin que toute l'enzyme soit rassemblée au fond du tube.

2. Une fois les réactifs décongelés, les mélanger en retournant chaque tube 10 fois pour éviter les concentrations locales de sels, puis les centrifuger brièvement afin que le contenu soit rassemblé au fond des tubes.

3. Préparer suffisamment de master mix de contrôle (mélange réactionnel de contrôle [CTRL] plus *Taq*) pour les échantillons d'ADN, une réaction avec le PC EGFR et une réaction avec le NTC conformément aux volumes indiqués dans le [tableau](#page-23-0) 3. Inclure des réactifs pour un échantillon supplémentaire afin de disposer d'une réserve suffisante pour la préparation de la PCR.

Remarque : le master mix contient tous les composants nécessaires pour la PCR, à l'exception de l'échantillon.

<span id="page-23-0"></span>Tableau 3. Préparation du master mix du test de contrôle

| Composant                              | Volume                                  |
|----------------------------------------|-----------------------------------------|
| Mélange réactionnel de contrôle (CTRL) | $19.5$ pl $\times$ (n + 1) <sup>*</sup> |
| Tag ADN polymérase (Tag)               | $0,5 \text{ pl} \times (n + 1)$         |
| Volume total                           | 20 µl/réaction                          |

n = nombre de réactions (échantillons plus contrôles). Préparer suffisamment de master mix pour 1 échantillon supplémentaire (n + 1) afin de disposer d'une réserve suffisante pour la préparation de la PCR. La valeur de « n » ne doit pas dépasser 26 (24 échantillons, plus 2 contrôles).

Remarque : lors de la préparation du master mix, le volume nécessaire de mélange réactionnel de contrôle est ajouté en premier au tube correspondant et la *Taq* est ajoutée en dernier.

4. Homogénéiser doucement le master mix 10 fois par aspiration-refoulement avec la pipette. Placer le nombre approprié de tubes en barrettes dans le bloc de chargement conformément à la répartition indiquée dans le [tableau](#page-24-0) 4. Ajouter immédiatement 20 µl de master mix dans chaque tube de PCR en barrette.

Les bouchons doivent rester dans le conteneur en plastique pendant le temps nécessaire. Pour l'évaluation des échantillons d'ADN, le master mix du test de contrôle est ajouté à un tube PC, un tube NTC et un tube pour chaque échantillon.

| Test     | Position       |    |    |    |  |  |  |
|----------|----------------|----|----|----|--|--|--|
| Contrôle | 1[PC]          | 9  | 17 | 25 |  |  |  |
| Contrôle | 2[NTC]         | 10 | 18 | 26 |  |  |  |
| Contrôle | 3              | 11 | 19 |    |  |  |  |
| Contrôle | $\overline{4}$ | 12 | 20 |    |  |  |  |
| Contrôle | 5              | 13 | 21 |    |  |  |  |
| Contrôle | 6              | 14 | 22 |    |  |  |  |
| Contrôle | 7              | 15 | 23 |    |  |  |  |
| Contrôle | 8              | 16 | 24 |    |  |  |  |

<span id="page-24-0"></span>Tableau 4. Répartition des tests d'évaluation des échantillons d'ADN dans le bloc de chargement. Les nombres indiquent les positions dans le bloc de chargement et la position finale dans le rotor.

- 5. Ajouter immédiatement 5 µl d'eau pour NTC dans le tube en position 2 et fermer le tube.
- 6. Ajouter 5 µl de chaque échantillon dans les tubes d'échantillons (positions 3 à 26) et fermer les tubes.
- 7. Ajouter 5 µl de PC EGFR dans le tube en position 1 et fermer le tube. Prendre soin d'éviter toute erreur de chargement ou de pipetage pour s'assurer d'effectuer correctement l'addition de NTC, des échantillons et de PC dans les tubes correspondants. Marquer le couvercle des tubes pour indiquer la direction de chargement des tubes dans l'appareil Rotor-Gene Q MDx 5plex HRM.
- 8. Une fois tous les tubes de PCR fermés, vérifier visuellement les niveaux de remplissage des tubes d'échantillons pour garantir qu'un échantillon a été ajouté dans chacun d'entre eux.
- 9. Retourner tous les tubes de PCR quatre fois pour homogénéiser les échantillons et les mélanges réactionnels.
- 10. Placer les tubes de PCR en barrettes sur le rotor à 72 puits dans les positions appropriées, conformément à la répartition indiquée dans le [tableau](#page-24-0) 4. Si le rotor n'est pas complètement rempli, mettre des tubes vides fermés dans toutes les positions vacantes.
- 11. Placer immédiatement le rotor à 72 puits dans l'appareil Rotor-Gene Q MDx 5plex HRM. Vérifier que la bague de verrouillage (un accessoire de l'appareil Rotor-Gene Q MDx 5plex HRM) est bien fixée au-dessus du rotor pour que les tubes ne bougent pas lors du cycle.

Remarque : en cas d'évaluation manuelle des échantillons, voir [Annexe A](#page-74-0) : *protocole* [manuel du therascreen](#page-74-0) EGFR RGQ PCR Kit.

12. Double-cliquer sur l'icône « *therascreen* EGFR CE Control Run Locked Template » (Modèle vérrouillé de cycle de contrôle du *therascreen* EGFR CE) sur le bureau de l'ordinateur connecté à l'appareil Rotor-Gene Q MDx pour lancer le logiciel Rotor-Gene Q [\(figure](#page-25-0) 1).

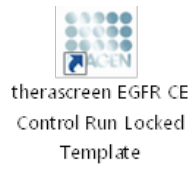

#### <span id="page-25-0"></span>Figure 1. Icône « Modèle vérrouillé du EGFR CE » pour le cycle de contrôle (évaluation des échantillons).

13. L'onglet « Setup » (Configuration) s'ouvre par défaut [\(figure](#page-25-1) 2). Veiller à ce que la bague de verrouillage soit correctement fixée et cocher la case Locking Ring Attached (Bague de verrouillage fixée). Fermer le capot de l'appareil Rotor-Gene Q MDx 5plex HRM.

| View                                                                                                    |                                   |                                  |                                 |                        |                                   |                          |                         |                          |                          |
|----------------------------------------------------------------------------------------------------|-----------------------------------|----------------------------------|---------------------------------|------------------------|-----------------------------------|--------------------------|-------------------------|--------------------------|--------------------------|
| Setup                                                                                                    |                                   | <b>Bun Progress</b>              |                                 |                        |                                   |                          |                         | ficulytis.               |                          |
| This screen displays miscellaneous setup options for the sun. Complete the fields and click Start Run when you are ready to begin the run.<br>forwaren EGFR CE<br><b>Kit Name:</b><br><b>Rotor:</b><br>V Locking Ring Attached<br>RGO POR KK<br>304<br><b>Template Version:</b> | Notes:                            |                                  |                                 |                        |                                   |                          |                         |                          |                          |
| Run ID:                                                                                                    |                                   | Layout of the pipetting adapter. |                                 |                        |                                   |                          |                         |                          |                          |
| Import Samples<br>Samples:<br>Sample Name:                                                                                                    | Postion:1<br>Control              | Postion <sub>3</sub><br>otuped   | Forker 17<br>Notuned            | Poster(25)<br>Notured  | Posten 33<br>Not used             | Postion 41<br>Not used   | Postion 49<br>Not used  | Politico 57<br>Not used  | Foulier 65<br>Notured    |
| Sample ID<br>Sample Name                                                                                                    | ٠<br>Position 2<br>NTC<br>Control | Poster:10<br>Not used            | Printing 19<br>Notuned.         | Postcro26<br>Not used  | Poston 34<br>Net used             | Pastos 42<br>Not used    | Postion 60<br>Not used  | Postion58<br>Not used    | Phinon 66<br>Notured:    |
|                                                                                                    | Postbort 3<br>Not used            | Poster:11<br>Nittuned            | Poston 19<br>Notuned            | Poston 27<br>Not used  | Poston 35<br>Not ined:            | Foston 43<br>Not uned    | Postson 51<br>Not coad  | Portion 59<br>Not used   | Printeria?<br>Notions:   |
|                                                                                                    | Bastion 4<br>Not used             | Poster(12)<br>Notuned            | Postion 20<br>Not used          | Poston 28<br>Not used  | Poston 36<br>Notuced              | Pastion 44<br>Not used   | Pastion 52<br>Not used  | Position 60<br>Not used  | Postkon 68<br>Not uned   |
|                                                                                                    | Postion <sup>3</sup><br>Not used. | Poster:13<br>Not used            | Fothen 21<br>Not used           | Poston 29<br>Not used  | Pouton 37<br>Not used.            | Position 45<br>Not used  | Postion 53<br>Not used  | Poston 61<br>Not used    | Poblan 69<br>Not used.   |
|                                                                                                    | Poston6<br>Not used               | Poston14<br>Not used             | Poulion 22<br>Not used          | Postton 30<br>Not used | Postor <sub>(38</sub><br>Nel used | Poston 45<br>Not used    | Postton 54<br>Not used  | Postonic2<br>Not used    | Position 70<br>Not used? |
|                                                                                                    | Pastion 7<br>Not used             | Poster:15<br>Notuned             | Poition 23<br>Not used          | Postion 31<br>Not used | Positor: 29<br>Not used           | Postion 47<br>Not used   | Position 55<br>Not used | Position 63<br>Not used: | Position 71<br>Notured:  |
| When the run settings have been confirmed, click Start Run to begin the run. Da Start Run                                                                                                    | 츠<br><b>Postvor8</b><br>National  | Ponten <sub>16</sub><br>Notuno   | Posten 24<br><b>Blog crisis</b> | Ponton 32<br>Not used  | Payment 45<br>Met societé         | Poston 49<br>Not listed. | Position 56<br>Networt  | Pontion 64<br>Mol lined  | Potenn/72<br>Not used    |

<span id="page-25-1"></span>Figure 2. Onglet « Setup » (Configuration) (1) et case « Locking Ring Attached » (Bague de verrouillage fixée) (2).

14. Saisir l'identifiant du cycle dans le champ Run ID(ID de cycle) conformément aux pratiques de votre laboratoire. Saisir le nom de l'échantillon dans le champ Sample Name (Nom d'échantillon) conformément aux pratiques de votre laboratoire et appuyer sur Return (Entrée).

Le nom de l'échantillon est alors ajouté à la liste d'échantillons en dessous et un « Sample ID » (ID d'échantillon) lui est attribué (1, 2, 3, etc.). En outre, le panneau « Layout of the pipetting adapter » (Agencement de l'adaptateur de pipetage) sur la droite est réactualisé pour afficher le nom de l'échantillon [\(figure](#page-27-0) 3).

Remarque : il est également possible d'importer les noms d'échantillons enregistrés aux formats \*.smp (fichier d'échantillon Rotor-Gene Q) ou \*.csv (valeurs séparées par des virgules) à l'aide de la fonction Import Samples (Importer des échantillons). Avec cette méthode, les noms d'échantillons sont automatiquement renseignés.

Remarque : dans le panneau « Layout of the pipetting adapter » (Agencement de l'adaptateur de pipetage), vérifier que l'ajout du nom de l'échantillon est mis en évidence par un changement de couleur et que le nom d'échantillon se trouve à la position de l'échantillon [\(figure](#page-27-0) 3).

Remarque : les noms d'échantillons comportant plus de 8 caractères peuvent ne pas s'afficher entièrement dans le panneau « Layout of the pipetting adapter » (Agencement de l'adaptateur de pipetage).

| Setup                                                                                                    |                                 | <b>Run Progress</b>              |                                    |                         |                          |                             |                         | Analysis                | <b>SANA</b>                      |
|----------------------------------------------------------------------------------------------------|---------------------------------|----------------------------------|------------------------------------|-------------------------|--------------------------|-----------------------------|-------------------------|-------------------------|----------------------------------|
| This screen displays miscallaneous setup options for the run. Complete the fields and click Start Run when you are ready to begin the run. |                                 |                                  |                                    |                         |                          |                             |                         |                         |                                  |
|                                                                                                    | Notes:                          |                                  |                                    |                         |                          |                             |                         |                         |                                  |
| freezocreen EGFR CE Roter: FV Locking Ring Attached<br>Kit Name:<br><b>RGB POR KA</b>                                                      |                                 |                                  |                                    |                         |                          |                             |                         |                         |                                  |
| <b>Template Version:</b><br>30.4                                                                                                    |                                 |                                  |                                    |                         |                          |                             |                         |                         |                                  |
|                                                                                                    |                                 |                                  |                                    |                         |                          |                             |                         |                         |                                  |
|                                                                                                    |                                 |                                  |                                    |                         |                          |                             |                         |                         |                                  |
| Bun ID:<br>Control Run                                                                                                    |                                 | Layout of the pipelting adapter. |                                    |                         |                          |                             |                         |                         |                                  |
| Import Sangles<br>Sattples:                                                                                                    | Postore?                        |                                  |                                    |                         |                          |                             |                         |                         |                                  |
| Sangle Name                                                                                                    | <b>Control</b>                  | Pontrin'9<br><b>Notuned</b>      | Poston17<br>Net med                | Poston 25<br>Not uned   | Political 33<br>National | Potento 41<br>Notuned       | Postory 19<br>Merused.  | Patrion/57<br>Notuned   | <b>FontionS</b><br>Net used      |
| ample ID<br>Sample Name                                                                                                    |                                 |                                  |                                    |                         |                          |                             |                         |                         |                                  |
| 1 Sample 1                                                                                                    | Poston2<br>NTC                  |                                  |                                    |                         |                          |                             |                         |                         |                                  |
|                                                                                                    | Control                         | Fourse III<br>Not using          | Foster: B.<br>Nihined <sup>1</sup> | Postion 20.<br>Not used | Forbor 34<br>Net used    | Foutunda<br><b>Noturant</b> | Footion 50<br>Net used. | Pathoniki<br>Not aird   | Forhori 66<br>Not used:          |
|                                                                                                    | <b>Position: 3</b>              |                                  |                                    |                         |                          |                             |                         |                         |                                  |
|                                                                                                    | Sande 1<br>centrol              | Poblim 11                        | Pretice 19                         | Pathov 27               | Pretion 35               | Position 42                 | Postcrift.              | Postm-54                | Postcri67                        |
|                                                                                                    |                                 | Notuned.                         | [Net lited]                        | Notused                 | Not used                 | Notsmen                     | Net used                | Notused                 | Notuned.                         |
|                                                                                                    |                                 |                                  |                                    |                         |                          |                             |                         |                         |                                  |
|                                                                                                    | b norted<br>bytuned             | Foutunit21<br>Not user:          | Footon 201<br>Mill noed            | Poston 21<br>Not used:  | Forlian 36<br>Netwood    | Fautun 44<br>Notinue.       | Furtion 52<br>Nitiond:  | Pasturilli<br>Notined   | Postion66<br>Notivod             |
|                                                                                                    |                                 |                                  |                                    |                         |                          |                             |                         |                         |                                  |
|                                                                                                    | <b>Institute</b>                | Potentia 13                      | Posten 25                          | Paskins 23              | Premore37                | Potition 45                 | Poston53                | Pagnos 51.              | Poston 83                        |
|                                                                                                    | bees fall                       | Notural:                         | Not noed                           | Not used                | Net used                 | Noturez.                    | Met sond                | Nocused                 | Natured:                         |
|                                                                                                    |                                 |                                  |                                    |                         |                          |                             |                         |                         |                                  |
|                                                                                                    | bitton <sub>0</sub><br>it used. | Fostpoild<br>Notains             | Poster(22)<br>Not used             | Poston 31<br>Notured:   | Postker 38<br>Net used   | Forkish 4E<br>Not used !!   | Footor:54<br>Mit aged   | Pastur.61<br>Not aim fi | Postiar70<br>Not used:           |
|                                                                                                    |                                 |                                  |                                    |                         |                          |                             |                         |                         |                                  |
|                                                                                                    |                                 |                                  |                                    |                         |                          |                             |                         |                         |                                  |
|                                                                                                    | Pressing?<br>baci us            | Poston LE<br>Notuned             | Postion 23<br>Norused              | Pathould<br>Not used    | Prefion 39<br>Natured    | Potenn 42<br>Notunez:       | Poston (2)<br>Net used  | Paintine EE<br>Notuned  | Postion <sup>7</sup><br>Nettured |
|                                                                                                    |                                 |                                  |                                    |                         |                          |                             |                         |                         |                                  |

<span id="page-27-0"></span>Figure 3. Saisie du « Run ID » (ID de cycle) et du « Sample Name » (Nom d'échantillon). 1 = champ « Run ID » (ID de cycle) ; 2 = panneau « Sample Import » (Importer des échantillons) ; 3 = champ « Sample Name » (Nom d'échantillon) ; 4 = Sample List (Liste des échantillons) ; 5 = panneau « Layout of the pipetting adapter » (Agencement de l'adaptateur de pipetage).

15. Répéter l'étape 14 pour saisir les noms de tous les échantillons supplémentaires [\(figure](#page-28-0) 4). Remarque : pour modifier un nom d'échantillon, cliquer sur Sample Name (Nom d'échantillon) dans la liste d'échantillons de sorte que l'échantillon sélectionné s'affiche dans le champ Sample Name (Nom d'échantillon) au-dessus. Modifier le nom de l'échantillon conformément aux pratiques de votre laboratoire et appuyer sur Return (Entrée) pour réactualiser le nom.

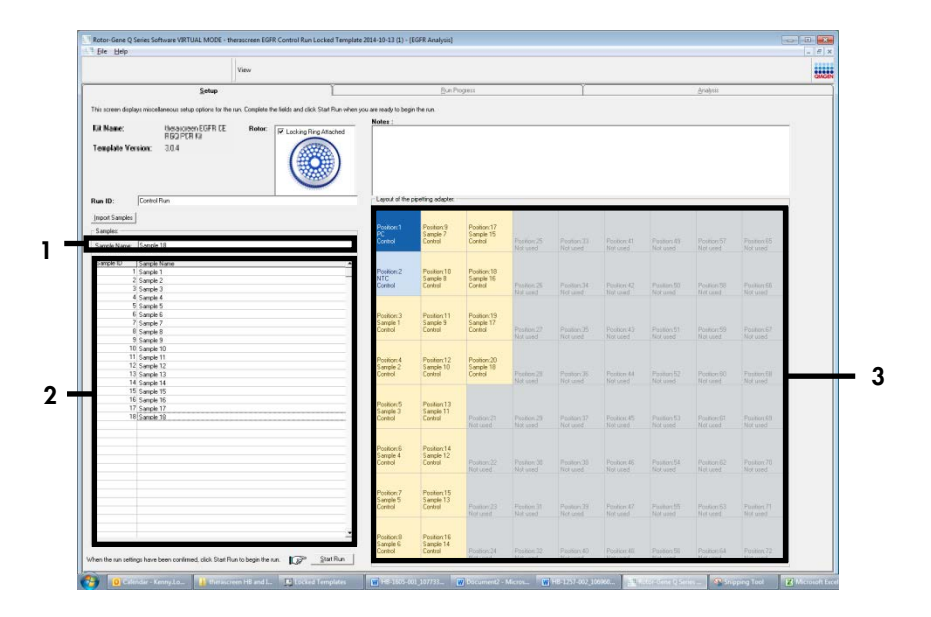

<span id="page-28-0"></span>Figure 4. Saisie de nouveaux noms d'échantillons dans le champ « Sample Name » (Nom d'échantillon). 1 = champ « Sample Name » (Nom d'échantillon) ; 2 = Sample List (Liste des échantillons) ; 3 = panneau « Layout of the pipetting adapter » (Agencement de l'adaptateur de pipetage).

16. Une fois tous les noms d'échantillons saisis, vérifier qu'ils sont corrects. Ajouter toute information complémentaire dans le champ Notes si nécessaire et cliquer sur Start Run (Démarrer le cycle) [\(figure](#page-29-0) 5).

Remarque : si une position de rotor est inutilisée, un Warning (Avertissement) s'affiche [\(figure](#page-29-0) 5) pour rappeler à l'utilisateur que toutes les positions inutilisées du rotor doivent être occupées par des tubes vides fermés. Vérifier que toutes les positions inutilisées du rotor sont occupées par des tubes vides fermés et cliquer sur OK pour continuer. La fenêtre « Save As » (Enregistrer sous) s'ouvre.

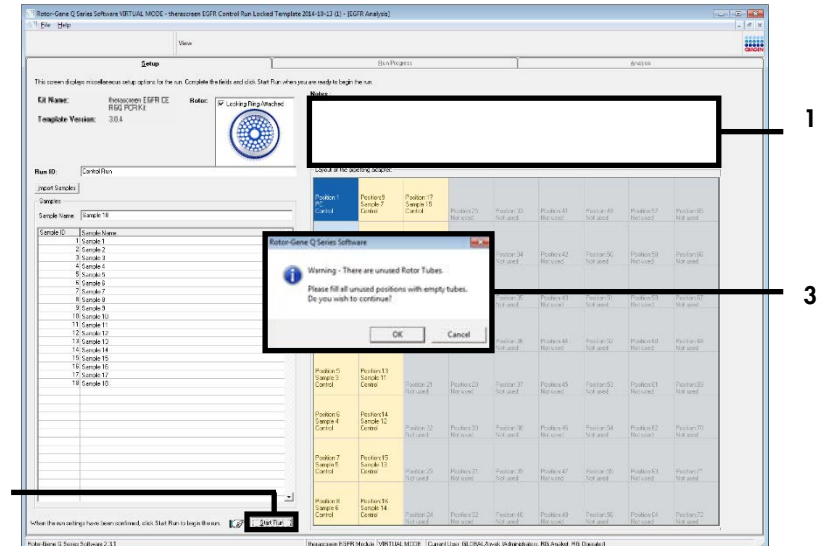

<span id="page-29-0"></span>Figure 5. Champ « Notes » (1), bouton « Start Run » (Démarrer le cycle) (2) et Warning (Avertissement) concernant les positions de rotor inutilisées (3).

- 17. Choisir un nom de fichier approprié et enregistrer le cycle de PCR dans un fichier de cycle
	- \*.rex à l'emplacement sélectionné. Cliquer sur Save (Enregistrer) [\(figure](#page-29-1) 6).

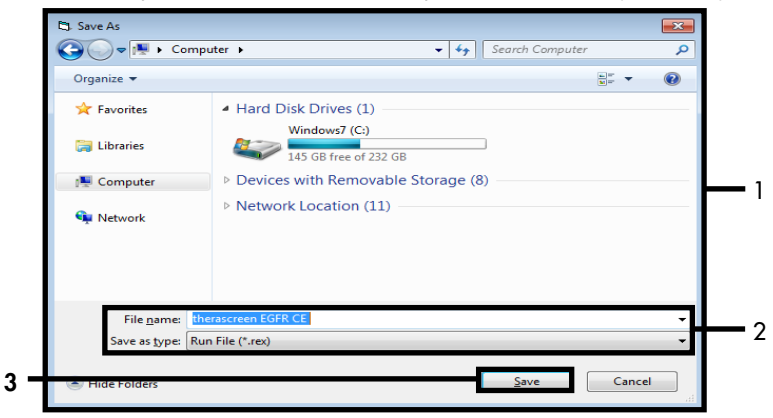

<span id="page-29-1"></span>Figure 6. Fenêtre « Save As » (Enregistrer sous) (1). 2 = champs « File name » (Nom de fichier) et « Save as type » (Type de fichier) ; 3 = bouton « Save » (Enregistrer).

2

Le cycle de PCR démarre.

Remarque : lorsque le cycle démarre, l'onglet « Run Progress » (Progression du cycle) s'ouvre pour indiquer le suivi de la température et le temps de cycle restant [\(figure](#page-30-0) 7).

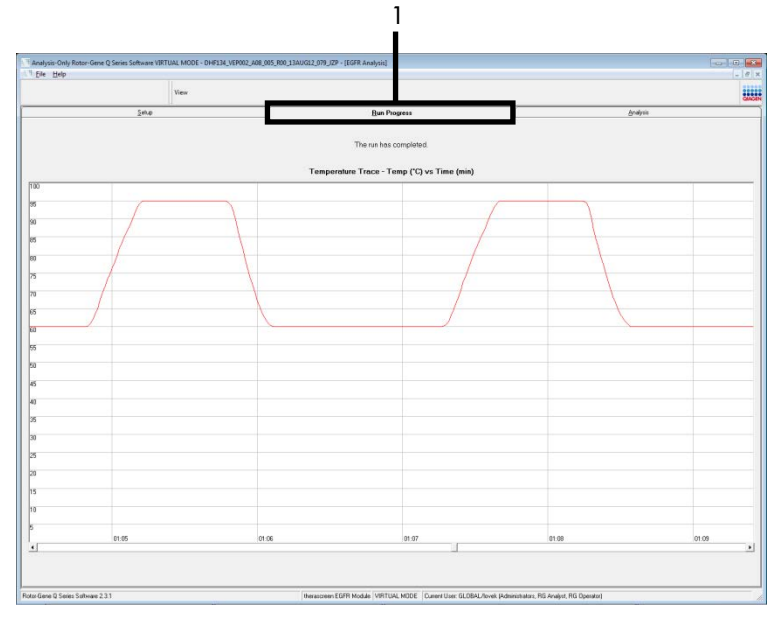

<span id="page-30-0"></span>Figure 7. Onglet « Run Progress » (Progression du cycle) (1).

Remarque : à la fin du cycle, l'onglet « Analysis » (Analyse) s'ouvre. Si l'onglet « Analysis » (Analyse) ne s'ouvre pas, cliquer dessus [\(figure](#page-31-0) 8).

Remarque : la méthode de calcul est expliquée dans la section « Interprétation des résultats [\(automatisée\)](#page-47-0) ».

| View                                                                           |                                    |               | E |
|--------------------------------------------------------------------------------|------------------------------------|---------------|---|
| Setup                                                                          | <b>Bun Progress</b>                | Analysis      |   |
|                                                                                | <b>Beport</b>                      | 0 Window Snip |   |
|                                                                                |                                    |               |   |
|                                                                                |                                    |               |   |
| Control Bun Sample Result Table:                                               |                                    |               |   |
| Sangle Name                                                                    | Control Assey Ct   Flegs N/errings | Status        |   |
| PC Control                                                                     | 32.03                              | Vaid          |   |
| NTC Control                                                                    | ц.                                 | Vaid          |   |
| MAN-10-00167 Exr01_C_Mini_034U612_MSP.                                         | 27.92                              | Vaid          |   |
| MAN-10-00169 Exi02_C_Mini_03AUG12_MSP                                          | $26.96$ .                          | Vaid          |   |
| MAN-10-00173 ExI03 C. Mini 034U612 MSP                                         | 26.39                              | Vaid          |   |
| MAN-10-00174 Exi04. C. Mini. 036U612. MSP                                      | $25.71 -$<br>27.35                 | Vaid<br>Vaid  |   |
| MAN-10 00176 Ex105_C_Mini_03AUG12_MSP<br>MAN-10-00177 Exi05 C_Mini_03AUG12_MSP | $25.69 -$                          | Vaid          |   |
| MAN-10-00180 Ext07_C_Mini_034U612_MSP.                                         | 27.71                              | Vaid          |   |
| MAN-10-00162 Exi03_C_Mini_03AUG12_MSP                                          | $29.73 -$                          | Vaid          |   |
| MAN-10-00184 Exi03_C_Mini_03AU612_MSP                                          | 26.64                              | Vaid          |   |
| MAN-10-00109 Ex10, C. Mini, 03AUG12, MSP                                       | $29.28 -$                          | Vaid          |   |
| MAN1000190 Ex11_C_Mini_03AUG12_MSP                                             | 26.69                              | Vaid          |   |
| MAN-10-00194 Exi12_C_Mini_03AUG12_MSP                                          | 26.03                              | Vaid          |   |
| MAN-10-001St Exit3_C. Min. 034U612. MSP                                        | 2481                               | Vaid          |   |
| MAN-10-00155 Exr14_C_Mini_03AUG12_MSP<br>MAN-10-00187 Exi15_C_Mini_03AU612_MSP | $26.13 -$<br>25.54                 | Vaid<br>Vaid  |   |
| MAN-10-00200 Ex15. C. Mini. 03AUG12. MSP                                       | $28.61 -$                          | Vaid          |   |
|                                                                                |                                    |               |   |
|                                                                                |                                    |               |   |
|                                                                                |                                    |               |   |
|                                                                                |                                    |               |   |
|                                                                                |                                    |               |   |
|                                                                                |                                    |               |   |
|                                                                                |                                    |               |   |
|                                                                                |                                    |               |   |
|                                                                                |                                    |               |   |
|                                                                                |                                    |               |   |
|                                                                                |                                    |               |   |
|                                                                                |                                    |               |   |
|                                                                                |                                    |               |   |
|                                                                                |                                    |               |   |
|                                                                                |                                    |               |   |
|                                                                                |                                    |               |   |
|                                                                                |                                    |               |   |
|                                                                                |                                    |               |   |
|                                                                                |                                    |               |   |

<span id="page-31-0"></span>Figure 8. Onglet « Analysis » (Analyse) (1) et rapport de résultats (2 = « Control Run Sample Result Table » [Tableau des résultats des échantillons du cycle de contrôle]).

Les résultats de contrôle sont rapportés comme suit dans le tableau « Control Run Sample Result Table » (Tableau des résultats des échantillons du cycle de contrôle) [\(figure](#page-31-0) 8).

Contrôles de cycle (PC et NTC aux positions de tubes 1 et 2, respectivement). Si les résultats se trouvent dans des intervalles acceptables, ils sont affichés comme « Valid » (Valides). Dans le cas contraire, un résultat « Invalid » (Non valide) s'affiche.

Une valeur de  $C<sub>I</sub>$  pour la réaction de contrôle d'échantillon >31,10 s'affiche comme « Invalide » (Non valide). La quantité d'ADN n'est pas suffisante pour l'analyse des mutations. Retester l'échantillon. Si la quantité d'ADN est toujours insuffisante, extraire davantage de tissu tumoral s'il est disponible.

Une valeur de  $C_T$  pour la réaction de contrôle d'échantillon <23,70 s'affiche comme « Invalide » (Non valide). La concentration d'ADN est trop élevée pour l'analyse des mutations. Diluer avec de l'eau exempte de nucléase pour dilution (Dil.) et réeffectuer le test. Diluer pour obtenir une valeur de  $C<sub>I</sub>$  comprise entre 23,70 et 31,10. Une dilution 1:1 augmente la valeur de  $C<sub>T</sub>$  de 1,0 environ.

Une valeur de  $C<sub>T</sub>$  pour la réaction de contrôle d'échantillon comprise entre 23,70 et 31,10  $(23.70 \leq C_{\text{I}}$  du contrôle  $\leq 31.10$ ) s'affiche comme « Valid » (Valide). La concentration d'ADN est adaptée à l'analyse des mutations.

Remarque : si une nouvelle extraction ou une dilution est nécessaire, répéter la réaction de contrôle pour confirmer que la concentration d'ADN est appropriée.

18. Cliquer sur Report (Rapport) pour produire un fichier de rapport. La fenêtre « Report Browser » (Explorateur de rapports) s'ouvre. Sélectionner EGFR CE Analysis Report (Rapport d'analyse d'EGFR CE) sous « Templates » (Modèles), puis cliquer sur Show (Afficher) [\(figure](#page-33-0) 9).

Remarque : pour enregistrer les rapports à un autre emplacement au format archives Web, cliquer sur Save As (Enregistrer sous) dans le coin supérieur gauche de chaque rapport.

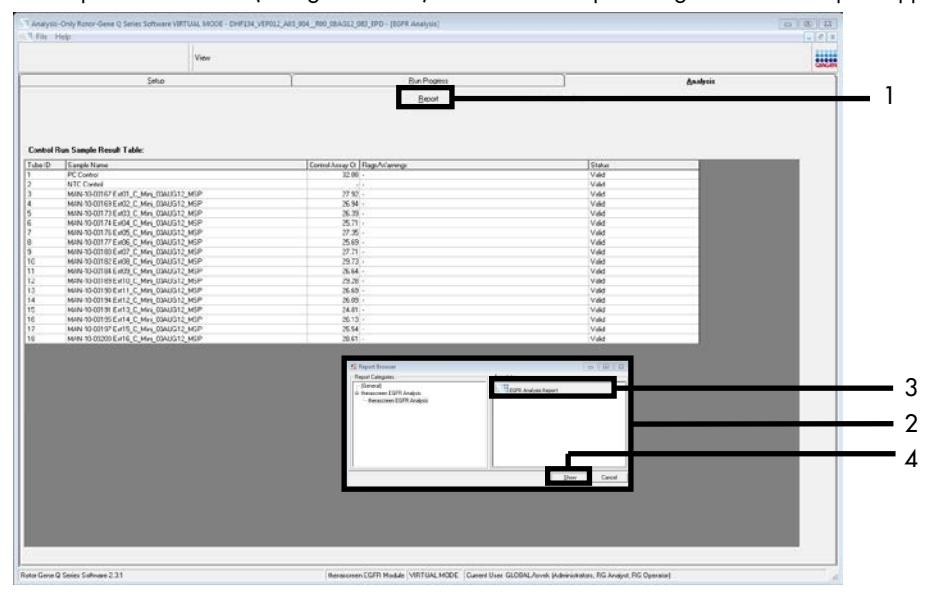

<span id="page-33-0"></span>Figure 9. Sélection du modèle « EGFR CE Analysis Report » (Rapport d'analyse d'EGFR CE). 1 = « Report » (Rapport) ; 2 = fenêtre « Report Browser » (Explorateur de rapports) ; 3 = sélection « EGFR Analysis Report » (Rapport d'analyse  $d'EGFR$ ) ;  $4 = \kappa$  Show » (Afficher).

# <span id="page-34-0"></span>Protocole : détection des mutations d'EGFR

Ce protocole est utilisé pour la détection des mutations d'EGFR. Une fois que l'évaluation de l'ADN d'un échantillon s'avère satisfaisante, celui-ci peut subir les tests de mutations d'EGFR à l'aide du logiciel automatisé.

Remarque : pour la détection manuelle des mutations, voir Annexe A : *protocole* [manuel du](#page-74-0)  [therascreen](#page-74-0) EGFR RGQ PCR Kit.

Points importants avant de commencer

- Avant de commencer la procédure, lire la section « [Précautions générales](#page-15-1) ».
- Prendre le temps de se familiariser avec l'appareil Rotor-Gene Q MDx 5plex HRM avant de démarrer le protocole. Consulter le manuel d'utilisation de l'appareil.
- Un échantillon est approprié pour les tests des mutations d'EGFR si le résultat de son test d'évaluation de l'ADN est satisfaisant.
- Pour une utilisation efficace du *therascreen* EGFR RGQ PCR Kit, les échantillons doivent être regroupés en lots de sept. Si des lots plus petits sont constitués, un nombre d'échantillons moins important peut être testé avec le *therascreen* EGFR RGQ PCR Kit.
- Un échantillon doit être testé avec tous les mélanges réactionnels fournis dans le *therascreen* EGFR RGQ PCR Kit.
- Ne pas faire passer dans l'agitateur la *Taq* ni tout mélange contenant de la *Taq*, car cela peut désactiver cette enzyme.
- Pipetter la *Taq* en disposant soigneusement la pointe de la pipette juste sous la surface du liquide afin d'éviter qu'elle se recouvre d'une quantité excessive d'enzyme.

### Actions à effectuer avant de commencer

 Vérifier que le Rotor-Gene Q *therascreen* EGFR CE Assay Package est installé avant la première utilisation de l'appareil Rotor-Gene Q MDx 5plex HRM (voir [Annexe B](#page-105-0) : [installation du](#page-105-0) *therascreen* EGFR CE Assay Package).

- Avant chaque utilisation, veiller à décongeler complètement tous les réactifs pendant une durée comprise entre 1 heure et 4,5 heures à température ambiante (15 à 25 °C), à les mélanger 10 fois en les retournant, puis à les centrifuger brièvement afin que le contenu soit rassemblé au fond des tubes.
- Mélanger tous les échantillons en les retournant 10 fois et les centrifuger brièvement afin que le contenu soit rassemblé au fond des tubes.
- Veiller à ce que la *Taq* soit à température ambiante (15 à 25 °C) avant chaque utilisation. Centrifuger brièvement le tube afin que toute l'enzyme soit rassemblée au fond du tube.

### Procédure

1. Décongeler tous les tubes de mélange réactionnel, l'eau pour NTC et le PC EGFR à température ambiante (15 à 25 °C) pendant une durée comprise entre 1 et 4,5 heures.

Les durées de décongélation des réactifs, de préparation de la PCR et de stockage avant le début du cycle sont indiquées dans le [tableau](#page-35-0) 5.

| Durée minimale de<br>décongélation | Durée maximale de<br>décongélation | Température de stockage après<br>préparation de la PCR | Durée maximale de<br>préparation et de stockage<br>de la PCR |
|------------------------------------|------------------------------------|--------------------------------------------------------|--------------------------------------------------------------|
| 1 h                                | 4.5 h                              | Température ambiante (15 à 25 °C) 6 h                  |                                                              |
| 1 h                                | 4.5h                               | $2$ à $8^{\circ}$ C                                    | 18 h                                                         |

<span id="page-35-0"></span>Tableau 5. Durée de décongélation, durée de préparation de la PCR et températures de stockage

Remarque : la préparation de la PCR est effectuée à température ambiante (15 à 25 °C). Le terme « stockage » désigne la durée entre l'achèvement de la préparation de la PCR et le début du cycle de PCR sur l'appareil Rotor-Gene Q MDx 5plex HRM.

Remarque : amener la *Taq* (tube *Taq*) à température ambiante (15 à 25 °C) en même temps que les autres réactifs (voir la section « [Stockage et manipulation des réactifs](#page-17-0) »). Centrifuger brièvement le tube afin que toute l'enzyme soit rassemblée au fond du tube.

2. Une fois les réactifs décongelés, les mélanger en retournant chaque tube 10 fois pour éviter les concentrations locales de sels, puis les centrifuger brièvement afin que le contenu soit rassemblé au fond des tubes.
3. Préparer suffisamment de master mix de tests (mélange réactionnel de tests plus *Taq*) pour les échantillons d'ADN, une réaction avec le PC EGFR et une réaction avec le NTC conformément aux volumes indiqués dans le [tableau](#page-36-0) 6. Inclure des réactifs pour un échantillon supplémentaire afin de disposer d'une réserve suffisante pour la préparation de la PCR.

Les master mix contiennent tous les composants nécessaires pour la PCR, à l'exception de l'échantillon.

| Test         | Tube de mélange<br>réactionnel | Volume de mélange<br>réactionnel        | Volume de Taq ADN polymérase<br>(tube Taa) |
|--------------|--------------------------------|-----------------------------------------|--------------------------------------------|
| Contrôle     | <b>CTRL</b>                    | $19,5$ pl $\times$ (n + 1) <sup>*</sup> | $0,5$ pl $\times$ (n + 1) <sup>*</sup>     |
| <b>T790M</b> | <b>T790M</b>                   | $19,5$ $\mu$ $\times$ $(n + 1)$         | $0,5$ $\mu$ $\times$ $(n + 1)$             |
| Délétions    | Del                            | $19,5$ µ $\times$ (n + 1)               | $0,5 \mu x (n + 1)$                        |
| L858R        | L858R                          | $19,5$ $\mu$ $\times$ $(n + 1)$         | $0,5$ $\mu$ $\times$ $(n + 1)$             |
| L861Q        | L861Q                          | $19,5$ $\mu$ $\times$ $(n + 1)$         | $0,5$ $\mu$ $\times$ $(n + 1)$             |
| GZ19X        | GZ19X                          | $19,5$ $\mu$ $\times$ $(n + 1)$         | $0,5$ $\mu$ $\times$ $(n + 1)$             |
| S7681        | S7681                          | $19.5$ $\mu$ x (n + 1)                  | $0.5$ µ $\times$ (n + 1)                   |
| Insertions   | ln s                           | $19.5$ µ $\times$ (n + 1)               | $0,5 \text{ pl} \times (n + 1)$            |

<span id="page-36-0"></span>Tableau 6. Préparation des master mix de tests

n = nombre de réactions (échantillons plus contrôles). Préparer suffisamment de master mix pour 1 échantillon supplémentaire (n + 1) afin de disposer d'une réserve suffisante pour la préparation de la PCR. La valeur de « n » ne doit pas dépasser sept (plus les contrôles), car il s'agit du nombre maximal d'échantillons pour un cycle.

4. Homogénéiser doucement les master mix de tests 10 fois par aspiration-refoulement avec la pipette. Placer le nombre approprié de tubes en barrettes dans le bloc de chargement conformément à la répartition indiquée dans le [tableau](#page-37-0) 7. Ajouter immédiatement 20 µl du master mix de tests approprié dans chaque tube de PCR en barrette.

Les bouchons doivent rester dans le conteneur en plastique pendant le temps nécessaire.

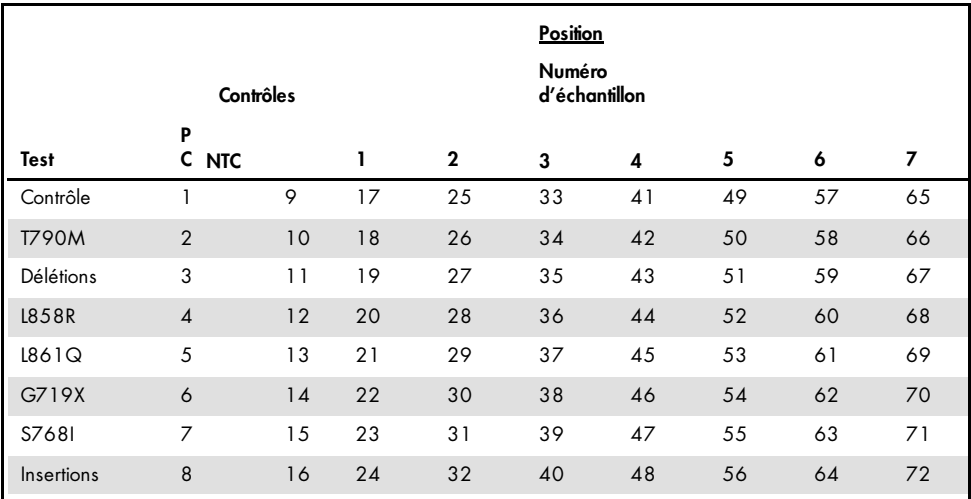

<span id="page-37-0"></span>Tableau 7. Répartition des tests de contrôle et de mutation dans le bloc de chargement. Les nombres indiquent les positions dans le bloc de chargement et la position finale dans le rotor.

- 5. Ajouter immédiatement 5 µl d'eau pour NTC dans les tubes aux positions 9 à 16 et fermer les tubes.
- 6. Ajouter 5 µl de chaque échantillon dans les tubes d'échantillons (positions 17 à 24, 25 à 32, 33 à 40, 41 à 48, 49 à 56, 57 à 64 et 65 à 72) et fermer les tubes.
- 7. Ajouter 5 µl de PC EGFR dans les tubes aux positions 1 à 8 et fermer les tubes.

Prendre soin d'éviter toute erreur de chargement ou de pipetage pour s'assurer d'effectuer correctement l'addition de NTC, des échantillons et de PC EGFR dans les tubes correspondants.

Chaque tube doit contenir un volume réactionnel total de 25 µl (20 µl de master mix de tests préparé lors de l'étape 3 [\[tableau](#page-36-0) 6] plus 5 µl de NTC/échantillon/PC). Les nombres indiquent les positions dans le bloc de chargement et la position finale dans le rotor.

Marquer le couvercle des tubes pour indiquer la direction de chargement des tubes dans l'appareil Rotor-Gene Q MDx 5plex HRM.

- 8. Une fois tous les tubes de PCR fermés, vérifier visuellement les niveaux de remplissage des tubes d'échantillons pour garantir qu'un échantillon a été ajouté dans chacun d'entre eux.
- 9. Retourner tous les tubes de PCR quatre fois pour homogénéiser les échantillons et les mélanges réactionnels.
- 10. Placer les tubes de PCR en barrettes sur le rotor à 72 puits dans les positions appropriées, conformément à la répartition indiquée dans le [tableau](#page-37-0) 7.

Chaque cycle de PCR peut comprendre un maximum de sept échantillons. Si le rotor n'est pas complètement rempli, mettre des tubes vides fermés dans toutes les positions vacantes.

11. Placer immédiatement le rotor à 72 puits dans l'appareil Rotor-Gene Q MDx 5plex HRM. Vérifier que la bague de verrouillage (un accessoire de l'appareil Rotor-Gene Q MDx 5plex HRM) est bien fixée au-dessus du rotor pour que les tubes ne bougent pas lors du cycle.

Remarque : en cas d'utilisation de la détection manuelle des mutations d'EGFR, voir « Annexe A : protocole manuel du *therascreen* EGFR RGQ PCR Kit ».

12. Double-cliquer sur l'icône « *therascreen* EGFR CE Locked Template » (Modèle vérrouillé du *therascreen* EGFR CE) sur le bureau de l'ordinateur connecté à l'appareil Rotor-Gene Q MDx 5plex HRM pour lancer le logiciel Rotor-Gene Q [\(figure](#page-38-0) 10).

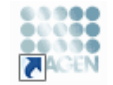

therascreen EGFR CE Locked Template

<span id="page-38-0"></span>Figure 10. Icône « EGFR CE Locked Template » (Modèle vérrouillé du EGFR CE (détection des mutations d'EGFR).

13. L'onglet « Setup » (Configuration) s'ouvre par défaut [\(figure](#page-39-0) 11). Veiller à ce que la bague de verrouillage soit correctement fixée et cocher la case Locking Ring Attached (Bague de verrouillage fixée). Fermer le capot de l'appareil Rotor-Gene Q MDx 5plex HRM.

| View                                                                                                    |                                                                                                    |                          |                          |                          |                         |                         |                         |                         |
|----------------------------------------------------------------------------------------------------|----------------------------------------------------------------------------------------------------|--------------------------|--------------------------|--------------------------|-------------------------|-------------------------|-------------------------|-------------------------|
| Setup                                                                                                    | <b>Bun Progress</b>                                                                                  |                          |                          |                          |                         |                         | Analysis                |                         |
| This screen displays mixcellaneous setup options for the run. Complete the fields and click Start Flun when you are ready to begin the run.<br>Rotor:<br>Kit Name:<br>theraconem EGFRCE<br>FGD PCRK8<br><b>Tenglate Version:</b><br>30.4 | Layout of the pipetting adapter.<br>Locking Ring Attached<br>PC<br><b>NTC</b>                        | Notured                  | Not cased                | <b>Notured</b>           | Not used                | Net used                | Not used                | Not used                |
| Run ID:                                                                                                    | Position: 5<br>Position: 1<br>Control<br><b>NTC</b><br>PC<br>Control<br>Control                      | Poster 17<br>Net used    | Positon 25<br>Not used   | Pastion 33<br>Not used.  | Poston 41<br>Notueed    | Position:43<br>Not used | Postion 57<br>Not used  | Postani&<br>Not used    |
| Import Semples<br>Semples:<br>Sample Name                                                                                                    | Position: 10<br>Position: 2<br><b>T790H</b><br><b>NTC</b><br>PC<br><b>T790M</b><br>T730M             | Position: 18<br>Not used | Postford 25<br>Not used  | Position: 34<br>Not used | Positor:42<br>Net used  | Position:59<br>Nat used | Postkn 50<br>Notured    | Position 66<br>Not used |
| Sample ID<br>Sancie Name                                                                                                    | Position: 11<br>Position: 3<br><b>Deletions</b><br>PC<br><b>NTC</b><br>Deletions<br><b>Deletions</b> | Postov19<br>Net used     | Position: 27<br>Not used | Pastice 25<br>Not used   | Position 42<br>Net used | Position 51<br>Not used | Position 59<br>Notured  | Position67<br>Not used  |
|                                                                                                    | Position 12<br>Position: 4<br><b>L858R</b><br>NTC.<br>PE.<br><b>L858R</b><br>L858B                   | Position 20<br>Not used  | Pection: 23<br>Not used  | Positor:36<br>Notused    | Positore44<br>Net used  | Position:52<br>Not used | Postion 60<br>Not used  | Posten68<br>Not used    |
| Notes:                                                                                                    | Position: 5<br>Position: 13<br>1,8619<br>PC.<br><b>NTC</b><br>18519<br>1,8619                        | Position 21<br>Not used  | Position: 29<br>Not used | Pasition 37<br>Not used. | Positon 45<br>Net used  | Position 53<br>Not used | Position 61<br>Not used | Position69<br>Not used  |
|                                                                                                    | Position: 14<br><b>Position: 6</b><br>6719%<br><b>NTC</b><br>PC.<br><b>G71SK</b><br><b>6719X</b>     | Pomion 22<br>Net used    | Position: 30<br>Not used | Position: 38<br>Notused  | Poniox 46<br>Net used   | Postkiri56<br>Not used  | Postkn 62<br>Notured    | Position 70<br>Not used |
|                                                                                                    | Position: 15<br>Position: 7<br>\$7600<br><b>NTC</b><br>PC.<br><b>S768</b><br>\$7688                  | Postov 23<br>Not used    | Position: 31<br>Not used | Pasition 39<br>Not used  | Poston 47<br>Net used   | Position 55<br>Not used | Postion 63<br>Not used  | Poster/71<br>Not used   |
|                                                                                                    | Position: 16<br>Position: B<br>NTC.<br>PC.<br>Insertions<br><b>Insertions</b><br><b>Insertions</b>   | Post ox 24               | Pection: 32              | Poston/40<br>Notused     | Postov 48<br>Net used   | Positor:55<br>Not used  | Postkn 54 Posten 72     |                         |

<span id="page-39-0"></span>Figure 11. Onglet « Setup » (Configuration) (1) et case « Locking Ring Attached » (Bague de verrouillage fixée) (2).

14. Saisir l'identifiant du cycle dans le champ Run ID(ID de cycle) conformément aux pratiques de votre laboratoire. Saisir le nom de l'échantillon dans le champ Sample Name (Nom d'échantillon) conformément aux pratiques de votre laboratoire et appuyer sur Return (Entrée).

Le nom de l'échantillon est alors ajouté à la liste d'échantillons en dessous et un « Sample ID » (ID d'échantillon) lui est attribué (1, 2, 3, etc.). En outre, le panneau « Layout of the pipetting adapter » (Agencement de l'adaptateur de pipetage) sur la droite est réactualisé pour afficher le nom de l'échantillon [\(figure](#page-40-0) 12).

Remarque : il est également possible d'importer les noms d'échantillons enregistrés aux formats \*.smp (fichier d'échantillon Rotor-Gene Q) ou \*.csv (valeurs séparées par des virgules) à l'aide du bouton Import Samples (Importer des échantillons). Avec cette méthode, les noms d'échantillons sont automatiquement renseignés.

Remarque : dans le panneau « Layout of the pipetting adapter » (Agencement de l'adaptateur de pipetage), vérifier que l'ajout du nom de l'échantillon est mis en évidence par un changement de couleur et que le nom d'échantillon se trouve à la position de l'échantillon [\(figure](#page-40-0) 12).

Remarque : il est possible d'ajouter jusqu'à sept échantillons. Les identifiants d'échantillons (dans les cercles d'échantillons) sont automatiquement attribués de 1 à 7.

Remarque : les noms d'échantillons comportant plus de 8 caractères peuvent ne pas s'afficher entièrement dans le panneau « Layout of the pipetting adapter » (Agencement de l'adaptateur de pipetage).

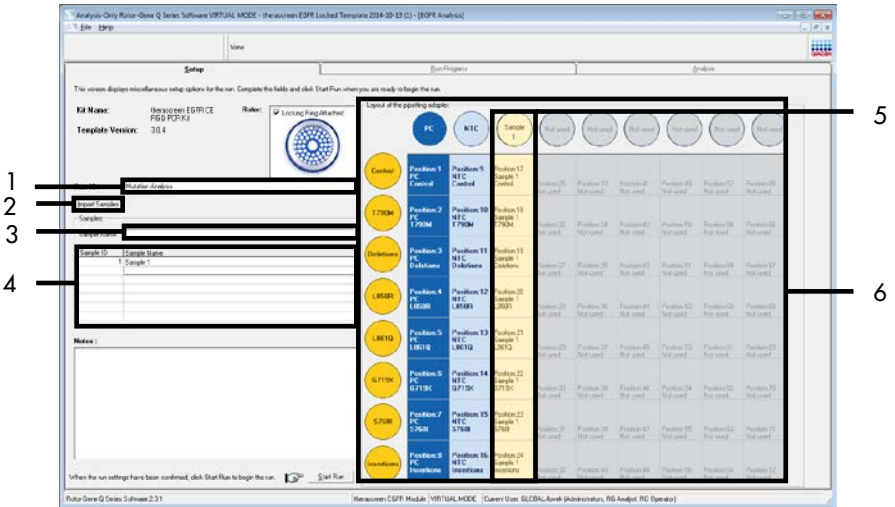

<span id="page-40-0"></span>Figure 12. Saisie du « Run ID » (ID de cycle) et du « Sample Name » (Nom d'échantillon). 1 = champ « Run ID » (ID de cycle) ; 2 = bouton « Import Samples » (Importer des échantillons) ; 3 = champ « Sample Name » (Nom d'échantillon) ; 4 = Sample List (Liste des échantillons) ; 5 = panneau « Layout of the pipetting adapter » (Agencement de l'adaptateur de pipetage) ; 6 = cercle d'échantillon en surbrillance au-dessus d'une colonne de 8 tests.

15. Répéter l'étape 14 pour saisir les noms de tous les échantillons supplémentaires [\(figure](#page-41-0) 13). Remarque : pour modifier un nom d'échantillon, cliquer sur Sample Name (Nom d'échantillon) dans la liste des échantillons de sorte que l'échantillon sélectionné s'affiche dans le champ Sample Name (Nom d'échantillon) au-dessus. Modifier le nom de l'échantillon conformément aux pratiques de votre laboratoire et appuyer sur Return (Entrée) pour réactualiser le nom.

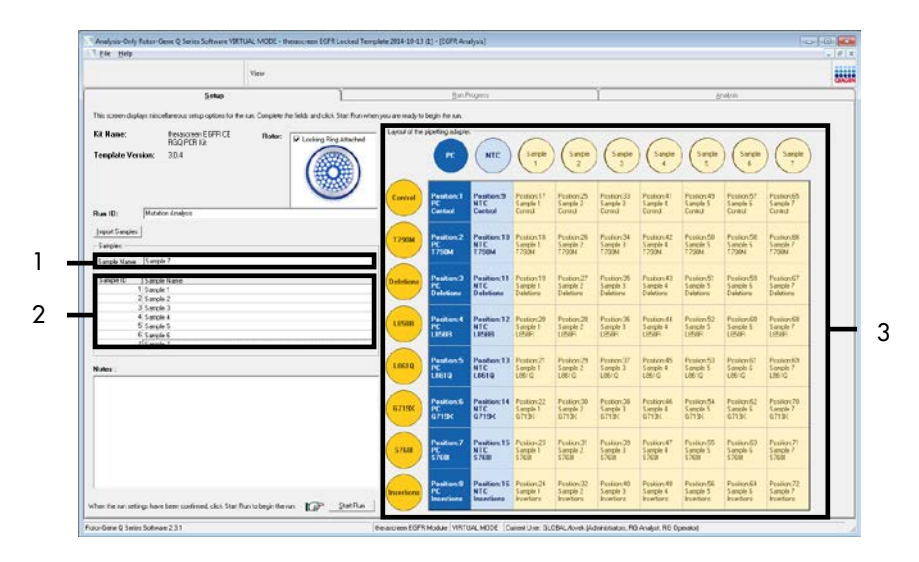

<span id="page-41-0"></span>Figure 13. Saisie de nouveaux noms d'échantillons dans le champ « Sample Name » (Nom d'échantillon). 1 = champ « Sample Name » (Nom d'échantillon) ; 2 = Sample List (Liste des échantillons) ; 3 = panneau « Layout of the pipetting adapter » (Agencement de l'adaptateur de pipetage).

16. Une fois tous les noms d'échantillons saisis, vérifier qu'ils sont corrects. Ajouter toute information complémentaire dans le champ Notes si nécessaire et cliquer sur Start Run (Démarrer le cycle) [\(figure](#page-42-0) 14).

Remarque : si une position de rotor est inutilisée, un Warning (Avertissement) s'affiche [\(figure](#page-42-0) 14) pour rappeler à l'utilisateur que toutes les positions inutilisées du rotor doivent être occupées par des tubes vides fermés. Vérifier que toutes les positions inutilisées du rotor sont occupées par des tubes vides fermés et cliquer sur OK pour continuer.

<span id="page-42-0"></span>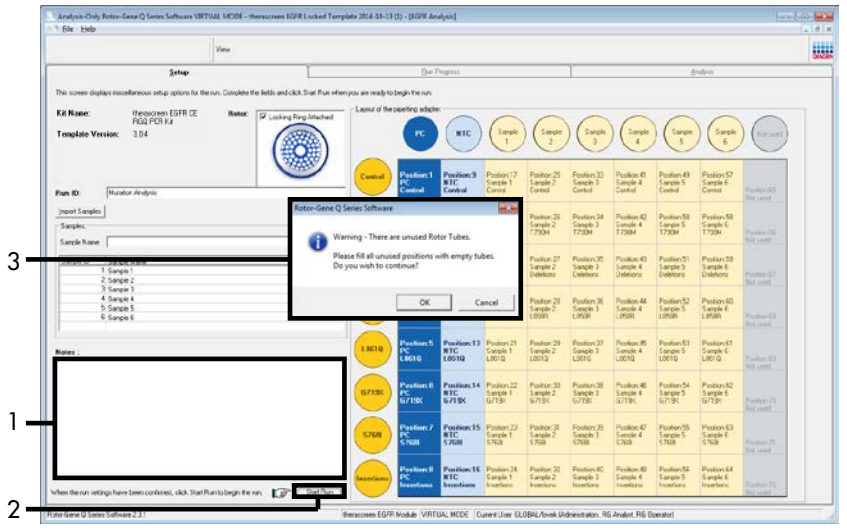

Figure 14. Champ « Notes » (1), bouton « Start Run » (Démarrer le cycle) (2) et Warning (Avertissement) concernant les positions de rotor inutilisées (3).

17. La fenêtre « Save As » (Enregistrer sous) s'ouvre. Choisir un nom de fichier approprié et enregistrer le cycle de PCR dans un fichier de cycle \*.rex à l'emplacement sélectionné. Cliquer sur Save (Enregistrer) [\(figure](#page-43-0) 15).

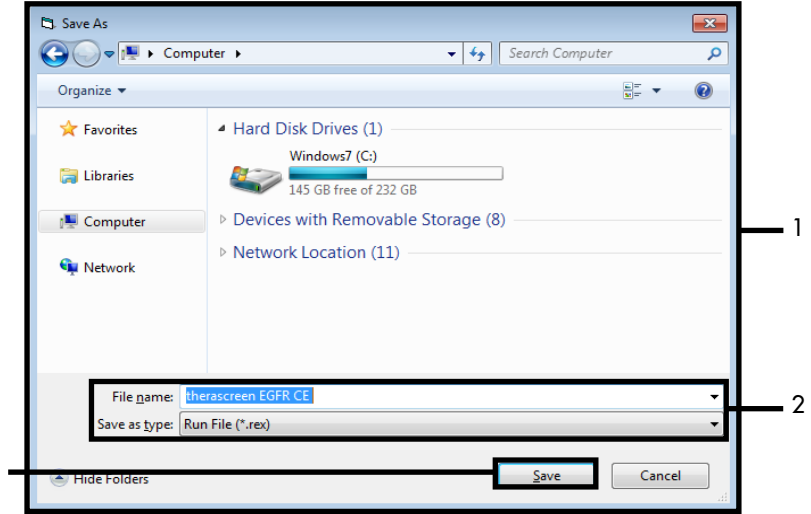

<span id="page-43-0"></span>Figure 15. Fenêtre « Save As » (Enregistrer sous) (1). 2 = champs « File name » (Nom de fichier) et « Save as type » Type de fichier) ;  $3 =$  bouton « Save » (Enregistrer).

Le cycle de PCR démarre.

3

Remarque : lorsque le cycle démarre, l'onglet « Run Progress » (Progression du cycle) s'ouvre pour indiquer le suivi de la température et le temps de cycle restant [\(figure](#page-44-0) 16).

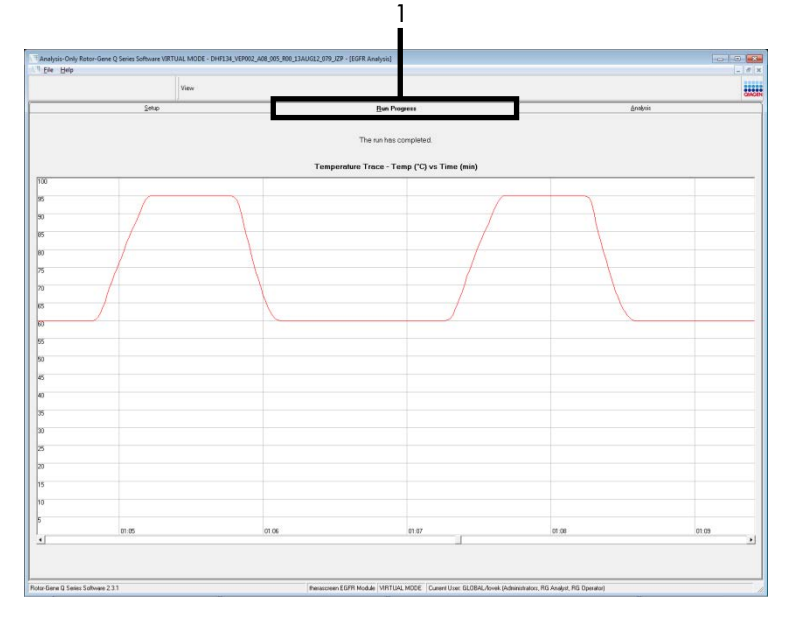

<span id="page-44-0"></span>Figure 16. Onglet « Run Progress » (Progression du cycle).

À la fin du cycle, l'onglet « Analysis » (Analyse) s'ouvre.

Remarque : si l'onglet « Analysis » (Analyse) ne s'ouvre pas, cliquer dessus [\(figure](#page-45-0) 17).

Remarque : la méthode de calcul est expliquée dans la section « [Interprétation des résultats](#page-47-0)  [\(automatisée\)](#page-47-0) ».

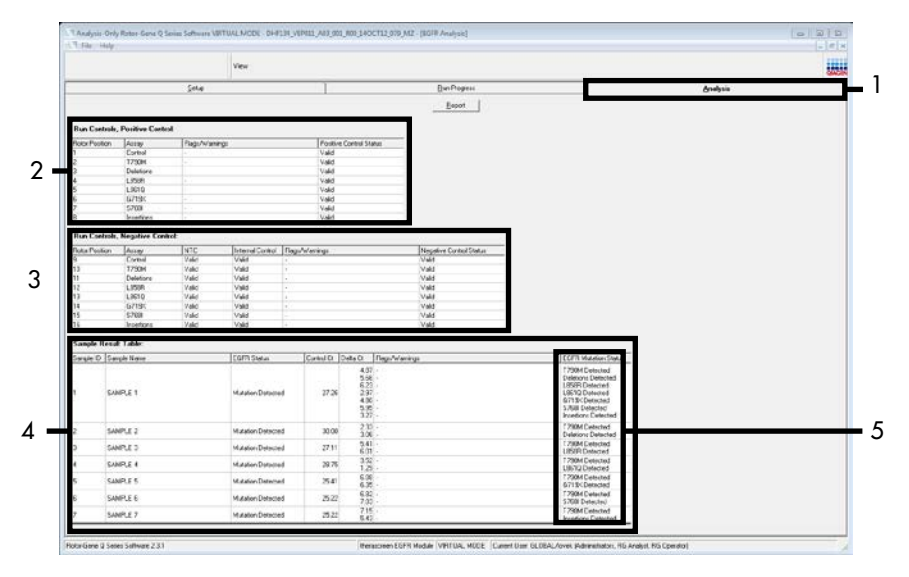

<span id="page-45-0"></span>Figure 17. Onglet « Analysis » (Analyse) (1) et rapport des résultats. 2 = panneau « Run Controls, Positive Control » (Contrôles de cycles, contrôle positif) ; 3 = panneau « Run Controls, Negative Control » (Contrôles de cycles, contrôle négatif) ; 4 = « Sample Result Table » (Tableau des résultats d'échantillons) ; 5 = panneau « Mutation Status » (Statut mutationnel).

18. Les résultats de tests sont rapportés comme suit [\(figure](#page-46-0) 18).

Run Controls, Positive Control (Contrôles de cycles, contrôle positif) : si les résultats se trouvent dans l'intervalle acceptable, la colonne « Positive Control Status » (Statut du contrôle positif) indique « Valid » (Valide). Dans le cas contraire, un résultat « Invalid » (Non valide) s'affiche.

Run Controls, Negative Control (Contrôles de cycles, contrôle négatif) : si les résultats du NTC et du contrôle interne se trouvent dans un intervalle acceptable, la colonne « Negative Control Status » (Statut du contrôle négatif) indique « Valid » (Valide). Dans le cas contraire, un résultat « Invalid » (Non valide) s'affiche.

Tableau des résultats d'échantillons : Les mutations spécifiques sont rapportées pour les échantillons positifs à une mutation dans la colonne « EGFR Mutation Status » (Statut mutationnel du gène EGFR).

19. Cliquer sur Report (Rapport) pour produire un fichier de rapport. La fenêtre « Report Browser » (Explorateur de rapports) s'ouvre. Sélectionner EGFR CE Analysis Report (Rapport d'analyse d'EGFR CE) sous Templates (Modèles), puis cliquer sur Show (Afficher) [\(figure](#page-46-0) 18).

Remarque : pour enregistrer un rapport à un autre emplacement au format archives Web, cliquer sur Save As (Enregistrer sous) dans le coin supérieur gauche de chaque rapport.

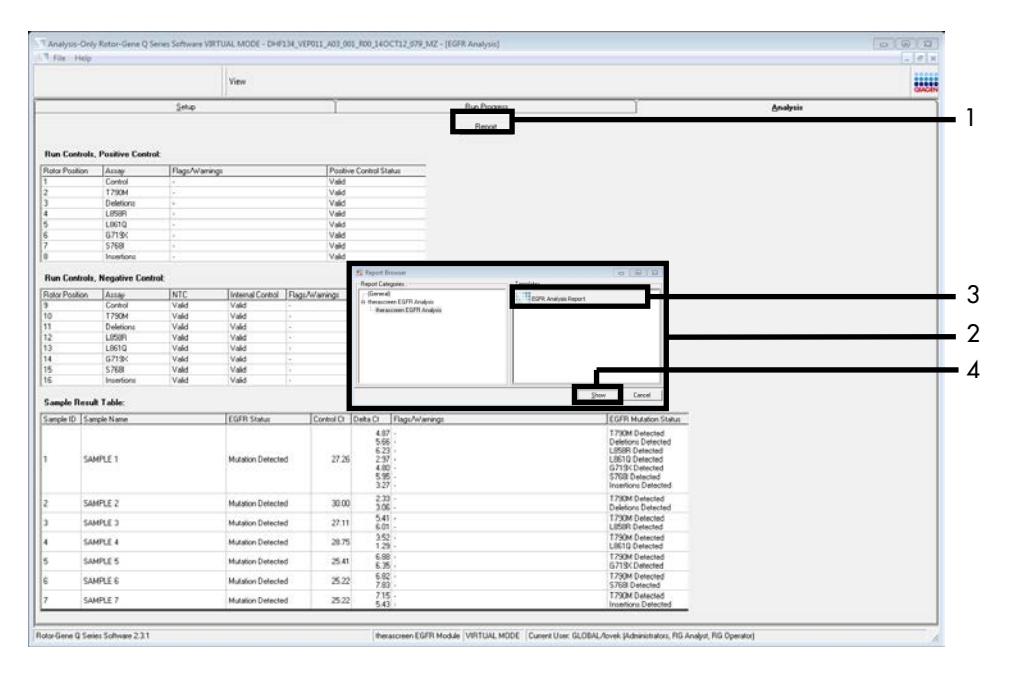

<span id="page-46-0"></span>Figure 18. Sélection du modèle « EGFR CE Analysis Report » (Rapport d'analyse d'EGFR CE). 1 = « Report » (Rapport) ; 2 = panneau « Report Browser » (Explorateur de rapports) ; 3 = modèle « EGFR CE Analysis Report » (Rapport d'analyse d'EGFR CE) ; 4 = « Show » (Afficher).

## <span id="page-47-0"></span>Interprétation des résultats (automatisée)

L'analyse et les détections de mutations sont effectuées automatiquement par le *therascreen* EGFR CE Assay Package une fois que le cycle est terminé. La section suivante fournit des explications sur l'analyse et la détection de mutations par le *therascreen* EGFR CE Assay Package.

Remarque : pour l'analyse manuelle des résultats, consulter la section [Interprétation des](#page-93-0)  [résultats \(manuelle\).](#page-93-0)

Le cycle de PCR auquel la fluorescence d'une réaction en particulier atteint une valeur seuil est défini comme le  $C_T$ . Les valeurs de  $C_T$  indiquent la quantité d'ADN spécifique introduit. Les valeurs de  $C<sub>I</sub>$  faibles indiquent des quantités élevées d'ADN introduit, tandis que les valeurs de  $C<sub>I</sub>$  élevées indiquent des quantités faibles d'ADN introduit. Les réactions comportant une valeur de  $C<sub>T</sub>$  sont classées comme amplifications positives.

Le logiciel Rotor-Gene Q effectue l'interpolation des signaux de fluorescence entre deux valeurs enregistrées. Les valeurs de  $C<sub>T</sub>$  peuvent donc être tout nombre réel (entier ou non) compris dans un intervalle de 0 à 40. Pour le *therascreen* EGFR RGQ PCR Kit, la valeur seuil est fixée à 0,075 unité de fluorescence relative sur le canal vert (FAM) et 0,02 sur le canal jaune (HEX). Ces valeurs sont configurées automatiquement dans le *therascreen* EGFR CE Assay Package. Les contrôles de cycles (PC, NTC et CI) sont évalués pour assurer que les valeurs de  $C<sub>I</sub>$  sont acceptables et que les réactions s'effectuent correctement.

Les valeurs de ∆C<sub>T</sub> des échantillons sont calculées pour chaque test de mutation selon l'équation suivante :

$$
\Delta C_T = \text{[value or de } C_T \text{ test de mutation]} - \text{[value or de } C_T \text{ test de contrôle]}
$$

Les échantillons sont classés comme présentant une mutation positive si leur ∆C<sub>T</sub> est inférieur ou égal à la valeur de ∆C<sub>T</sub> seuil pour ce test. Au-dessus de cette valeur, l'échantillon peut soit contenir un pourcentage de mutations moindre par rapport à la capacité de détection du *therascreen* EGFR RGQ PCR Kit (au-delà de la limite des tests), soit être négatif aux mutations et être rapporté comme « No Mutation Detected » (Pas de mutation détectée).

L'absence d'amplification dans les réactions de mutation est rapportée en tant que « No Mutation Detected » (Pas de mutation détectée). Les valeurs de ∆C<sub>T</sub> calculées à partir de l'amplification du fond sont censées être supérieures aux valeurs de  $\Delta C_T$  seuils et l'échantillon est classé comme « No Mutation Detected » (Pas de mutation détectée).

Les résultats des tests sont affichés sous la forme « Mutation Detected » (Mutation détectée), « No Mutation Detected » (Pas de mutation détectée), « Invalid » (Non valide) ou, si un contrôle de cycle échoue, « Run Control Failed » (Échec du contrôle de cycle). Pour les échantillons positifs aux mutations, les mutations spécifiques sont rapportées. Une tumeur peut contenir plusieurs mutations. Dans de tels cas, plusieurs mutations sont rapportées.

## Indicateurs d'erreurs du Rotor-Gene Q *therascreen* EFGR CE Assay Package

Le [tableau](#page-50-0) 8 (page suivante) liste les indicateurs d'erreurs pouvant être générés par le Rotor-Gene Q *therascreen* EGFR Assay Package, ainsi que leur signification et les actions à effectuer.

Les noms des indicateurs d'erreurs ont été établis pour fournir des informations sur le composant affecté du kit, l'échantillon ou le contrôle affecté et le mode d'échec.

#### Par exemple :

- PC CTRL ASSAY FAIL = le test de contrôle (CTRL ASSAY) du contrôle positif (Positive Control, PC) a échoué (FAIL)
- NTC\_INT\_CTRL\_FAIL = le contrôle interne (INT\_CTRL) du contrôle sans matrice (No Template Control, NTC) a échoué (FAIL)
- SAMPLE\_CTRL\_HIGH\_CONC = le test de contrôle (CTRL) de l'échantillon (SAMPLE) présente une concentration élevée (HIGH\_CONC).

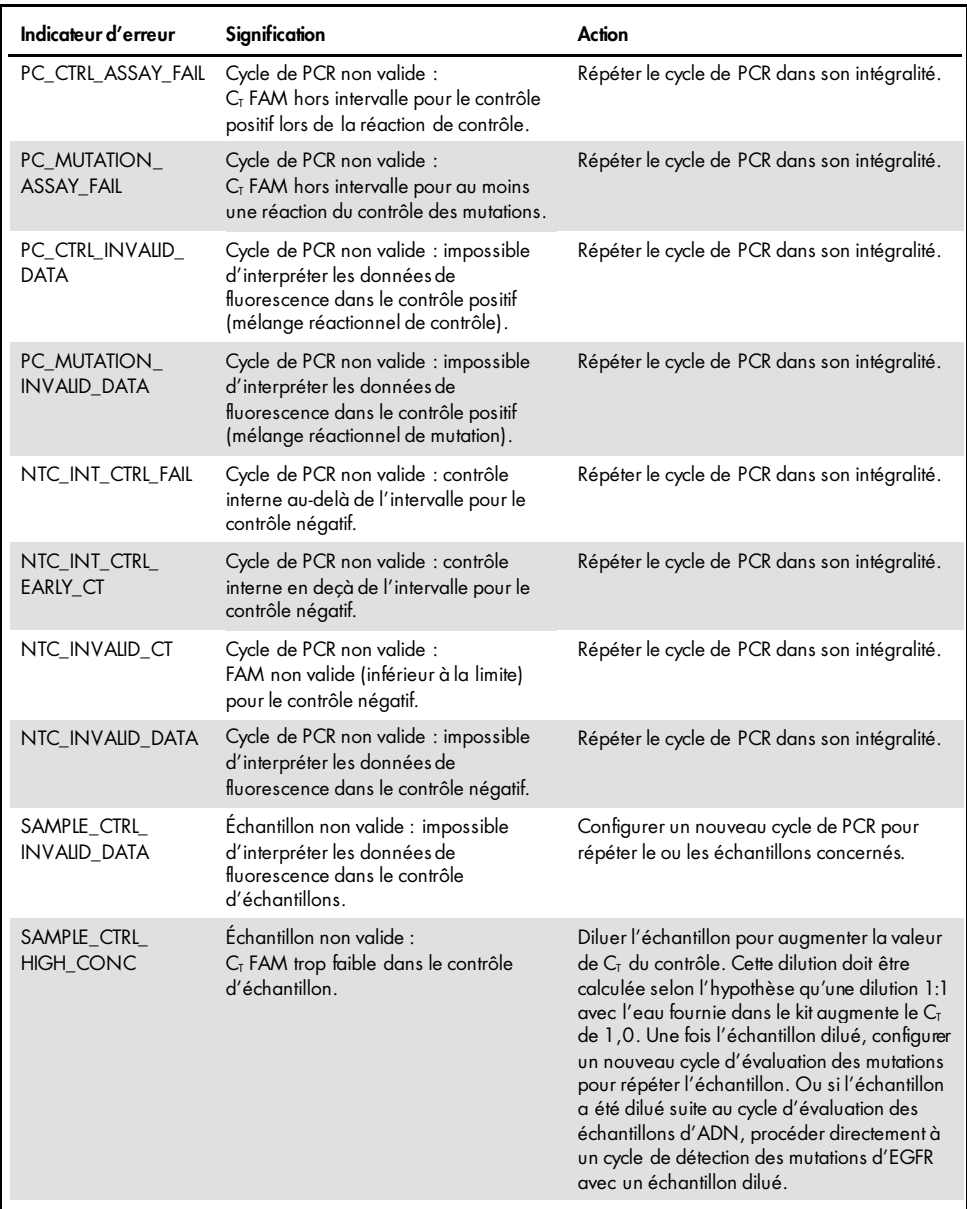

### <span id="page-50-0"></span>Tableau 8. Indicateurs d'erreurs, significations et actions à effectuer

| Indicateur d'erreur          | Signification                                                                                                    | Action                                                                                                    |
|------------------------------|----------------------------------------------------------------------------------------------------|----------------------------------------------------------------------------------------------------|
| SAMPLE_CTRL_FAIL             | Échantillon non valide :<br>C <sub>T</sub> FAM trop élevé dans<br>la réaction du contrôle<br>d'échantillon.                      | Configurer un nouveau cycle de PCR pour répéter l'échantillon.<br>Si l'échantillon demeure non valide lors du nouveau cycle de<br>PCR et que la quantité d'ADN est toujours insuffisante, extraire<br>un échantillon à partir de deux coupes de tissu FFPE<br>supplémentaires si suffisamment de tissu est disponible.<br>Configurer un nouveau cycle de PCR pour tester cette<br>extraction. Si l'échantillon est non valide, répéter le cycle de<br>PCR sur la seconde extraction. Si le résultat n'est toujours pas<br>valide après ce cycle, le statut mutationnel de l'échantillon est<br>indéterminé et aucun test supplémentaire ne doit être effectué. |
| SAMPLE_INT_CTRL_<br>FAIL     | $CT$ trop élevé (ou pas de<br>$C_{\bar{1}}$ ) pour le contrôle<br>interne (HEX), le canal<br>FAM étant négatif aux<br>mutations. | Pour les échantillons auxquels est attribué un indicateur<br>SAMPLE POSITIVE AND INVALID avec une mutation détedée<br>(ou non détectée) dans un mélange réactionnel de mutation<br>cliniquement significatif, rapporter les résultats. Aucun test<br>supplémentaire n'est requis.                                                                                                    |
|                              |                                                                                                    | Diluer l'échantillon avec l'eau fournie dans le kit selon<br>l'hypothèse qu'une dilution 1 : 1 augmente le $CT$ de la réaction<br>de contrôle de 1,0, en veillant à ce que le volume final soit<br>>40 µl (p. ex. 40 µl d'ADN et 40 µl d'eau du tube marqué DL).                                                                                                    |
|                              |                                                                                                    | Configurer un nouveau cycle de PCR pour répéter l'échantillon.<br>S'il demeure non valide lors du nouveau cycle de PCR, extraire<br>l'échantillon à partir de deux coupes FFPE supplémentaires.<br>Configurer un nouveau cycle de PCR pour tester cette<br>extraction.                                                                                                    |
|                              |                                                                                                    | Si la seconde extraction est non valide, diluer comme décrit ci-<br>dessus.                                                                                                    |
|                              |                                                                                                    | Si le résultat n'est toujours pas valide après ce cycle, le statut<br>mutationnel de l'échantillon est indéterminé et aucun test<br>supplémentaire ne doit être effectué.                                                                                                    |
| SAMPLE_INT_CTRL_<br>EARLY_CT | Tube de mutation non<br>valide : $CT$ HEX trop<br>faible pour l'échantillon<br>(contrôle interne)                                | Pour les échantillons auxquels est attribué un indicateur<br>SAMPLE_POSITIVE_AND_INVALID avec une mutation détedée<br>(ou non détectée) dans un mélange réactionnel de mutation<br>cliniquement significatif, rapporter les résultats. Aucun test<br>supplémentaire n'est requis.                                                                                                    |
|                              |                                                                                                    | Configurer un nouveau cycle de PCR pour répéter l'échantillon.<br>Si celui-ci demeure non valide lors du nouveau cycle de PCR,<br>extraire un échantillon à partir de deux coupes de tissu FFPE<br>supplémentaires si possible. Configurer un nouveau cycle de<br>PCR pour tester cette extraction. Si le résultat est non valide,<br>répéter le cycle de PCR sur la seconde extraction. Si le résultat<br>n'est toujours pas valide après ce cycle, le statut mutationnel de<br>l'échantillon est indéterminé et aucun test supplémentaire ne<br>doit être effectué.                                                                                          |

Tableau 8. Indicateurs d'erreurs, significations et actions à effectuer (suite)

| Indicateur d'erreur            | Signification                                                                                                    | Action                                                                                                    |
|--------------------------------|----------------------------------------------------------------------------------------------------|----------------------------------------------------------------------------------------------------|
| SAMPLE_INVALID_<br>DATA        | Tube de mutation<br>non valide:<br>impossible<br>d'interpréter les<br>données de<br>fluorescence<br>dans le contrôle<br>interne.                                        | échantillons<br>Pour<br>auxquels<br>attribué<br>indicateur<br>les<br>est<br><b>un</b><br>SAMPLE_POSITIVE_AND_INVALID avec une mutation détectée (ou non<br>détectée) dans un mélange réactionnel de mutation cliniquement<br>significatif, rapporter les résultats. Aucun test supplémentaire n'est requis.<br>Configurer un nouveau cycle de PCR pour répéter l'échantillon. Si celui-ci<br>demeure non valide lors du nouveau cycle de PCR, extraire un échantillon<br>à partir de deux coupes de tissu FFPE supplémentaires si possible.<br>Configurer un nouveau cycle de PCR pour tester cette extraction. Si le<br>résultat est non valide, répéter le cycle de PCR sur la seconde extraction.<br>Si le résultat n'est toujours pas valide après ce cycle, le statut mutationnel<br>de l'échantillon est indéterminé et aucun test supplémentaire ne doit être<br>effectué.                                                                                                    |
| SAMPLE_POSITME_<br>AND_INVALID | L'échantillon est<br>positif à au<br>moins une<br>mutation; en<br>même temps, le<br>résultat du même<br>échantillon est<br>non valide pour<br>au moins une<br>mutation. | Pour<br>les<br>échantillons<br>attribué<br>indicateur<br>auxquels<br>est<br><b>un</b><br>SAMPLE POSITIVE AND INVALID avec une mutation détectée (ou non<br>détectée) dans un mélange réactionnel de mutation cliniquement<br>significatif, rapporter les résultats. Aucun test supplémentaire n'est requis.<br>échantillons<br>attribué<br>Pour<br>les<br>auxquels est<br>indicateur<br><b>un</b><br>SAMPLE_POSITIVE_AND_INVALID avec un résultat « INVALID » (NON<br>VALIDE) obtenu dans un mélange réactionnel de mutation cliniquement<br>significatif, retester l'échantillon avec tous les mélanges réactionnels en<br>effectuant l'action de l'indicateur non valide spécifique.<br>Si un indicateur SAMPLE_INT_CTRL_FAIL est généré en association avec<br>un autre indicateur pour l'échantillon affecté, alors l'action de dilution de<br>l'échantillon de l'indicateur SAMPLE_INT_CTRL_FAIL doit être effectuée.<br>Configurer un nouveau cycle de PCR et retester l'échantillon.<br>échantillons<br>Pour les<br>auxquels<br>est<br>attribué<br>indicateur<br><b>un</b><br>SAMPLE_POSITIVE_AND_INVALID avec un résultat « INVALID » (NON<br>VALIDE) obtenu dans un mélange réactionnel de mutation cliniquement<br>significatif lors du nouveau cycle de PCR, extraire l'échantillon de<br>deux coupes FFPE supplémentaires. Configurer un nouveau cycle de PCR<br>avec tous les mélanges réactionnels pour tester cette extraction.<br>Si cet échantillon produit de nouveau un résultat non valide pour un<br>mélange réactionnel de mutation cliniquement significatif, retester<br>l'échantillon avec tous les mélanges réactionnels en effectuant l'action de<br>l'indicateur non valide spécifique. Si l'indicateur SAMPLE_INT_CTRL_FAL<br>est généré en association avec un autre indicateur pour l'échantillon<br>affecté, alors l'action de dilution de l'échantillon de l'indicateur<br>SAMPLE_INT_CTRL_FAIL doit être effectuée. Configurer un nouveau cycle<br>de PCR et retester cet échantillon.<br>Si l'indicateur SAMPLE_POSITIVE_AND_INVALID est affiché suite à la<br>répétition du test, le statut mutationnel de l'échantillon est indéterminé. |

Tableau 8. Indicateurs d'erreurs, significations et actions à effectuer (suite)

# Guide de dépannage

Ce guide de dépannage peut vous aider à résoudre les problèmes éventuels. Pour de plus amples informations, consulter également la page de la foire aux questions (Frequently Asked Questions, FAQ) dans notre Centre d'assistance technique à l'adresse suivante : [www.qiagen.com/FAQ/FAQList.aspx](https://www.qiagen.com/us/support/faqs/?akamai-feo=off). Les scientifiques des Services techniques QIAGEN seront ravis de répondre à toutes vos questions sur les informations et les protocoles figurant dans ce manuel ou sur les technologies d'échantillons et d'analyses (pour les coordonnées, voir la quatrième de couverture ou visiter le site [www.qiagen.com](http://www.qiagen.com/)).

#### Commentaires et suggestions

#### Les échantillons NTC indiquent des résultats positifs sur le canal Green FAM

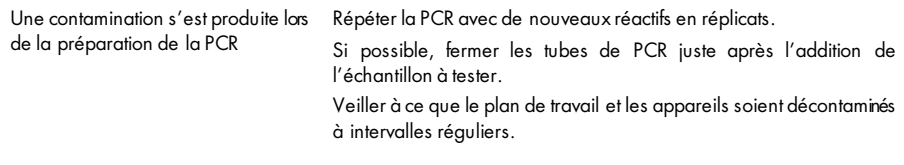

#### Pas de signal avec le contrôle positif d'EGFR

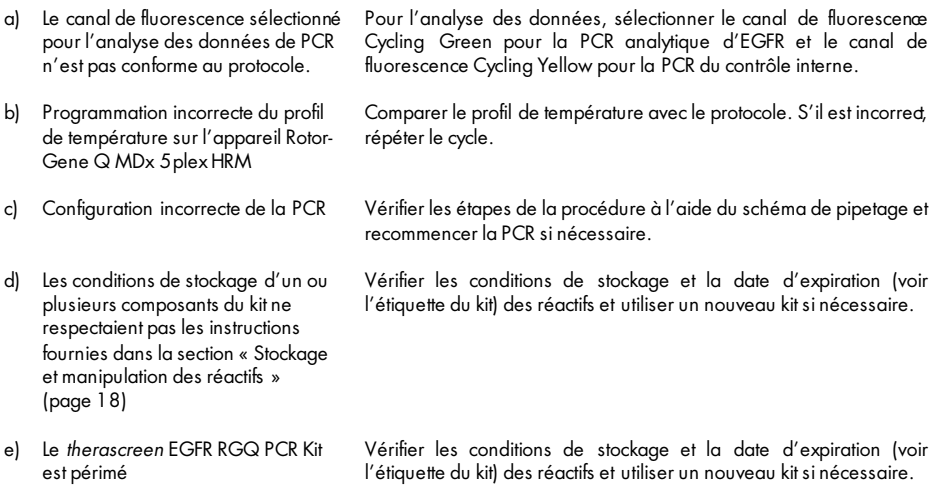

# Contrôle qualité

Conformément au système de gestion de la qualité certifié ISO de QIAGEN, chaque lot de *therascreen* EGFR RGQ PCR Kit est testé selon des spécifications prédéterminées afin de garantir une qualité constante du produit.

## **Limitations**

Les résultats obtenus avec le produit doivent être interprétés en tenant compte de tout autre résultat clinique ou de laboratoire approprié et ne doivent pas être utilisés seuls pour établir le diagnostic.

Ce produit est réservé au personnel ayant reçu les instructions et la formation appropriées pour les procédures de diagnostic in vitro et l'utilisation des appareils Rotor-Gene Q MDx 5plex HRM.

Ce produit est destiné à être utilisé uniquement sur un thermocycleur de real-time PCR Rotor-Gene Q MDx 5plex HRM.

Il est nécessaire de se conformer strictement au *manuel du therascreen EGFR RGQ PCR Kit* pour obtenir les meilleurs résultats possible. Il n'est pas recommandé de diluer les réactifs d'une manière autre que celle décrite dans ce manuel, car cela entraîne une baisse des performances.

Il est important que la quantité et la qualité d'ADN présent dans l'échantillon soient évaluées avant de procéder à l'analyse avec le *therascreen* EGFR RGQ PCR Kit. Un mélange réactionnel de contrôle supplémentaire est fourni pour déterminer si la valeur de  $C<sub>T</sub>$  est acceptable pour le test. Les mesures d'absorbance ne doivent pas être utilisées, car elles ne correspondent pas aux valeurs de  $C<sub>I</sub>$  des échantillons d'ADN fragmenté.

Les amorces dans le mélange réactionnel pour délétions d'EGFR ont été conçues pour cibler plusieurs délétions dans l'exon 19, couvrant les nucléotides 55 174 772 à 55 174 795 (GRCh38 chr7), pour une portée de 23 pb.

Bien que le test de délétions dans l'exon 19 ait été validé analytiquement et que sa capacité à détecter 14 délétions spécifiées dans l'exon 19 ait été démontrée (voir la liste dans le [tableau](#page-6-0) 1 de ce manuel), il est possible que d'autres mutations (y compris, mais sans s'y limiter, des délétions supplémentaires dans l'exon 19, des insertions dans l'exon 19 et la mutation L747P) soient amplifiées par le mélange réactionnel pour délétions.

Si elles sont présentes, de telles mutations supplémentaires entraînent un résultat « Deletions Detected » (Délétions détectées) pour un échantillon patient donné.

En outre, il est possible que la mutation L858Q soit détectée par le test de L858R. Par conséquent, si elle est présente dans un échantillon patient, la mutation L858Q peut entraîner un résultat « L858R Detected » (Mutation L858R détectée).

Prêter attention aux dates d'expiration et aux conditions de stockage imprimées sur l'emballage et les étiquettes des composants. Ne pas utiliser de composants périmés ou stockés dans de mauvaises conditions.

# Caractéristiques de performances

## Performances analytiques

Les caractéristiques de performances spécifiques du *therascreen* EGFR RGQ PCR Kit ont été déterminées par des études utilisant des prélèvements de tissu FFPE effectués chez des patients avec CPNPC et des lignées cellulaires humaines FFPE (lignées cellulaires FFPE). Les lignées cellulaires FFPE ont été générées à l'aide d'une lignée cellulaire de carcinome pulmonaire (A549) pour produire des lignées cellulaires portant les mutations d'EGFR spécifiques souhaitées. Lorsque les prélèvements de tissu ou les lignées cellulaires n'étaient pas disponibles, de l'ADN plasmidique a été utilisé.

Limite du blanc (Limit of Blank, LoB), intervalle de validité et valeurs seuils

Au total, 417 échantillons FFPE ont été testés dans une étude conforme au document EP17-A du CLSI (2004) (12) afin de déterminer la limite du blanc (Limit of Blank, LOB) et les valeurs seuils pour chaque test de mutation. En outre, l'intervalle de validité a été déterminé. Les valeurs seuils ont été établies et sont indiquées dans le [tableau](#page-56-0) 9.

| <b>Test</b>      | Seuil ( $\Delta$ CT) |
|------------------|----------------------|
| <b>T790M</b>     | ≤7,40                |
| <b>Délétions</b> | ≤8,00                |
| L858R            | ≤8,90                |
| L861Q            | ≤8,90                |
| G719X            | ≤8,90                |
| S7681            | ≤8,90                |
| Insertions       | ≤8,00                |

<span id="page-56-0"></span>Tableau 9. Valeurs seuils établies pour chaque test de mutation

L'intervalle de C<sub>I</sub> de la réaction du contrôle a été établi comme allant de 23,70 à 31,10.

Les valeurs seuils et les intervalles de validité du test ont été vérifiés à l'aide d'étalons et d'autres échantillons FFPE. Lors de la vérification, la capacité des valeurs seuils à distinguer la bonne mutation dans le fond d'ADN de type sauvage a été évaluée en examinant chaque test avec l'introduction d'une concentration élevée d'ADN génomique et d'une concentration élevée d'ADN de mutation (voir la section « [Réactivité croisée](#page-58-0) »). L'effet de la quantité d'ADN introduit sur la détection des mutations a aussi été évalué (voir [Effet de la quantité d'ADN](#page-57-0)  [introduit sur les valeurs de](#page-57-0) ∆CT).

Pour évaluer les performances du *therascreen* EGFR RGQ PCR Kit en l'absence de matrice et garantir qu'un blanc ou un échantillon d'ADN de type sauvage ne génère pas de signal pouvant indiquer une faible concentration de mutation, des échantillons sans matrice et de l'ADN d'EGFR de type sauvage de tissu de CPNC ont été évalués. Il n'y a eu aucun résultat positif aux mutations pour les échantillons NTC et pour les échantillons FFPE de type sauvage.

## <span id="page-57-0"></span>Effet de la quantité d'ADN introduit sur les valeurs de  $\Delta C_I$

La quantité d'ADN introduit est définie comme la quantité totale d'ADN d'EGFR amplifiable dans un échantillon, telle que déterminée par les valeurs de  $C<sub>T</sub>$  de la réaction de contrôle. Pour démontrer que les performances du *therascreen* EGFR RGQ PCR Kit sont constantes sur tout l'intervalle de valeurs de C<sub>T</sub> de la réaction de contrôle (23,70–31,10), les 7 tests de mutations d'EGFR ont été évalués par rapport à une série de dilution 1:3 à six points (ADN extrait de lignées cellulaires FFPE). La valeur de C<sub>I</sub> cible pour la dilution 1 était d'environ 24,70 pour chaque mutation. La dilution finale, qui a donné une valeur de  $C<sub>T</sub>$  d'environ 32 à 33, était en dehors de l'intervalle de valeurs de C<sub>T</sub> de la réaction de contrôle. Les valeurs de ∆C<sub>T</sub> mesurées pour différentes quantités totales d'ADN introduit étaient généralement cohérentes sur l'intervalle de validité du *therascreen* EGFR RGQ PCR Kit.

## <span id="page-58-0"></span>Réactivité croisée

L'introduction d'une quantité élevée d'ADN d'EGFR de type sauvage a été testée pour évaluer l'amplification non spécifique. Les résultats ont démontré que les valeurs de ∆C<sub>T</sub> les plus faibles dépassaient les seuils établis, indiquant qu'aucune amplification non spécifique n'a eu lieu.

Les lignées cellulaires FFPE avec une forte quantité d'ADN introduit ont été testées par rapport à tous les mélanges réactionnels pour évaluer la réactivité croisée potentielle. Les résultats ont démontré qu'il n'y avait aucun impact dû à la réactivité croisée entre les réactions des mutants. Les valeurs de ∆C<sub>T</sub> minimales étaient toutes supérieures aux valeurs seuils des tests respectifs pour tous les échantillons d'ADN et mélanges réactionnels non correspondants.

## Exactitude : comparaison avec la méthode d'analyse de référence

Une étude a démontré la concordance entre la détection des mutations par le *therascreen* EGFR RGQ PCR Kit et le séquençage bidirectionnel Sanger. Dans cette étude, 360 échantillons FFPE ont été testés.

Les échantillons présentant des résultats valides à la fois avec le séquençage Sanger et le *therascreen* EGFR RGQ PCR Kit ont été analysés pour évaluer la concordance positive en pourcentage (CPP), la concordance négative en pourcentage (CNP) et la concordance globale en pourcentage (CGP). Ces pourcentages, ainsi que les intervalles de confiance (IC) à 95 % bilatéraux correspondants, sont résumés dans le [tableau](#page-58-1) 10.

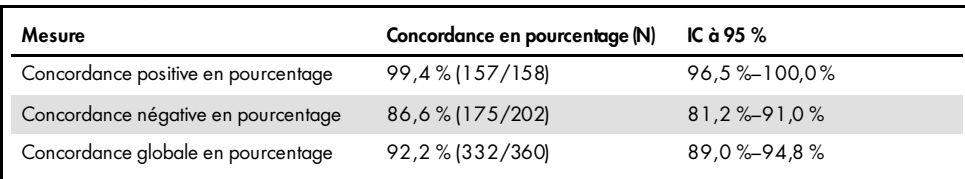

#### <span id="page-58-1"></span>Tableau 10. Analyse de la concordance

Pour les 28 résultats ne présentant pas de concordance globale en pourcentage :

- 1 (3,6 %) échantillon était de type sauvage (c.-à-d. pas de mutation détectée) avec le *therascreen* EGFR RGQ PCR Kit, mais présentait un résultat « mutation détectée » avec le séquençage Sanger.
- 27 (96,4 %) échantillons présentaient un résultat « mutation détectée » avec le *therascreen* EGFR RGQ PCR Kit, mais présentaient des résultats « type sauvage » avec le séquençage Sanger.

## Valeurs de la limite de détection (Limit of Detection, LoD)

Une étude a été réalisée pour déterminer la LoD de chacune des 29 mutations d'EGFR. La LoD a été définie comme la plus faible quantité d'ADN mutant sur un fond d'ADN de type sauvage pour laquelle un échantillon mutant donne des résultats positifs aux mutations dans 95 % des résultats de tests (C95).

Pour déterminer la LoD de chaque mutation, des échantillons présentant différents pourcentages de mutation ont été préparés à des concentrations d'ADN introduit faibles et élevées, puis analysés avec le *therascreen* EGFR RGQ PCR Kit [\(tableau](#page-60-0) 11). La LoD pour chaque test a été calculée par régression logistique. Pour vérifier la LoD, les échantillons de mutations à la LoD déterminée ont été testés et le taux de tests positifs a été contrôlé.

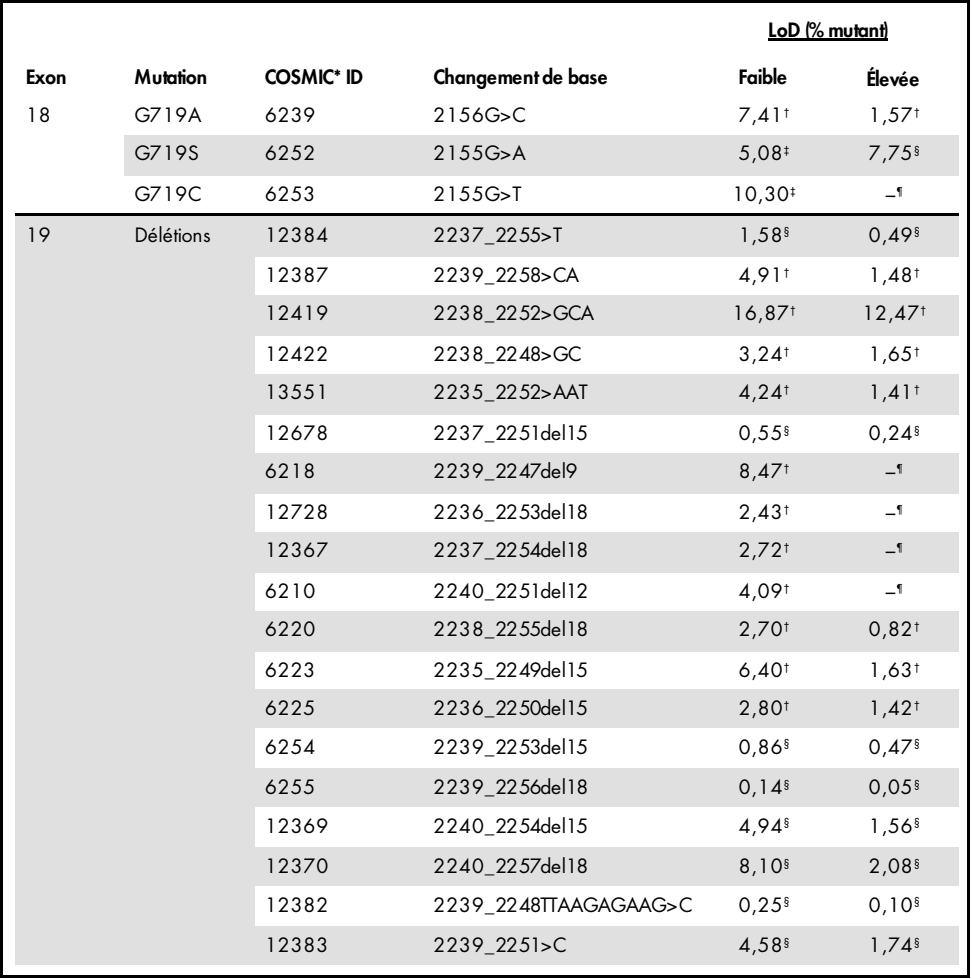

<span id="page-60-0"></span>Tableau 11. LoD établies à l'aide de prélèvements cliniques FFPE avec des quantités faibles et élevées d'ADN introduit, de lignées cellulaires FFPE ou de plasmides

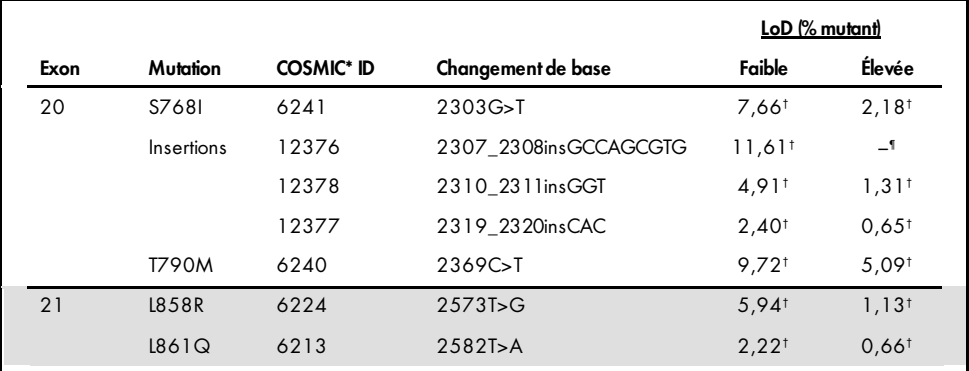

Tableau 11. LoD établies à l'aide de prélèvements cliniques FFPE avec des quantités faibles et élevées d'ADN introduit, de lignées cellulaires FFPE ou de plasmides (suite de la page précédente)

\* COSMIC : Catalogue of somatic mutations in cancer (Catalogue des mutations somatiques associées au cancer) : <http://cancer.sanger.ac.uk/>.

† Les valeurs de LoD ont été établies à l'aide de lignées cellulaires.

‡ Les valeurs de LoD ont été établies à l'aide de plasmides.

§ Les valeurs de LoD ont été établies à l'aide d'échantillons cliniques.

¶ Non évaluée

## Interférence

## Effets des tissus nécrotiques

Les prélèvements cliniques FFPE de CPNPC avec une teneur maximale de 50 % en tissu nécrotique pour les prélèvements d'EGFR mutants et de type sauvage n'ont pas interféré avec les résultats de détection du *therascreen* EGFR RGQ PCR Kit.

### Substances exogènes

Les substances potentiellement interférentes suivantes, qui sont présentes lors du processus d'extraction de l'ADN, ont été testées dans des échantillons mutants et de type sauvage à la concentration 10x : paraffine, xylène, éthanol et protéinase K. Les résultats ont démontré que ces substances n'interféraient pas avec les résultats de détection du *therascreen* EGFR RGQ PCR Kit.

## Reproductibilité

## Reproductibilité d'un lot à l'autre

La procédure des tests du *therascreen* EGFR RGQ PCR Kit fait appel à deux kits distincts : le QIAamp DSP DNA FFPE Tissue Kit ou le QIAamp DNA FFPE Tissue Kit pour l'isolement de l'ADN, ainsi que le *therascreen* EGFR RGQ PCR Kit pour l'amplification de l'ADN et la détection du statut mutationnel du gène EGFR. La reproductibilité d'un lot à l'autre et l'interchangeabilité des lots ont été démontrées à l'aide de 3 lots du QIAamp DSP DNA FFPE Tissue Kit et de 3 lots du *therascreen* EGFR RGQ PCR Kit. Le pourcentage moyen de détections correctes pour les lots du test de mutation d'EGFR était de 97,8 % (317/324) et celui des échantillons de type sauvage était de 100 % (379/379).

## Manipulation des prélèvements

La reproductibilité du QIAamp DSP DNA FFPE Tissue Kit a été évaluée à l'aide de coupes effectuéessur trois blocs de prélèvements FFPE, à savoir un bloc avec une délétion dans l'exon 19 (2235-2249 del15), un bloc avec la mutation L858R dans l'exon 21 et un bloc de type sauvage. Pour chaque prélèvement, des extractions ont été effectuées en double sur 3 sites et testées lors de 3 jours non consécutifs sur une période de 6 jours, produisant un total de 18 points de données par prélèvement. Sur chaque site, 2 opérateurs ont effectué les tests en utilisant 1 lot du QIAamp DSP DNA FFPE Tissue Kit (1 lot par site, 3 lots au total) avec le même lot de réactifs du *therascreen* EGFR RGQ PCR Kit sur tous les sites. Tous les résultats de prélèvements mutants et de type sauvage étaient valides et correspondaient au résultat de détection attendu (détection correcte = 100 %, 18/18 pour chaque prélèvement), confirmant la reproductibilité et la répétabilité du *therascreen* EGFR RGQ PCR Kit pour l'étape préanalytique d'isolement de l'ADN.

## Précision et reproductibilité

La précision et la reproductibilité du *therascreen* EGFR RGQ PCR Kit ont été étudiées en testant de l'ADN extrait de prélèvements cliniques FFPE de CPNPC ou de lignées cellulaires FFPE représentant les sept tests de mutations du *therascreen* EGFR RGQ PCR Kit. Des prélèvements cliniques FFPE de CPNPC de type sauvage ont aussi été inclus dans l'étude [\(tableau](#page-64-0) 12).

Un design d'étude matriciel a été mis en œuvre pour évaluer la reproductibilité du test en faisant effectuer les tests des échantillons dans 3 laboratoires (sites) avec 3 lots de *therascreen* EGFR RGQ PCR Kit (3 lots sur 3 sites) par 2 opérateurs sur chaque site sur 2 appareils par site, chaque échantillon (préparé à une concentration proche de la LoD) étant testé en réplicat pendant un total de 16 jours. La reproductibilité a été testée pour chaque mutation individuelle pendant des jours non consécutifs sur chaque site. Le taux de détections correctes est indiqué dans le [tableau](#page-64-0) 12 page suivante.

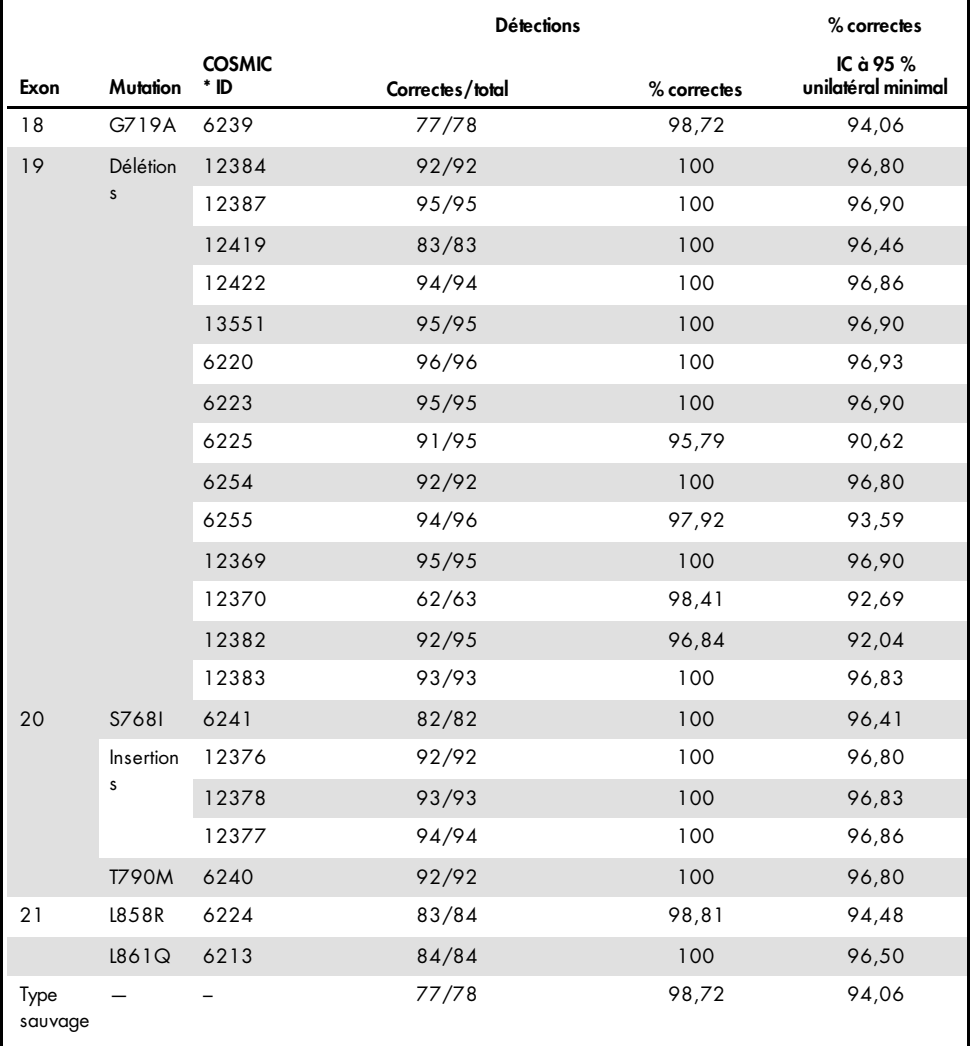

<span id="page-64-0"></span>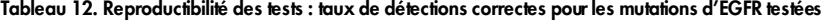

\* COSMIC : Catalogue of somatic mutations in cancer (Catalogue des mutations somatiques associées au cancer) : <http://cancer.sanger.ac.uk/>.

Une analyse des composantes de la variance a été effectuée pour estimer l'écart-type et les intervalles de confiance à 95 % pour la variabilité intra-cycle, intercycle, interjour, interlot et intersite. Pour toutes les composantes de la variance, le coefficient de variation total (CV) était ≤14,11 % pour toutes les mutations d'EGFR testées. Parmi tous les membres du panel de mutants, le CV était ≤8,33 % pour la variabilité interlot, interjour et interanalyse. Le CV pour la variabilité intra-cycle (répétabilité/précision) était compris entre 5,99 % et 13,49 %.

# Performances cliniques

## Données des résultats cliniques : GIOTRIF®

L'essai clinique LUX-Lung 3 était un essai clinique de phase 3 ouvert international multicentrique randomisé comparant l'afatinib à la chimiothérapie en traitement de première intention, chez des patients avec adénocarcinome du poumon de stade IIIB ou IV présentant une mutation activatrice d'EGFR (ClinicalTrials.gov, numéro NCT00949650). L'éligibilité des patients à l'essai clinique a été déterminée en évaluant le statut mutationnel d'EGFR des patients à l'aide du test clinique (Clinical Trial Assay, CTA). Des tests rétrospectifs de prélèvements de tissus ont été effectués avec le *therascreen* EGFR RGQ PCR Kit. Une étude de transition a été réalisée afin d'évaluer la concordance entre le *therascreen* EGFR RGQ PCR Kit et le CTA.

À partir des résultats du CTA, 345 patients ont été inclus dans l'ensemble randomisé (afatinib : 230 patients ; chimiothérapie : 115 patients). Le critère d'efficacité principal était la survie sans progression (SSP) telle qu'évaluée par un comité d'examen indépendant (CEI). Parmi les 345 patients randomisés, les échantillons tumoraux de 264 patients (afatinib : 178 patients ; chimiothérapie : 86 patients) ont été testés rétrospectivement avec le *therascreen* EGFR RGQ PCR Kit. Une amélioration statistiquement significative de la SSP telle que déterminée par le CEI a été démontrée chez les patients randomisés pour l'afatinib par rapport à ceux randomisés pour la chimiothérapie, chez la population générale positive au CTA et la population positive au *therascreen* EGFR RGQ PCR Kit/au CTA. Les résultats d'efficacité globale sont résumés dans le [tableau](#page-67-0) 13 et la [figure](#page-67-1) 19.

<span id="page-67-0"></span>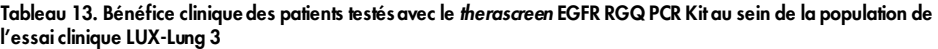

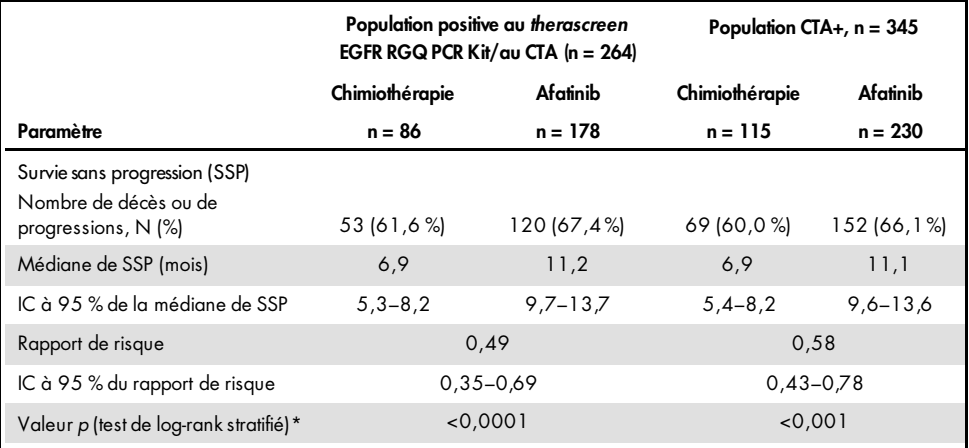

\* Stratifié par statut mutationnel d'EGFR et par race.

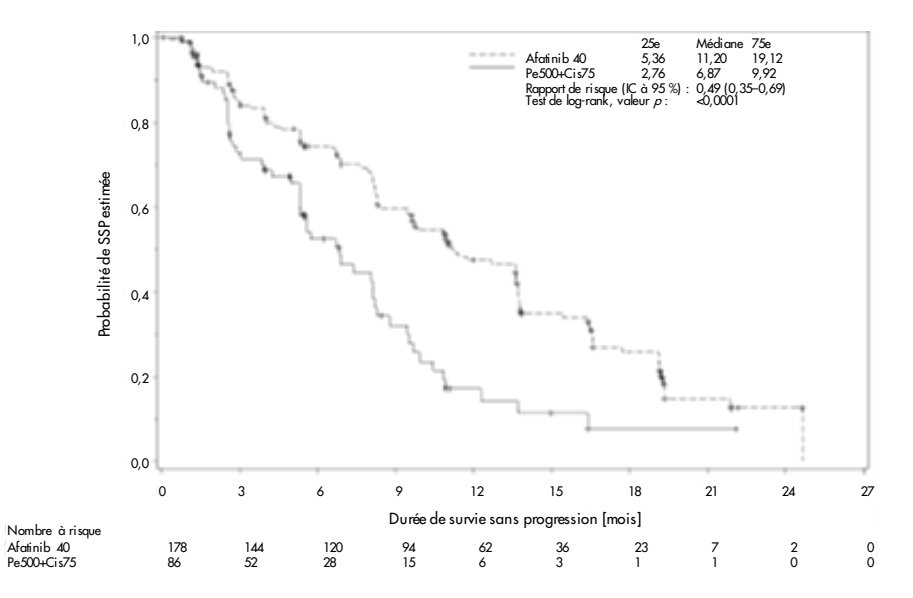

<span id="page-67-1"></span>Figure 19. Courbe de survie sans progression (SSP) de Kaplan-Meier par groupe de traitement d'après un examen indépendant (population positive au *therascreen* EGFR RGQ PCR Kit/au CTA).

L'analyse du sous-ensemble positif au *therascreen* EGFR RGQ PCR Kit et au CTA (n = 264) a révélé que les patients traités avec l'afatinib présentaient une augmentation significative de la durée de SSP (médiane de SSP de 11,2 contre 6,9 mois) et étaient moins susceptibles de présenter une maladie progressive ou de décéder (RR = 0,49, IC à 95 % [0,35–0,69], *p*<0,0001) que les patients sous chimiothérapie. Le bénéfice clinique observé dans le sousensemble de patients testés avec le *therascreen* EGFR RGQ PCR Kit était comparable à celui observé chez l'ensemble de la population de l'étude (n = 345).

## Données des résultats cliniques : IRESSA®

L'essai clinique de mesure de suivi de IRESSA (IRESSA Follow-up Measure, IFUM) était une étude de phase 4 ouverte à un seul bras (NCT01203917) ayant pour objectif de caractériser l'efficacité et la tolérance du géfitinib en première intention, chez des patients caucasiens avec CPNPC métastatique ou localement avancé de phase IIIA/B/IV positif à une mutation d'EGFR. L'étude IFUM a été conçue pour évaluer le taux de réponse objective selon les critères RECIST chez des patients caucasiens avec CPNPC présentant une mutation d'EGFR sélectionnés de manière prospective.

Les prélèvements tumoraux des patients éligibles ont été évalués de manière prospective à l'aide du CTA. Ils devaient présenter une délétion dans l'exon 19 de l'EGFR ou une mutation par substitution, à savoir L858R, L861Q ou G719X, et ne devaient pas présenter de mutation T790M ou S768I ni d'insertions dans l'exon 20. Des tests rétrospectifs de prélèvements provenant de patients dépistés pour l'essai clinique IFUM ont été effectués à l'aide du *therascreen* EGFR RGQ PCR Kit de diagnostic compagnon. Une étude de transition a été réalisée afin d'évaluer la concordance du *therascreen* EGFR RGQ PCR Kit avec le CTA utilisé pour sélectionner les patients pour l'essai clinique IFUM. La concordance globale entre les deux tests pour la détection de délétions dans l'exon 19 de l'EGFR et de la mutation L858R était de 98,2 % (n = 700/713 ; IC à 95 % : 96,9 %–99,0 %) avec une CPP de 88,2 % (n = 90/102 ; IC à 95 % : 80,4 %–93,8 %) et une CNP de 99,8 % (n = 610/611 ; IC à 95 % : 99,1 %–100,0 %).

Les résultats du CTA ont été obtenus pour 859 patients dépistés. Parmi eux, 106 patients étaient admissibles au traitement par géfitinib. Sur 859 échantillons avec un résultat au CTA, 765 échantillons étaient disponibles pour des tests rétrospectifs à l'aide du *therascreen* EGFR RGQ PCR Kit, y compris 87 échantillons qui se sont révélés positifs à une mutation d'EGFR avec le *therascreen* EGFR RGQ PCR Kit et le CTA.

Le critère d'efficacité principal était le taux de réponse objective (TRO) tel qu'évalué par un comité d'examen central indépendant en aveugle (Blinded Independent Central Review, BICR) et des investigateurs. Le bénéfice clinique observé dans le sous-ensemble de patients testés avec le *therascreen* EGFR RGQ PCR Kit était comparable à celui observé chez l'ensemble de la population de l'étude.

L'ensemble des résultats d'efficacité est résumé dans le [tableau](#page-69-0) 14.

<span id="page-69-0"></span>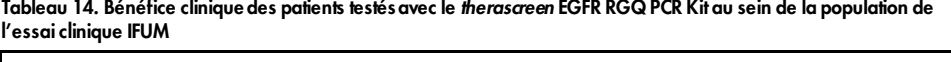

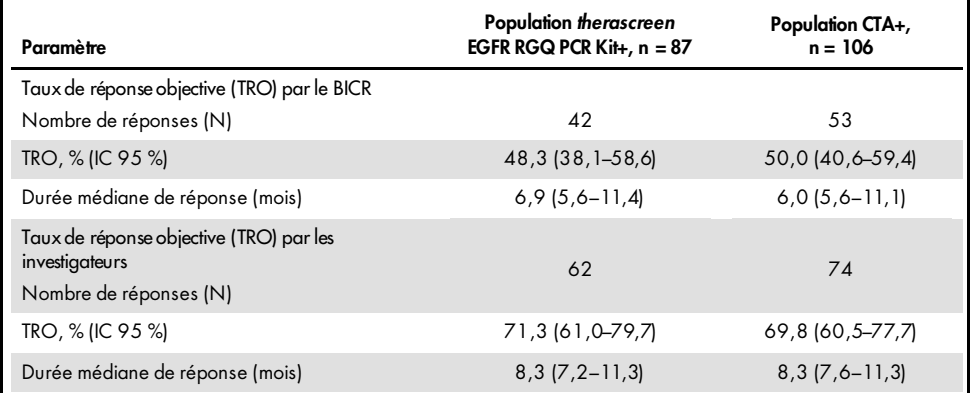

BICR : Blinded independent central review (comité d'examen central indépendant en aveugle) ; IC : intervalle de confiance ; CTA : Clinical Trial Assay (test clinique).

Remarque : Kit+ indique les résultats positifs aux délétions dans l'exon 19 et à L8585R/L861Q/G719X.

Étant donné que le *therascreen* EGFR RGQ PCR Kit n'a pas été utilisé pour sélectionner les patients pour l'essai clinique IFUM, des analyses d'efficacité supplémentaires ont été conduites pour prendre en compte les patients qui n'avaient pas été inclus dans l'essai, car ils avaient été testés négatifs avec le CTA, mais auraient pu être testés positifs avec le *therascreen* EGFR RGQ PCR Kit (c.-à-d. *therascreen* EGFR RGQ PCR Kit+/CTA–), ainsi que les patients qui avaient été inclus dans l'essai, mais dont les résultats n'étaient pas valides lors du nouveau test avec le *therascreen* EGFR RGQ PCR Kit (c.-à-d. *therascreen* EGFR RGQ PCR Kit inconnu/CTA+). Les résultats issus de toutes les analyses hypothétiques étaient généralement similaires à ceux effectués lors de l'analyse primaire de l'efficacité.

# Références

- 1. Pao, W. and Miller, V.A. (2005) Epidermal growth factor receptor mutations, small molecule kinase inhibitors, and non-small-cell lung cancer: current knowledge and future directions. J. Clin. Oncol. 23, 2556.
- 2. Johnson, B.E. and Jaenne, P.A. (2005) Epidermal growth factor receptor mutations in patients with non-small cell lung cancer. Cancer Res. 65, 7525.
- 3. Inoue, A., et al. (2006) Prospective Phase II study of gefitinib for chemotherapy-naive patients with advanced non-small cell lung cancer with epidermal growth factor receptor gene mutations. J. Clin. Oncol. 24, 3340.
- 4. Asahina, H., et al. (2006) A Phase II study of gefitinib as a first-line therapy for advanced non-small cell lung cancers with epidermal growth factor receptor (EGFR) gene mutations. 42nd Ann Mtg of the American Society of Clinical Oncology (ASCO), Atlanta 2 6 June 2006. J. Clin. Oncol. 24 (18S) (Suppl), Abstr 13014.
- 5. Paz-Ares, L. et al. A prospective phase II trial of erlotinib in advanced non-small cell lung cancer (NSCLC) patients (p) with mutations in the tyrosine kinase (TK) domain of the epidermal growth factor receptor (EGFR). 42nd Ann Mtg of the American Society of Clinical Oncology (ASCO), Atlanta 2 6 June 2006. J. Clin. Oncol. 24 (18S) (Suppl), Abstr 7020.
- 6. Kobayashi, K., et al. (2008) First-line gefitinib for poor PS patients with EGFR mutations. 44th Ann Mtg of the American Society of Clinical Oncology (ASCO), Chicago 31 May 3 June 2008. J. Clin. Oncol. 26 (15S) (Suppl), Abstr 8070.
- 7. Sequist, L.V., et al. (2008) First-line gefitinib in patients with advanced non-small cell lung cancer harbouring somatic EGFR mutations. J. Clin. Oncol. 15, 2442.
- 8. Porta, R. et al. (2008) Erlotinib customization based on epidermal growth factor receptor (EGFR) mutations in stage IV non-small-cell lung cancer (NSCLC) patients (p). J. Clin. Oncol. 26 (May 20 suppl), abstr 8038.
- 9. Jaene, P.A. and Johnson, B.E. (2006) Effect of epidermal growth factor receptor tyrosine kinase domain mutations on the outcome of patients with non-small cell lung cancer treated with epidermal growth factor receptor tyrosine kinase inhibitors. Clin. Cancer Res. 12, 4416s.
- 10. Whitcombe, D. et al. (1999) Detection of PCR products using self-probing amplicons and fluorescence. Nature Biotech. 17, 804.
- 11. Thelwell, N. et al. (2000) Mode of action and application of Scorpion primers to mutation detection. Nucleic Acids Res. 28, 3752.
- 12. Clinical and Laboratory Standards Institute (CLSI) (2004). Protocols for Determination of Limits of Detection and Limits of Quantitation: Approved Guideline, 1st ed. CLSI Document EP-17A. Wayne, PA: Clinical and Laboratory Standards Institute (formerly NCCLS).

# Symboles

Les symboles suivants peuvent apparaître sur l'emballage et les étiquettes :

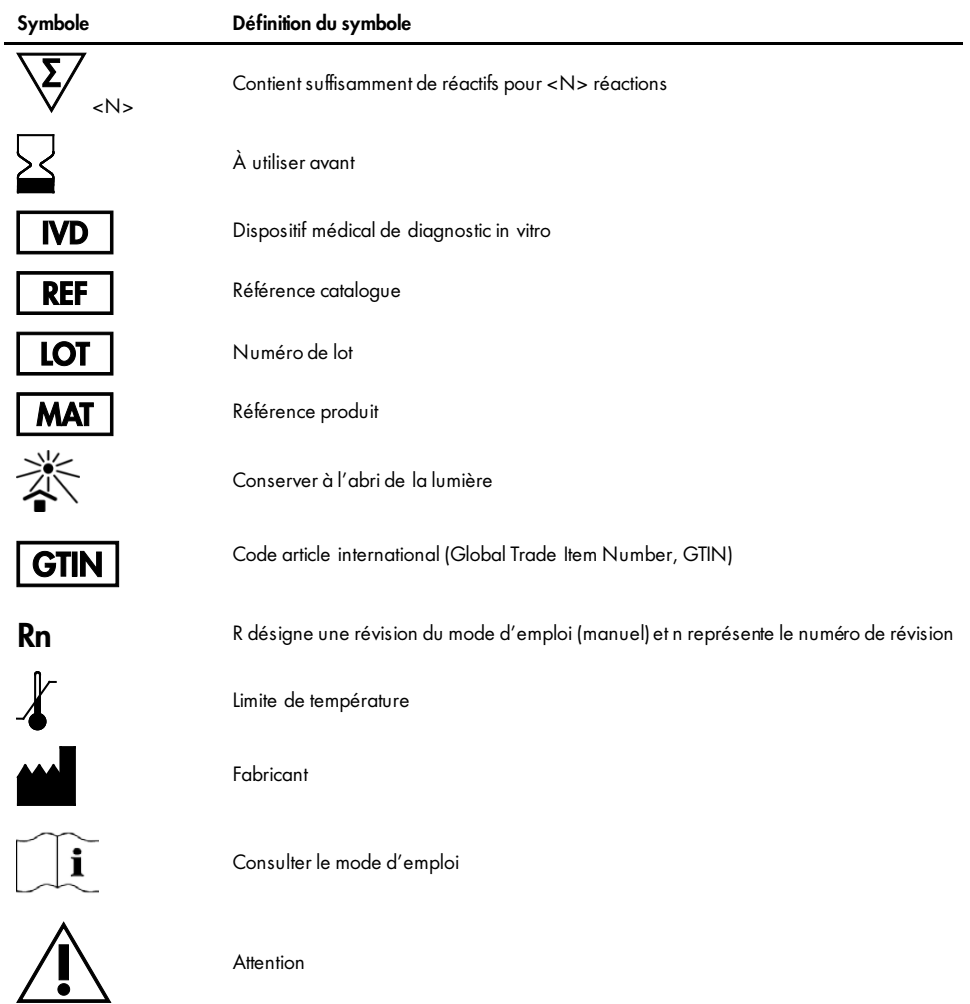

# Annexe A : protocole manuel du *therascreen* EGFR RGQ PCR Kit

Cette section contient des instructions pour l'utilisation du *therascreen* EGFR RGQ PCR Kit avec le logiciel Rotor-Gene Q version 2.3 en mode ouvert (c.-à-d. sans utiliser le Rotor-Gene Q *therascreen* EGFR CE Assay Package).

## Informations générales

- Pour la liste du matériel nécessaire, consulter la section « [Matériel nécessaire mais non](#page-12-0)  [fourni](#page-12-0) ».
- Pour des instructions détaillées sur la préparation et la répartition des échantillons, voir les sections « Protocole [: évaluation des échantillons](#page-21-0) » et « Protocole [: détection des mutations](#page-34-0)  [d'EGFR](#page-34-0) ».
- Veiller à ce que les paramètres des cycles soient corrects avant le début de chaque cycle.

## <span id="page-74-0"></span>Protocole : création d'un profil de température

Avant de commencer, créer un profil de température pour l'analyse du *therascreen* EGFR RGQ PCR Kit. Les paramètres des cycles sont les mêmes pour l'évaluation des échantillons d'ADN et la détection des mutations d'EGFR.

### Procédure

Les paramètres des cycles sont indiqués dans le [tableau](#page-75-0) 15.

#### <span id="page-75-0"></span>Tableau 15. Profil de température

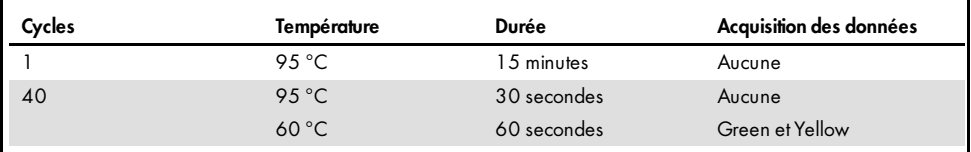

- 1. Double-cliquer sur l'icône du logiciel Rotor-Gene Q 2.3 sur le bureau de l'ordinateur connecté à l'appareil Rotor-Gene Q MDx 5plex HRM.
- 2. Pour créer un nouveau modèle, sélectionner Empty Run (Cycle vierge), puis cliquer sur New (Nouveau) pour ouvrir le « New Run Wizard » (Assistant nouveau cycle).
- 3. Sélectionner 72-Well Rotor (Rotor à 72 puits) comme type de rotor. Confirmer la bonne fixation de la bague de verrouillage en cochant la case Locking Ring Attached (Bague de verrouillage fixée). Cliquer sur Next (Suivant) [\(figure](#page-75-1) 20).

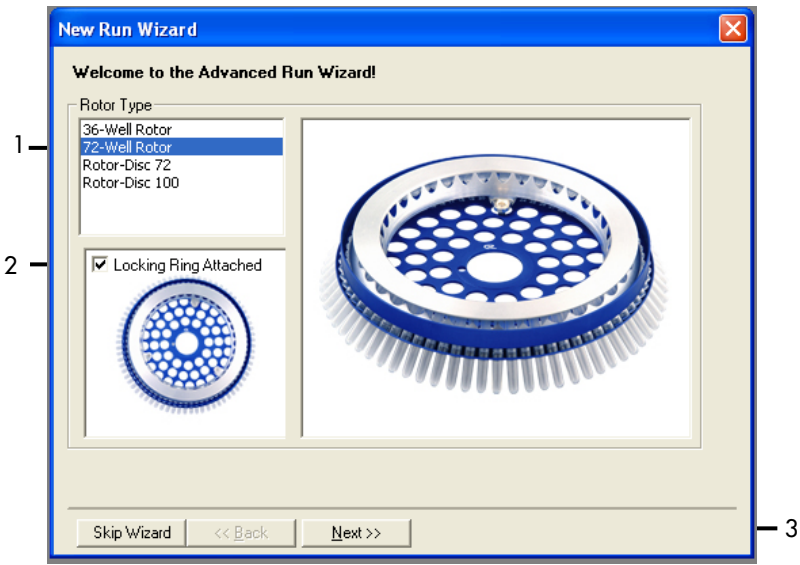

<span id="page-75-1"></span>Figure 20. Boîte de dialogue « New Run Wizard » (Assistant nouveau cycle). 1 = « Rotor type » (Type de rotor) ; 2 = case « Locking Ring Attached » (Bague de verrouillage fixée) ; 3 = « Next » (Suivant).

4. Saisir le nom de l'opérateur. Ajouter toutes remarques éventuelles et saisir 25 comme valeur de volume réactionnel. Veiller à ce que 1, 2, 3… soit spécifié dans le champ Sample Layout (Répartition des échantillons). Cliquer sur Next (Suivant) [\(figure](#page-76-0) 21).

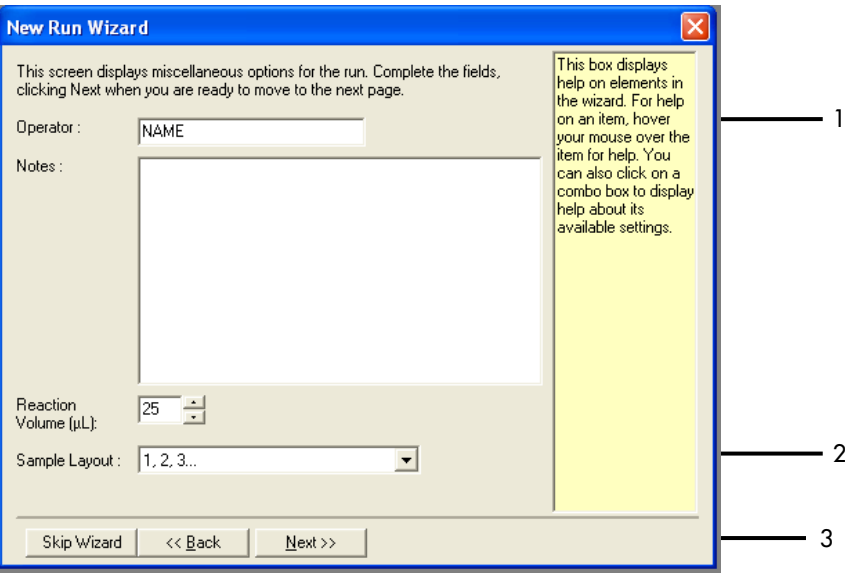

<span id="page-76-0"></span>Figure 21. Saisie du nom de l'opérateur et des volumes réactionnels. 1 = champs « Operator » (Opérateur) et « Notes » ; 2 = champs « Reaction Volume » (Volume réactionnel) et « Sample Layout » (Répartition des échantillons) ;  $3 = « Next » (Suivant).$ 

5. Cliquer sur « Edit Profile » (Modifier le profil) dans la boîte de dialogue « New Run Wizard » (Assistant nouveau cycle) [\(figure](#page-77-0) 22), puis vérifier les paramètres des cycles comme indiqué dans les étapes suivantes.

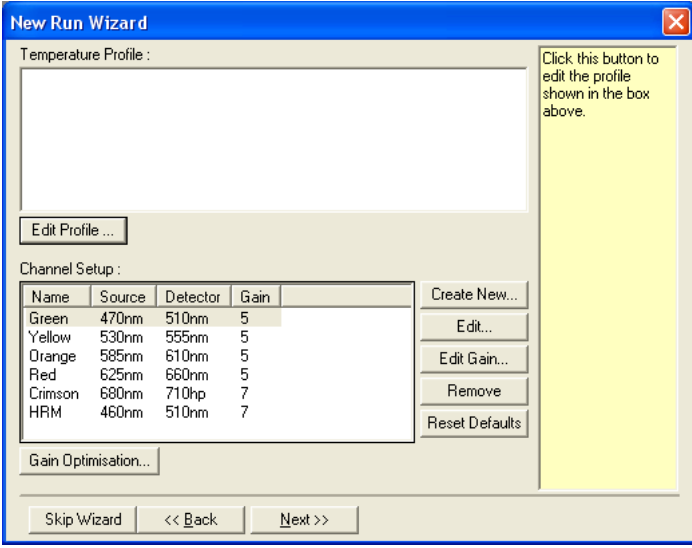

<span id="page-77-0"></span>Figure 22. « Edit Profile » (Modifier le profil) dans la fenêtre « New Run Wizard » (Assistant nouveau cycle).

6. Cliquer sur « Insert after » (Insérer après) puis sélectionner « New Hold at Temperature » (Nouveau palier de température) [\(figure](#page-78-0) 23).

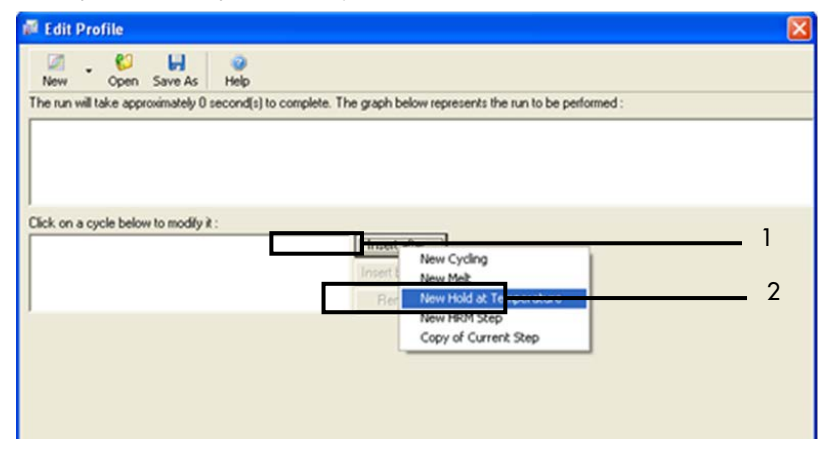

<span id="page-78-0"></span>Figure 23. Insertion d'une étape d'incubation initiale. 1 = « Insert after » (Insérer après) ; 2 = « New Hold at Temperature » (Nouveau palier de température du palier).

7. Attribuer au champ Hold Temperature (Température du palier) une valeur de 95°C et au champ Hold Time (Durée du palier) une valeur de 15 mins 0 secs (15 min et 0 s). Cliquer sur « Insert After » (Insérer après) puis sélectionner « New Cycling » (Nouveau cycle) [\(figure](#page-78-1) 24).

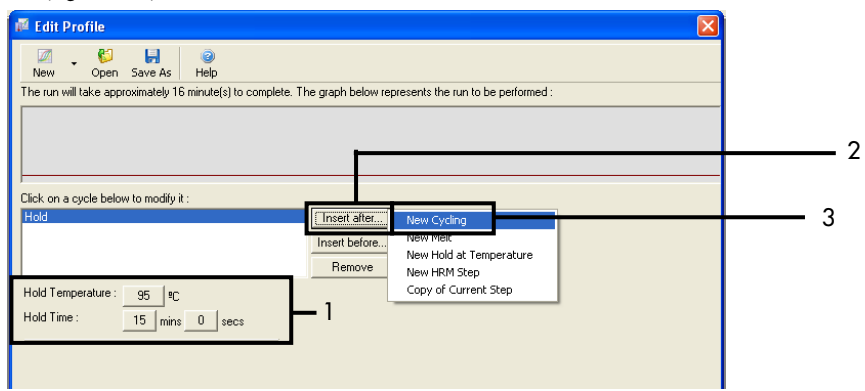

<span id="page-78-1"></span>Figure 24. Étape d'incubation initiale à 95 °C. 1 = « Hold Temperature » (Température du palier) et « Hold Time » (Durée du palier) ; 2 = « Insert after » (Insérer après) ; 3 = « New Cycling » (Nouveau cycle).

8. Attribuer au nombre de répétitions de cycles une valeur de 40. Sélectionner la première étape et la définir sur 95 °C pendant 30 secondes [\(figure](#page-79-0) 25).

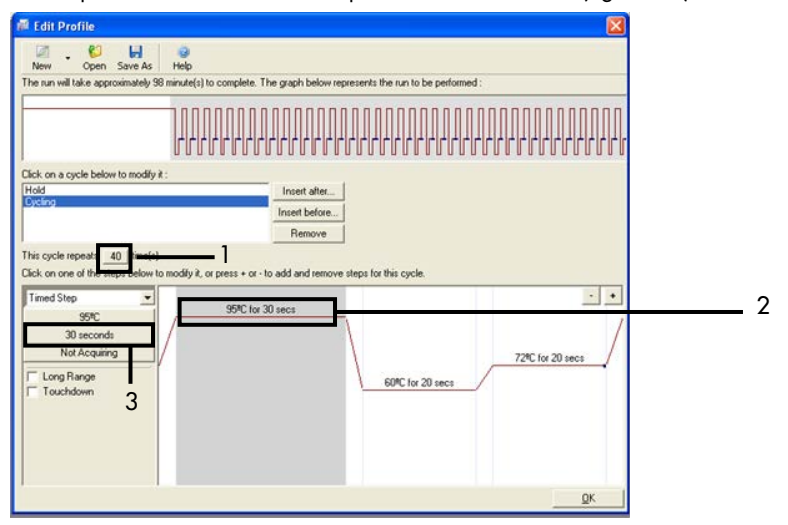

<span id="page-79-0"></span>Figure 25. Étape du cycle à 95 °C. 1 = case « Cycle repeats » (Nombre de répétitions du cycle) ; 2 = réglage de la température pour l'étape 1 ; 3 = réglage de la durée pour l'étape 1.

9. Mettre la deuxième étape en surbrillance et la définir sur 60 °C pendant 60 secondes. Cliquer sur Not Acquiring (Pas d'acquisition) pour activer l'acquisition des données pendant cette étape [\(figure](#page-80-0) 26).

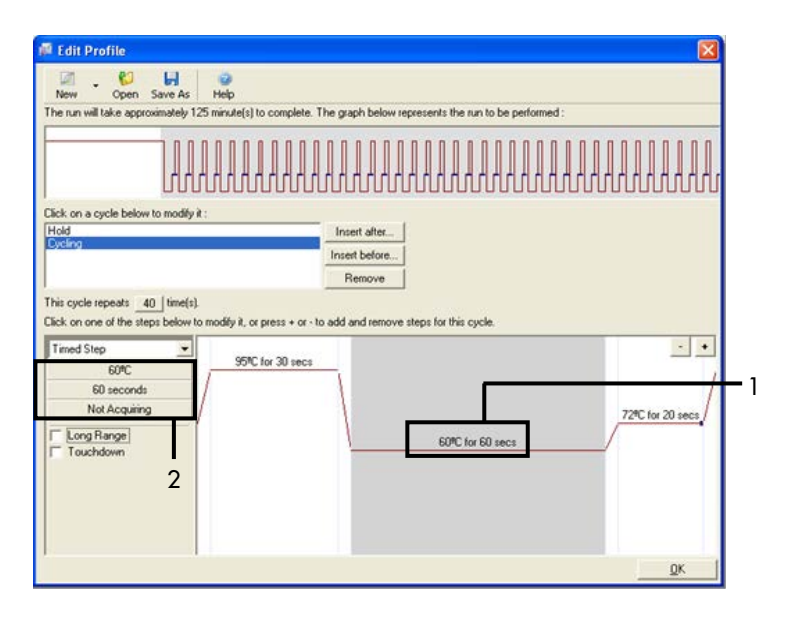

<span id="page-80-0"></span>Figure 26. Étape de cycle à 60 °C. 1 = réglage de la température et de la durée pour l'étape 2 ; 2 = bouton « Not Acquiring » (Pas d'acquisition).

10. Sélectionner Green et Yellow comme canaux d'acquisition. Cliquer sur > afin de transférer ces canaux de la liste « Available Channels » (Canaux disponibles) vers la section Acquiring Channels (Canaux d'acquisition). Cliquer sur OK [\(figure](#page-81-0) 27).

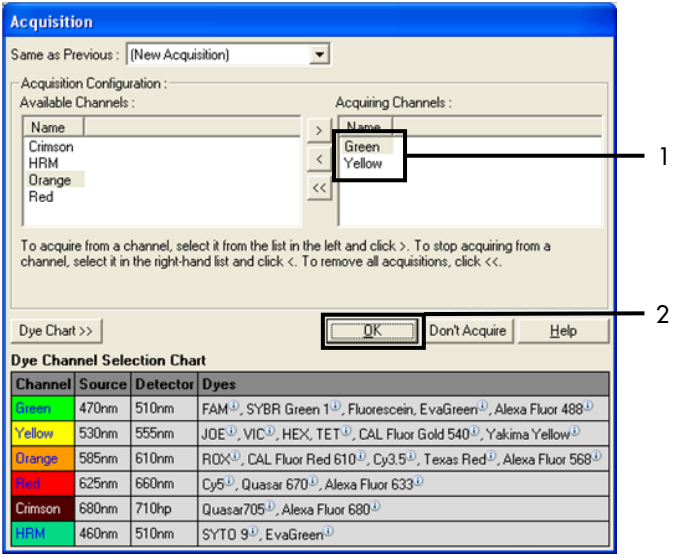

<span id="page-81-0"></span>Figure 27. Acquisition à l'étape de cycle à 60 °C. 1 = canaux sélectionnés, 2 = bouton « OK ».

11. Mettre la troisième étape en surbrillance et cliquer sur le bouton - pour la supprimer. Cliquer sur OK [\(figure](#page-82-0) 28).

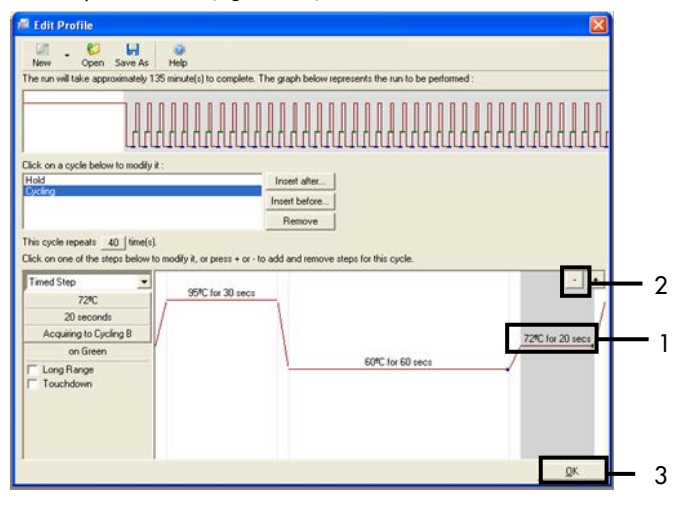

<span id="page-82-0"></span>Figure 28. Suppression de l'étape d'élongation. 1 = troisième étape ; 2 = bouton de suppression ; 3 = bouton « OK ».

12. Dans la boîte de dialogue suivante, cliquer sur Gain Optimisation (Optimisation du gain) [\(figure](#page-82-1) 29).

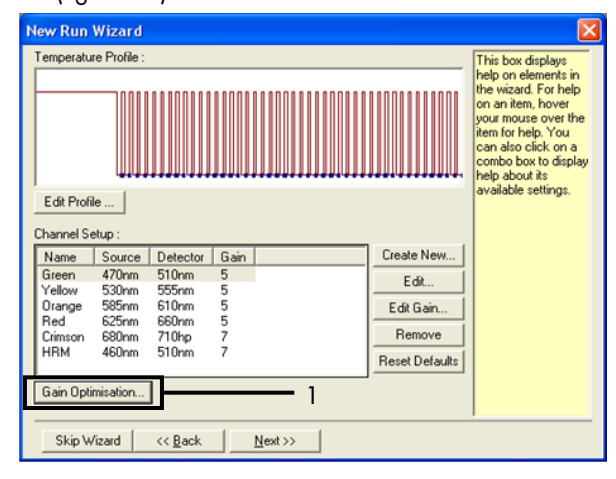

<span id="page-82-1"></span>Figure 29. Optimisation du gain (1).

13. Cliquer sur Optimise Acquiring (Optimiser l'acquisition). Les paramètres de chaque canal sont affichés. Cliquer sur OK pour accepter ces valeurs par défaut pour les deux canaux. [\(figure](#page-83-0) 30).

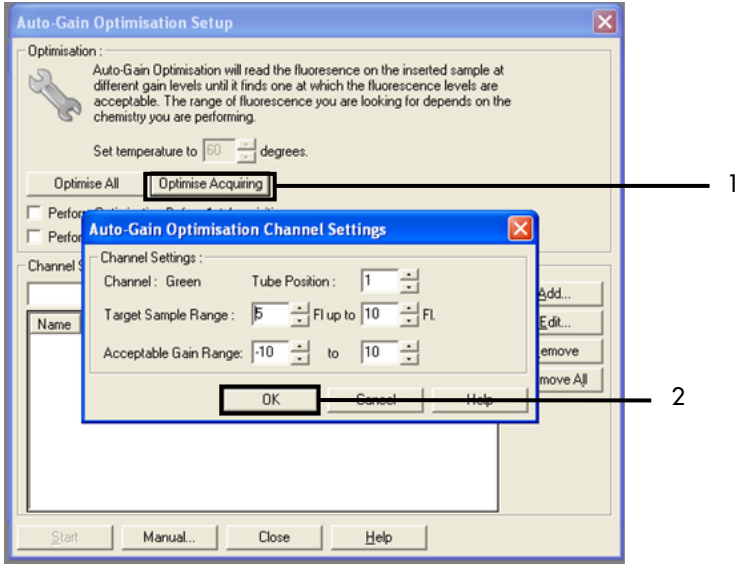

<span id="page-83-0"></span>Figure 30. Optimisation du gain automatique pour le canal Green. 1 = « Optimise Acquiring » (Optimiser  $\alpha$ <sup>1</sup> acquisition) ; 2 = bouton « OK ».

14. Cocher la case Perform Optimisation before 1st Acquisition (Effectuer l'optimisation avant la 1<sup>re</sup> acquisition), puis cliquer sur Close (Fermer) pour revenir à l'assistant [\(figure](#page-84-0) 31).

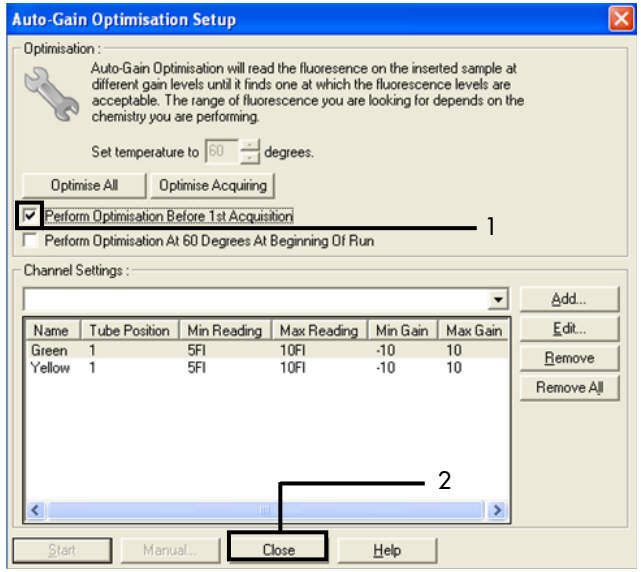

<span id="page-84-0"></span>Figure 31. Sélection des canaux Green et Yellow. 1 = case « Perform optimisation Before 1st Acquisition » (Effectuer l'optimisation avant la 1<sup>re</sup> acquisition) ; 2 = « Close » (Fermer).

15. Cliquer sur Next (Suivant) [\(figure](#page-85-0) 32). Cliquer sur Save Template (Enregistrer le modèle) pour enregistrer le modèle du *therascreen* EGFR RGQ PCR Kit (fichier \*.ret) dans un emplacement approprié.

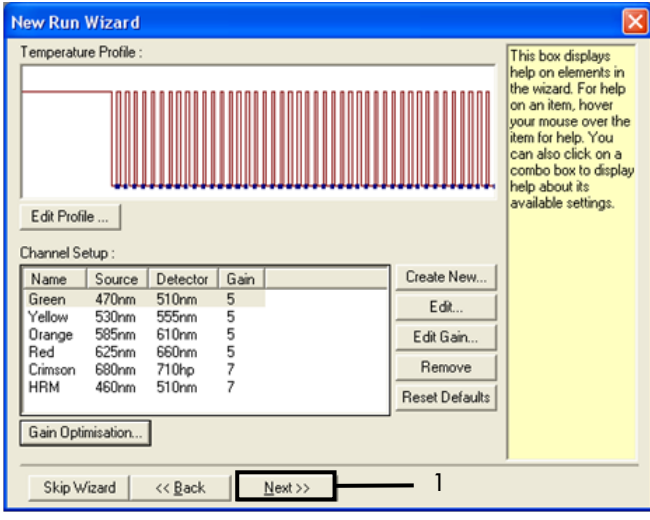

<span id="page-85-0"></span>Figure 32. « Next » (Suivant) (1).

## Procédure (manuelle)

## Protocole : évaluation (manuelle) des échantillons

Ce protocole sert à évaluer l'ADN total amplifiable dans les échantillons et doit être effectué avant l'analyse des mutations d'EGFR.

- Préparer les échantillons comme décrit dans la section « Protocole [: évaluation des](#page-21-0)  [échantillons](#page-21-0) » jusqu'à l'étape 11.
- Configurer le cycle de PCR sur l'appareil Rotor-Gene Q MDx 5plex HRM comme décrit dans la section « Protocole [: configuration du Rotor-Gene](#page-87-0) Q pour le *therascreen*  [EGFR](#page-87-0) RGQ PCR Kit ».
- Une fois le cycle terminé, analyser les données conformément aux instructions dans la section « [Analyse des données d'évaluation des échantillons](#page-95-0) ».

## Protocole : détection (manuelle) des mutations d'EGFR

- Une fois que l'évaluation d'un échantillon s'avère satisfaisante, celui-ci peut subir les tests de détection des mutations d'EGFR.
- Préparer les échantillons comme décrit dans la section « Protocole : détection des mutations d'EGFR » jusqu'à l'étape 11.
- Configurer le cycle de PCR sur l'appareil Rotor-Gene Q MDx 5plex HRM comme décrit dans la section « Protocole [: configuration du Rotor-Gene](#page-87-0) Q pour le *therascreen* [EGFR](#page-87-0) RGQ PCR Kit ».
- Une fois le cycle terminé, analyser les données conformément aux instructions dans la section « [Analyse des données de détection des mutations d'EGFR](#page-96-0) ».

## <span id="page-87-0"></span>Protocole : configuration du Rotor-Gene Q pour le *therascreen* EGFR RGQ PCR Kit

## Procédure

1. Ouvrir le logiciel Rotor-Gene Q 2.3 et le profil de température approprié du *therascreen* EGFR RGQ PCR Kit (fichier \*.ret).

Pour les instructions de création du profil de température et de vérification des paramètres des cycles, voir la section « Protocole [: création d'un profil de température](#page-74-0) ».

2. Veiller à ce que le bon rotor soit sélectionné et cocher la case Locking Ring Attached (Bague de verrouillage fixée). Cliquer sur Next (Suivant) [\(figure](#page-87-1) 33).

<span id="page-87-1"></span>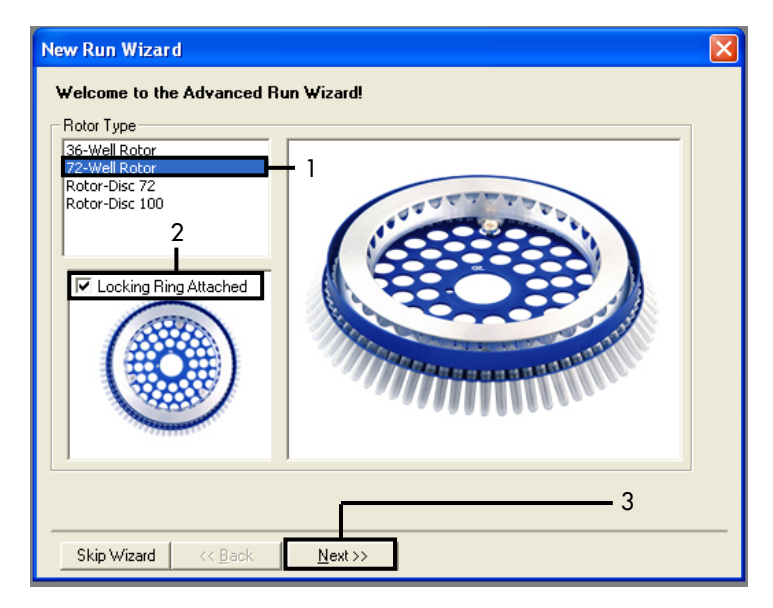

Figure 33. Boîte de dialogue « New Run Wizard » (Assistant nouveau cycle) et écran d'accueil. 1 = « Rotor type » (Type de rotor) ; 2 = case « Locking Ring Attached » (Bague de verrouillage fixée) ; 3 = « Next » (Suivant).

3. Saisir le nom de l'opérateur. Ajouter toutes notes éventuelles, vérifier que le volume réactionnel est fixé à 25 et que le champ Sample Layout (Répartition des échantillons) affiche 1, 2, 3…. Cliquer sur Next (Suivant) [\(figure](#page-88-0) 34).

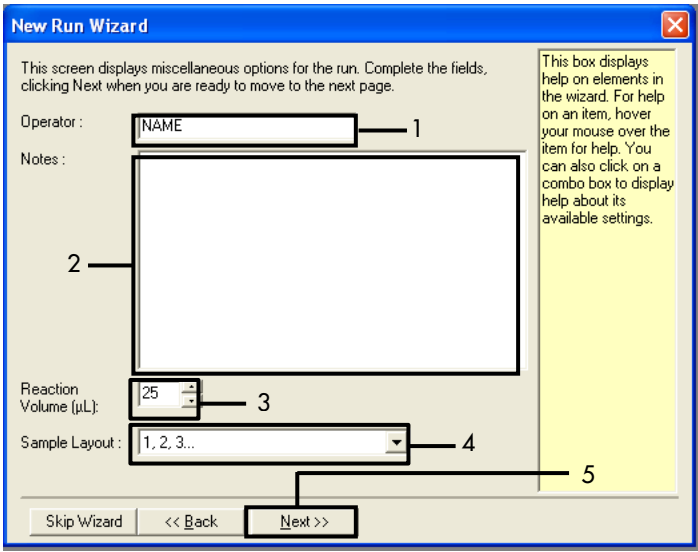

<span id="page-88-0"></span>Figure 34. Écran « New Run Wizard » (Assistant nouveau cycle). 1 = « Operator » (Opérateur) ; 2 = champ « Notes » ; 3 = « Reaction Volume » (Volume réactionnel) ; 4 = champ « Sample Layout » (Répartition des échantillons) ;  $5 = \kappa$  Next » (Suivant).

Remarque : la fenêtre suivante permet de modifier le profil de température. (Aucune modification n'est nécessaire, car le profil a été créé conformément aux instructions dans la section « Protocole [: création d'un profil de température](#page-74-0) ».)

4. Cliquer sur Next (Suivant) [\(figure](#page-89-0) 35).

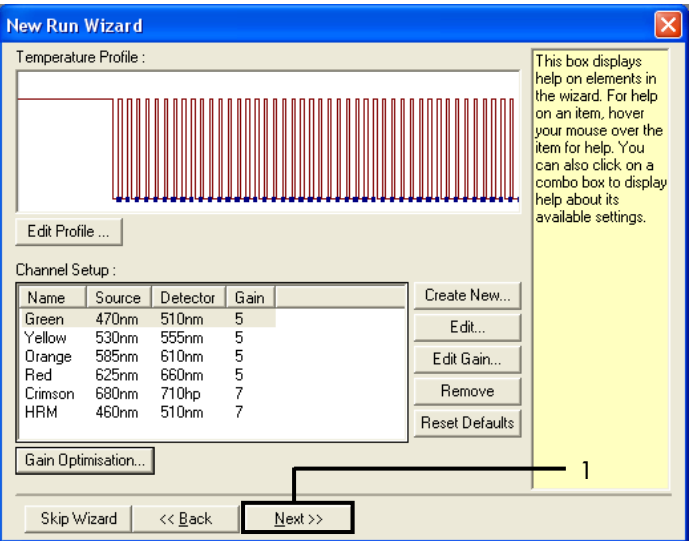

<span id="page-89-0"></span>Figure 35. Boîte de dialogue « New Run Wizard » (Assistant nouveau cycle) et écran de modification de la température  $(1 - \kappa$  Next » [Suivant]).

5. Vérifier le résumé puis cliquer sur Start Run (Démarrer le cycle) pour enregistrer le fichier de cycle et lancer le cycle [\(figure](#page-90-0) 36).

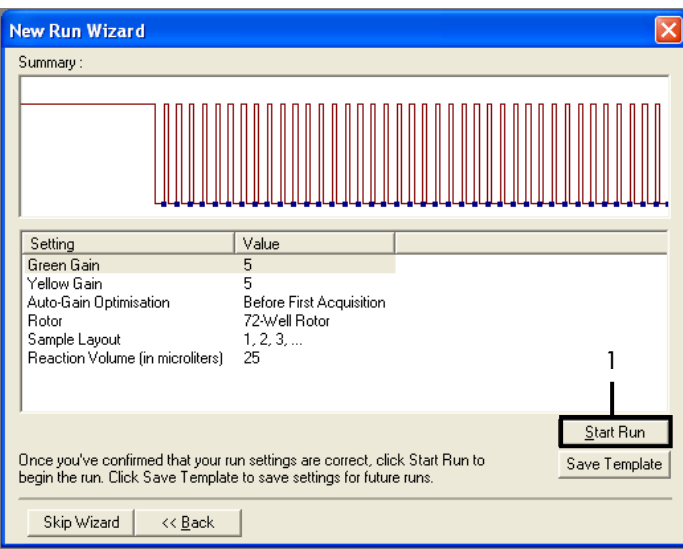

<span id="page-90-0"></span>Figure 36. Boîte de dialogue « New Run Wizard » (Assistant nouveau cycle) et écran de résumé (1 = « Start Run » [Démarrer le cycle]).

- 6. Effectuez l'une des étapes suivantes sur la nouvelle fenêtre qui s'affiche après le lancement du cycle :
	- Saisir les noms d'échantillons.
	- Cliquer sur Finish (Terminer) et saisir les noms des échantillons ultérieurement. Pour cela, sélectionner Sample (Échantillon) pendant le cycle ou une fois le cycle terminé. Important : le fait de cliquer sur Finish and Lock Samples (Terminer et verrouiller les échantillons) empêche toute modification ultérieure du nom des échantillons. Faire attention à bien saisir les noms des échantillons pour garantir que les tests et l'analyse sont correctement effectués.

Remarque : lors de l'attribution des noms, les champs des tubes vides doivent être laissés vierges dans la colonne « Name » (Nom).

- 7. Une fois le cycle terminé, analyser les données conformément aux sections « [Analyse des](#page-95-0)  [données d'évaluation des échantillons](#page-95-0) » ou « [Analyse des données de détection des](#page-96-0)  [mutations d'EGFR](#page-96-0) », selon le cas.
- 8. Si des rapports de quantification sont nécessaires, cliquer sur l'icône Reports (Rapports) dans la barre d'outils du fichier de cycle Rotor-Gene Q.
- 9. Dans l'explorateur de rapports, cliquer sur Cycling A Green (page 1) sous « Report Categories » (Catégories de rapports) [\(figure](#page-91-0) 37).

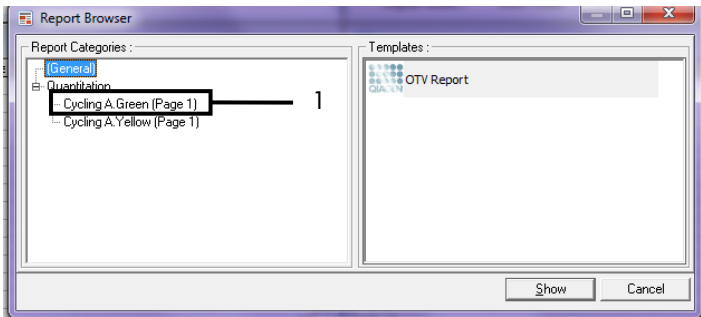

<span id="page-91-0"></span>Figure 37. Explorateur de rapports (1 = « Cycling A. Green [Page 1] »).

10. Sélectionner Quantitation (Full Report) (Quantification [rapport complet]) sous « Templates » (Modèles) [\(figure](#page-91-1) 38).

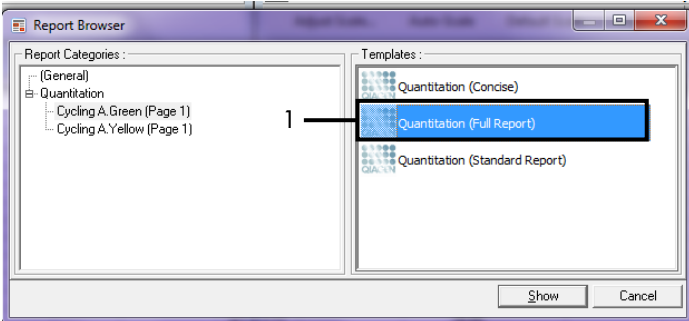

<span id="page-91-1"></span>Figure 38. Rapport de quantification (Rapport complet) (1).

- 11. Pour générer le rapport, cliquer sur Show (Afficher).
- 12. Cliquer sur Save As (Enregistrer sous) pour en enregistrer une version électronique.
- 13. Répéter cette opération pour Cycling A Yellow (Page 1)).

## Interprétation des résultats (manuelle)

Une fois terminé le cycle du *therascreen* EGFR RGQ PCR Kit (pour l'évaluation des échantillons d'ADN ou l'analyse des mutations d'EGFR), analyser les données conformément aux procédures suivantes :

- Paramètres du logiciel pour l'analyse
- Analyse de l'évaluation des échantillons d'ADN (manuelle) Remarque : voir le [tableau](#page-24-0) 4 pour la répartition des tubes.
- Analyse de la détection des mutations d'EGFR (manuelle) Remarque : voir le [tableau](#page-37-0) 7 pour la répartition des tubes.

## <span id="page-93-0"></span>Paramètres d'analyse du logiciel

- 1. Ouvrir le fichier de cycle approprié (\*.rex) à l'aide du logiciel Rotor-Gene Q version 2.3.
- 2. Si les échantillons n'ont pas été nommés avant le cycle, cliquer sur Edit Samples (Modifier les échantillons).
- 3. Insérer le nom des échantillons dans la colonne Name (Nom).

Remarque : les noms des tubes vides doivent rester vierges.

- 4. Cliquer sur Analysis (Analyse). Sur la page d'analyse, cliquer sur Cycling A Yellow pour vérifier le canal Yellow (HEX).
- 5. Cliquer sur Named On (Nommé).

Remarque : cela empêche les tubes vides de figurer dans l'analyse.

- 6. Sélectionner Dynamic tube (Tube dynamique).
- 7. Sélectionner Slope correct (Correction de la pente).
- 8. Sélectionner Linear Scale (Échelle linéaire).
- 9. Sélectionner Take Off Adj (Définition du cycle de quantification) et saisir les valeurs 15.01 dans le champ du dessus (« If take off point was calculated before cycle » [Si le seuil de quantification a été calculé avant le cycle]) et 20.01 dans le champ du dessous (« then use the following cycle and take off point » [alors utiliser le cycle et le seuil de quantification suivant]).
- 10. Attribuer au seuil une valeur de 0.02 et vérifier les valeurs de C<sub>T</sub> sur le canal Yellow (HEX).
- 11. Sur la page d'analyse, cliquer sur Cycling A Green pour afficher le canal Green (FAM).
- 12. Sélectionner Named On (Nommé).
- 13. Sélectionner Dynamic tube (Tube dynamique).
- 14. Sélectionner Slope correct (Correction de la pente).
- 15. Sélectionner Linear Scale (Échelle linéaire).
- 16. Sélectionner Take Off Adj (Définition du cycle de quantification) et saisir les valeurs 15.01 dans le champ du dessus (« If take off point was calculated before cycle » [Si le seuil de quantification a été calculé avant le cycle]) et 20.01 dans le champ du dessous (« then use the following cycle and take off point » [alors utiliser le cycle et le seuil de quantification suivant]).
- 17. Attribuer au seuil une valeur de 0.075 et vérifier les valeurs de  $C<sub>I</sub>$  sur le canal Green (FAM).

## <span id="page-95-0"></span>Analyse des données d'évaluation des échantillons

Une fois terminé le cycle d'évaluation des échantillons d'ADN, consulter la section « [Paramètres d'analyse du logiciel](#page-93-0) » et analyser les données comme suit. (Voir le [tableau](#page-24-0) 4 page [25](#page-24-0) pour la répartition des tubes.)

Analyse de contrôle de cycle

#### Contrôle négatif

Pour garantir l'absence de contamination de la matrice, le NTC ne doit pas générer une valeur  $de$  C<sub>T</sub> inférieure à 40 sur le canal Green (FAM).

Pour garantir le bon paramétrage du cycle, le NTC doit présenter une amplification entre 29,85 et 35,84 sur le canal Yellow (HEX). Les valeurs spécifiées incluent ces valeurs et sont comprises entre elles.

#### Contrôle positif

Le contrôle positif PC EGFR doit donner une valeur de  $C<sub>I</sub>$  comprise entre 28,13 et 34,59 sur le canal Green (FAM). Une valeur en dehors de cet intervalle indique un problème de configuration du test. Le cycle a échoué.

Remarque : les données des échantillons ne doivent pas être utilisées si le contrôle positif ou négatif a échoué.

### Analyse des échantillons

Si les contrôles de cycle pour l'évaluation des échantillons d'ADN sont valides, l'analyse peut s'effectuer. La valeur de  $C<sub>I</sub>$  du contrôle pour un échantillon doit être comprise entre 23,70 et 31,10 sur le canal Green (FAM). Si la valeur de  $C<sub>T</sub>$  de l'échantillon se trouve en dehors de cet intervalle, se conformer aux indications suivantes.

 $C<sub>T</sub>$  de test de contrôle d'échantillon <23,70

Les échantillons avec un  $C_I$  de contrôle <23,70 (concentration d'ADN élevée) surchargent les tests de mutation et doivent être dilués. Pour détecter chaque mutation à une faible concentration, les échantillons surconcentrés doivent être dilués afin d'être compris dans l'intervalle de  $C<sub>I</sub>$  entre 23,70 et 31,10. La dilution de l'ADN des échantillons augmente la valeur de  $C_T$  (une dilution 1:1 augmente la valeur de  $C_T$  de 1.0 environ). Diluer les échantillons en utilisant l'eau fournie dans le kit (eau pour dilution [Dil.]).

CT de test de contrôle d'échantillon >31,10

Il est recommandé d'effectuer une nouvelle extraction des échantillons présentant un contrôle  $C_T > 31,10$  sur le canal Green (FAM). La quantité de matrice d'ADN n'est pas suffisante pour détecter toutes les mutations d'EGFR aux valeurs seuils indiquées pour le test.

## <span id="page-96-0"></span>Analyse des données de détection des mutations d'EGFR

L'évaluation d'un échantillon d'ADN doit s'avérer satisfaisante avant que celui-ci puisse subir les tests de détection des mutations d'EGFR (voir la section « [Analyse des données d'évaluation](#page-95-0)  [des échantillons](#page-95-0) »).

Une fois terminé le cycle d'évaluation des mutations d'EGFR, consulter la section « [Paramètres](#page-93-0)  [d'analyse du logiciel](#page-93-0) » et analyser les données comme suit. (Voir le [tableau](#page-37-0) 7 pour la répartition des tubes.)

## Analyse de contrôle de cycle

Consulter l'organigramme d'analyse des contrôles de cycles dans la [figure](#page-97-0) 39.

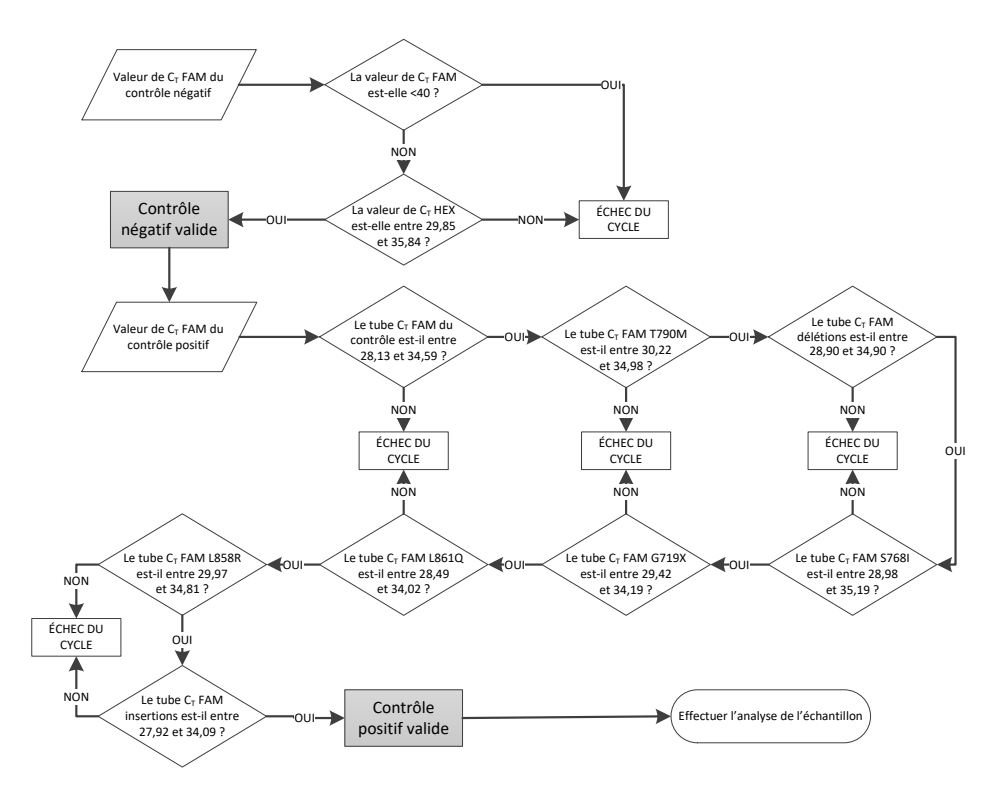

<span id="page-97-0"></span>Figure 39. Organigramme d'analyse des contrôles de cycles pour la détection des mutations d'EGFR.

#### Contrôle négatif

Pour garantir l'absence de contamination de la matrice, le NTC dans chaque test de mutation  $d'EGFR$  ne doit pas générer une valeur de  $C<sub>T</sub>$  inférieure à 40 sur le canal Green (FAM).

Pour garantir le bon paramétrage du cycle, le NTC doit présenter une amplification entre 29,85 et 35,84 sur le canal Yellow (HEX). Les valeurs spécifiées incluent ces valeurs et sont comprises entre elles.

#### Contrôle positif

Pour chacun des tests de mutations d'EGFR, le contrôle positif PC EGFR doit donner une valeur de C<sub>T</sub> sur le canal Green (FAM) comprise dans l'intervalle indiqué dans le [tableau](#page-98-0) 16. Une valeur en dehors de cet intervalle indique un problème de configuration du test. Le cycle a échoué.

Remarque : les données des échantillons ne doivent pas être utilisées si le contrôle de cycle positif ou négatif a échoué.

| Mélange réactionnel | Échantillon | Canal | Intervalle de C |
|---------------------|-------------|-------|-----------------|
| Contrôle            | PC          | Green | 28,13 à 34,59   |
| <b>T790M</b>        | <b>PC</b>   | Green | 30,22 à 34,98   |
| Délétions           | PC          | Green | 28,90 à 34,90   |
| L858R               | <b>PC</b>   | Green | 29,97 à 34,81   |
| L861Q               | PC          | Green | 28,49 à 34,02   |
| G719X               | <b>PC</b>   | Green | 29,42 à 34,19   |
| S768I               | PC          | Green | 28,98 à 35,19   |
| Insertions          | <b>PC</b>   | Green | 27,92 à 34,09   |

<span id="page-98-0"></span>Tableau 16. Intervalles de C<sub>T</sub> acceptables pour les contrôles positifs des réactions (test de détection des mutations d'EGFR)

## Analyse des échantillons : valeur de  $C<sub>I</sub>$  sur le canal Green (FAM) du contrôle d'échantillon

Si les contrôles positif et négatif pour le cycle de détection des mutations d'EGFR sont valides, la détection des mutations d'EGFR dans les échantillons peut avoir lieu.

La valeur de  $C_{\text{I}}$  du contrôle pour un échantillon sur le canal Green (FAM) doit être comprise entre 23,70 et 31,10. (Voir le [tableau](#page-37-0) 7 pour la répartition des tubes.)

Si la valeur de  $C<sub>I</sub>$  du contrôle d'échantillon se trouve en dehors de cet intervalle, se conformer aux indications suivantes.

 $\bullet$  C<sub>T</sub> de test de contrôle d'échantillon <23,70

Les échantillons avec un C<sub>T</sub> de contrôle <23,70 (concentration d'ADN élevée) surchargent les tests de mutation et doivent être dilués. Pour détecter chaque mutation à une faible concentration, les échantillons surconcentrés doivent être dilués afin d'être compris dans l'intervalle de  $C<sub>I</sub>$  entre 23,70 et 31,10. La dilution de l'ADN des échantillons augmente la valeur de C<sub>T</sub> (une dilution 1:1 augmente la valeur de C<sub>T</sub> de 1,0 environ). Diluer les échantillons en utilisant l'eau fournie dans le kit (eau pour dilution [Dil.]).

CT de test de contrôle d'échantillon >31,10

Il est recommandé d'effectuer une nouvelle extraction des échantillons présentant un contrôle  $C_I > 31,10$  sur le canal Green (FAM). La quantité de matrice d'ADN n'est pas suffisante pour détecter toutes les mutations d'EGFR aux valeurs seuils indiquées pour le test.

Consulter l'organigramme d'analyse des échantillons pour la détection des mutations d'EGFR dans la [figure](#page-100-0) 40.

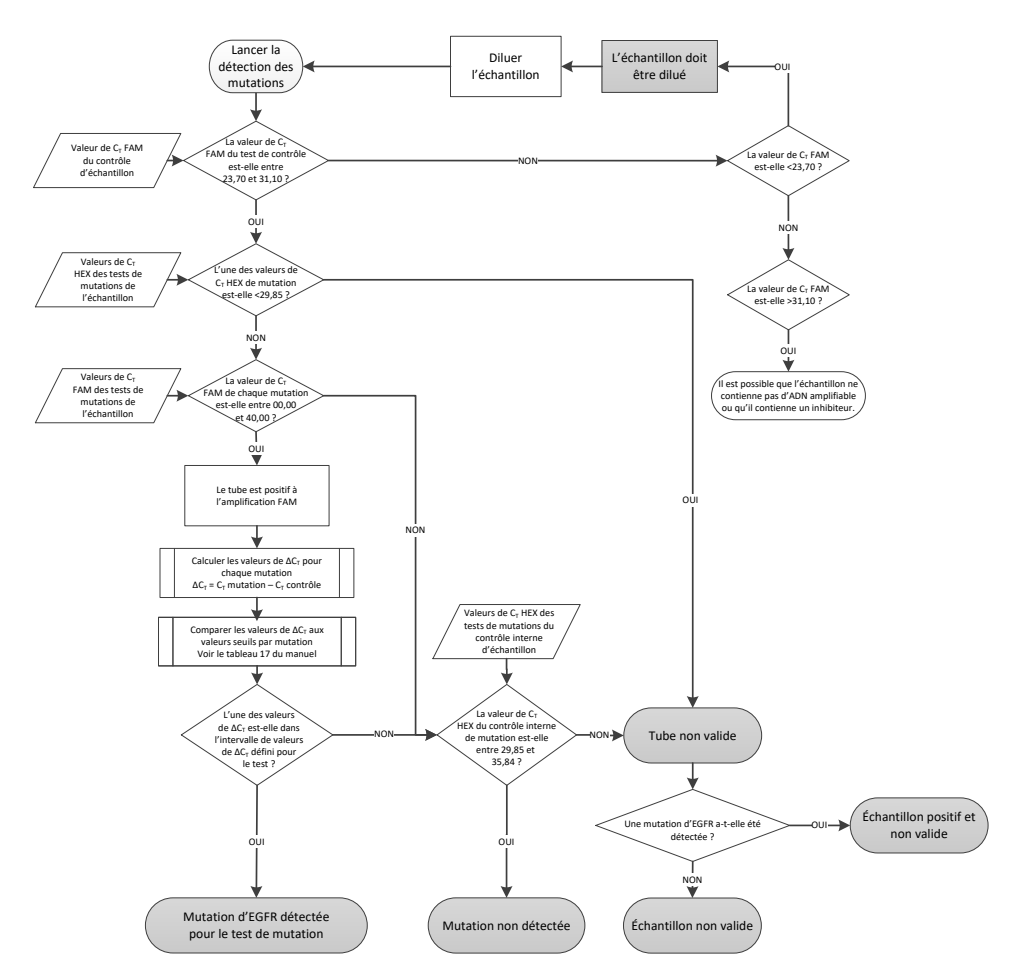

<span id="page-100-0"></span>Figure 40. Organigramme d'analyse des échantillons pour la détection des mutations d'EGFR.

## Analyse des échantillons : valeur de  $C<sub>I</sub>$  du contrôle interne d'échantillon sur le canal Yellow (HEX)

Remarque : consulter l'organigramme d'analyse des échantillons pour la détection des mutations d'EGFR dans la [figure](#page-100-0) 40.

Tous les tubes de chaque échantillon doivent être analysés. Vérifier que chaque tube génère un signal HEX compris entre 29,85 et 35,84 pour le contrôle interne sur le canal Yellow (HEX). Trois résultats sont possibles.

- Si le  $C<sub>I</sub>$  du contrôle interne est en decà de l'intervalle spécifié (<29,85) pour n'importe quel test de mutation, le résultat est non valide pour l'amplification sur le canal Yellow (HEX). L'amplification sur canal Yellow (HEX) pour ce tube n'est pas valide.
- $\bullet$  Si le C<sub>T</sub> du contrôle interne se trouve dans l'intervalle spécifié (29,85 à 35,84), le résultat est positif pour l'amplification sur le canal Yellow (HEX). L'amplification sur le canal Yellow (HEX) pour ce tube est valide.
- $\bullet$  Si le C<sub>T</sub> du contrôle interne est au-delà de l'intervalle spécifié (>35,84), le résultat est négatif pour l'amplification sur le canal Yellow (HEX).

S'il y a une amplification sur le canal Green (FAM) et que la valeur de  $\Delta C_I$  pour cette réaction est inférieure ou égale à la valeur seuil du test pour ce tube, l'amplification sur le canal Yellow (HEX) est valide. S'il n'y a pas d'amplification sur le canal Green (FAM) pour ce tube ou si une valeur de ∆C<sub>T</sub> est supérieure à la valeur seuil du test, l'amplification sur le canal Yellow (HEX) n'est pas valide.

L'amplification du contrôle interne sur le canal Yellow (HEX) peut échouer en raison de l'inhibition de la PCR. La dilution de l'échantillon peut réduire l'effet des inhibiteurs. Il faut tenir compte du fait que cela dilue également l'ADN cible dans l'échantillon. Diluer les échantillons en utilisant l'eau fournie dans le kit (eau pour dilution [Dil.]).

## Analyse des échantillons : valeur de C<sub>I</sub> sur le canal Green (FAM) des tests de mutations d'échantillons

Les valeurs du canal Green (FAM) pour les sept mélanges réactionnels de mutations d'EGFR doivent être vérifiées par rapport à celles du [tableau](#page-102-0) 17. Les valeurs spécifiées incluent ces valeurs et sont comprises entre elles. (Voir le [tableau](#page-37-0) 7 pour la répartition des tubes.)

| <b>Test</b>  | Intervalle de C  | Seuil $(\Delta C_i)$ |
|--------------|------------------|----------------------|
| <b>T790M</b> | $0,00$ à $40,00$ | ≤7,40                |
| Délétions    | $0,00$ à $40,00$ | ≤8,00                |
| L858R        | $0,00$ à $40,00$ | ≤8,90                |
| L861Q        | $0,00$ à $40,00$ | $\leq 8,90$          |
| G719X        | $0,00$ à $40,00$ | ≤8.90                |
| S7681        | $0,00$ à $40,00$ | $\leq 8,90$          |
| Insertions   | $0,00$ à $40,00$ | ≤8,00                |

<span id="page-102-0"></span>Tableau 17. Valeurs acceptables pour les réactions de mutations d'EGFR des échantillons sur le canal Green (FAM) (test de détection des mutations d'EGFR)

Si la valeur de C<sub>T</sub> sur le canal Green (FAM) pour l'échantillon est conforme à l'intervalle spécifié, l'échantillon est positif à l'amplification FAM.

 $\bullet$  Si la valeur de C<sub>T</sub> sur le canal Green (FAM) est au-delà de l'intervalle spécifié ou s'il n'y a aucune amplification, l'échantillon est négatif à l'amplification FAM.

Calculer la valeur de ∆C<sub>T</sub> pour chaque tube de détection de mutations d'EGFR positif à l'amplification FAM comme suit, en veillant à ce que les valeurs de  $C<sub>I</sub>$  des tests de contrôle et de mutations proviennent du même échantillon. (Voir le [tableau](#page-37-0) 7 pour la répartition des tubes.)

 $\Delta C_{\text{I}}$  = [valeur de  $C_{\text{I}}$  test de mutation] – [valeur de  $C_{\text{I}}$  test de contrôle]

Comparer la valeur de  $\Delta C_I$  pour l'échantillon avec le point seuil du test en question [\(table](#page-102-0) 17). Veiller à appliquer le point seuil correct.

Le point seuil est le point au-dessus duquel un signal positif pour un test peut potentiellement provenir du signal de fond de l'amorce ARMS sur l'ADN de type sauvage. Si la valeur de  $\Delta C_T$ de l'échantillon est supérieure au point seuil pour un test, l'échantillon est classé comme négatif ou hors des limites de détection du kit pour ce test.

Le statut de chaque réaction de mutation pour chacun des échantillons peut être l'un des suivants :

- Mutation détectée
- Mutation non détectée
- · Non valide

#### Mutation détectée

L'amplification sur le canal Green (FAM) est positive et la valeur de ∆C<sub>T</sub> est inférieure ou égale à la valeur seuil. Si plusieurs mutations sont détectées pour un échantillon, elles peuvent toutes être rapportées.

#### Mutation non détectée

L'amplification sur le canal Green (FAM) est positive et la valeur de ∆C<sub>T</sub> est supérieure à la valeur seuil.

L'amplification sur le canal Green (FAM) est négative et l'amplification sur le canal Yellow (HEX) (contrôle interne) est positive.

#### Non valide

L'amplification sur le canal Yellow (HEX) (contrôle interne) est non valide.

L'amplification sur le canal Green (FAM) est négative et l'amplification sur le canal Yellow (HEX) (contrôle interne) est négative.

Remarque : un échantillon peut être négatif à l'amplification sur le canal Yellow (HEX) dans un tube et positif à l'amplification sur le canal Green (FAM) dans un autre tube. Dans ce cas, un résultat « Mutation detectd » (Mutation détectée) dans le second tube peut être considéré comme valide, mais la mutation identifiée n'est peut-être pas la seule mutation possible dans cet échantillon.

# Annexe B : installation du *therascreen* EGFR CE Assay Package

Le *therascreen* EGFR RGQ PCR Kit est conçu pour une utilisation avec l'appareil Rotor-Gene Q MDx 5plex HRM et un rotor à 72 puits. Le *therascreen* EGFR CE Assay Package est disponible sur CD séparément (référence catalogue 9023537). Le package inclut les modèles « *therascreen* EGFR CE Control Run Locked Template » (Modèle vérrouillé de cycle de contrôle du *therascreen* EGFR CE) et « *therascreen* EGFR CE Locked Template » (Modèle vérrouillé du *therascreen* EGFR CE).

Remarque : le *therascreen* EGFR CE Assay Package est compatible uniquement avec le logiciel RotorGene Q version 2.3. Vérifier que la bonne version du logiciel RotorGene Q est installée avant de poursuivre l'installation du *therascreen* EGFR CE Assay Package. Si l'appareil Rotor-Gene Q MDx a été fourni avec une version du logiciel antérieure, effectuer la mise à niveau en téléchargeant le logiciel Rotor‑Gene Q version 2.3 depuis la page produit du Rotor-Gene Q MDx 5plex HRM (dans la section « Product Resources » [Ressources produit] sous « Operating Software » [Logiciel d'exploitation] ; voir [www.qiagen.com/shop/automated](http://www.qiagen.com/gb/shop/automated-solutions/pcr-instruments/rotor-gene-q-mdx/)[solutions/pcr-instruments/rotor-gene-q-mdx/#r](http://www.qiagen.com/gb/shop/automated-solutions/pcr-instruments/rotor-gene-q-mdx/)esources).

#### Procédure

- 1. Commander le CD du *therascreen* EGFR CE Assay Package (référence catalogue 9023537).
- 2. Insérer le CD dans le lecteur CD de l'ordinateur connecté à l'appareil Rotor-Gene Q MDx 5plex HRM.
- 3. Si le CD se lance automatiquement, double-cliquer sur therascreen\_EGFR\_CE\_Assay\_Package\_3.0.5.exe pour démarrer l'installation. Dans le cas contraire, repérer et lancer ce fichier exécutable à l'aide de l'explorateur de fichiers sur l'ordinateur connecté. L'assistant d'installation du *therascreen* EGFR CE Assay Package s'ouvre.

4. Cliquer sur Next (Suivant) pour continuer [\(figure](#page-106-0) 41).

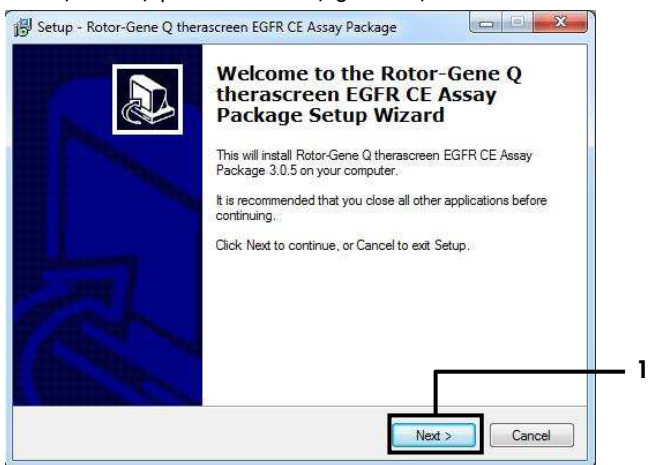

<span id="page-106-0"></span>Figure 41. Boîte de dialogue du Setup Wizard (Assistant d'installation) (1 = « Next » [Suivant]).

5. Lire le License Agreement (Contrat de licence) dans la boîte de dialogue et cocher la case I accept the agreement (J'accepte le contrat). Cliquer sur Next (Suivant) pour continuer [\(figure](#page-106-1) 42).

L'installation démarre automatiquement.

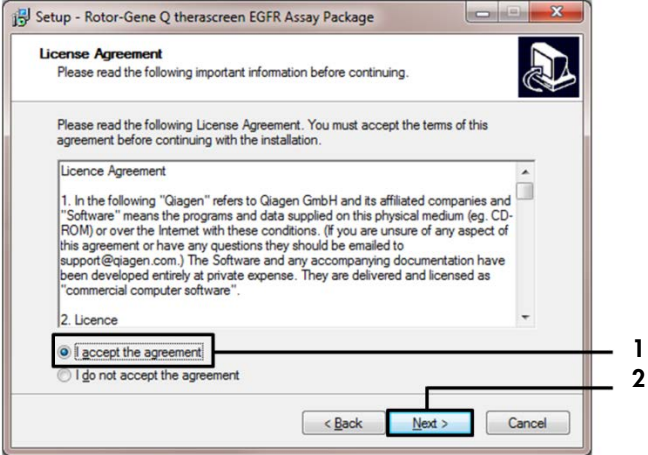

<span id="page-106-1"></span>Figure 42. Boîte de dialogue « License Agreement » (Contrat de licence). 1 = « I accept the agreement » (J'accepte le  $control$ ;  $2 = « Next » (Suivant).$ 

6. Une fois l'installation terminée, cliquer sur Finish (Terminer) dans la dernière boîte de dialogue de Setup Wizard (assistant d'installation) [\(figure](#page-107-0) 43).

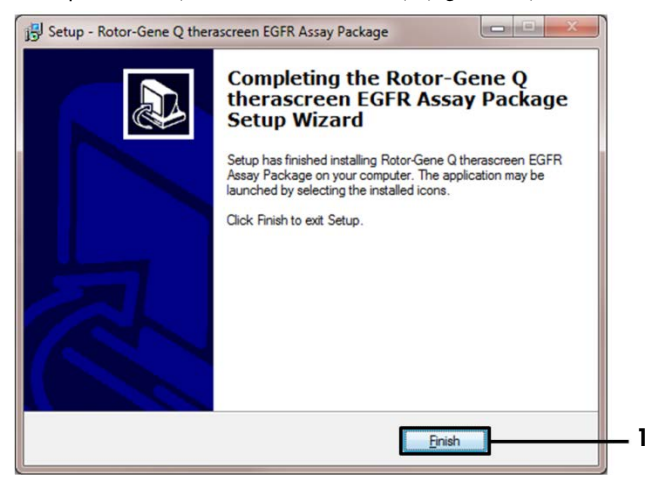

<span id="page-107-0"></span>Figure 43. Fin de l'installation (1 = « Finish » [Terminer]).

7. Redémarrer l'ordinateur.

Les raccourcis des modèles « *therascreen* EGFR CE Control Run Locked Template » (Modèle vérrouillé de cycle de contrôle du *therascreen* EGFR CE) et « *therascreen* EGFR CE Locked Template » (Modèle vérrouillé du *therascreen* EGFR CE) sont générés automatiquement et s'affichent sur le bureau [\(figure](#page-107-1) 44).

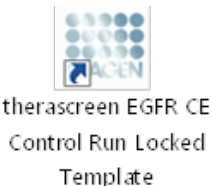

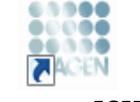

therascreen EGFR CE Locked Template

<span id="page-107-1"></span>Figure 44. Icônes des modèles « EGFR CE Control Run Locked Template » (Modèle vérrouillé de cycle de contrôle du EGFR CE) et « EGFR CE Locked Template » (Modèle vérrouillé du EGFR CE).
## Coordonnées

Pour bénéficier d'une assistance technique et obtenir plus d'informations, consulter notre Centre d'assistance technique à l'adresse [www.qiagen.com/Support](https://www.qiagen.com/gb/support/?akamai-feo=off), appeler le 00800-22- 44-6000 ou contacter l'un des Services techniques de QIAGEN ou l'un de ses distributeurs locaux (voir la quatrième de couverture ou visiter le site [www.qiagen.com](https://www.qiagen.com/)).

## Informations pour commander

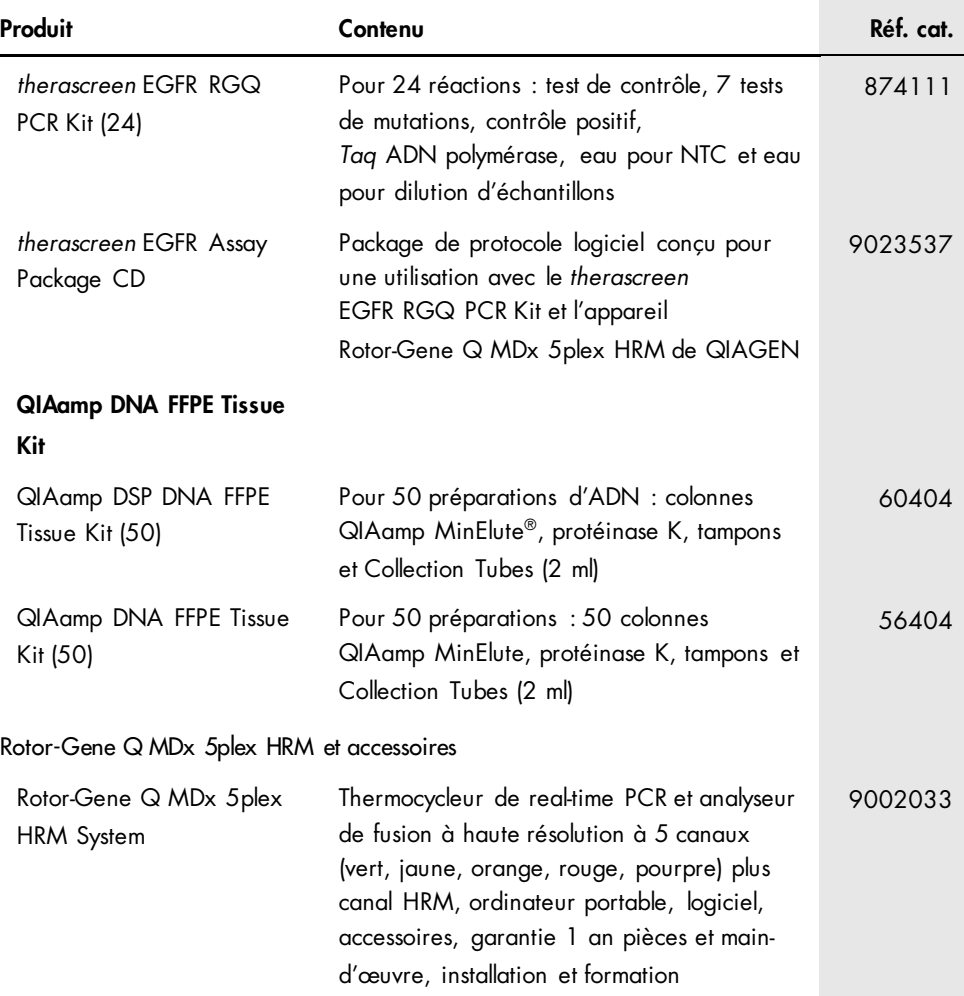

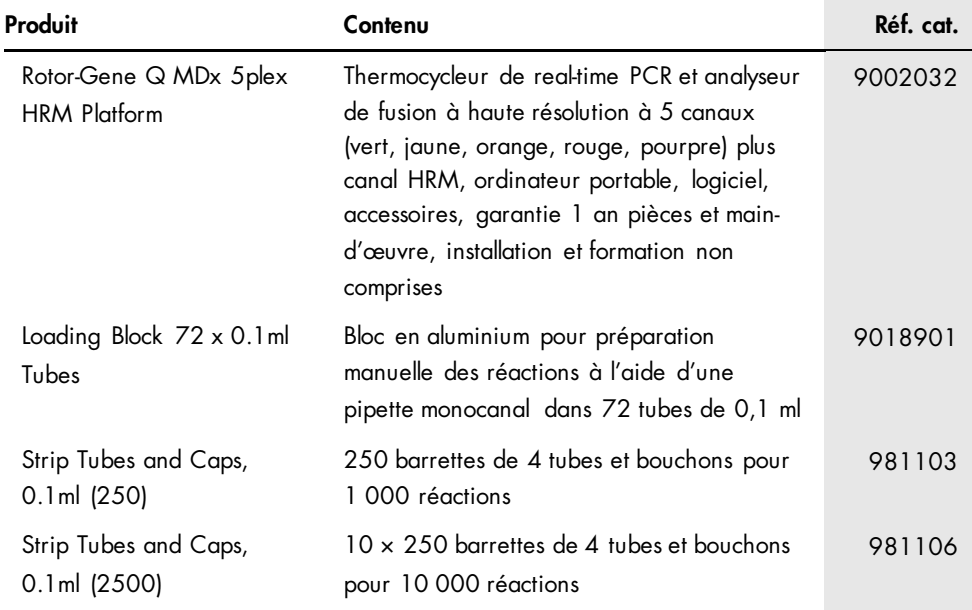

Pour les dernières informations sur les licences et les clauses limitatives de responsabilité spécifiques aux produits, consulter le manuel du kit ou le manuel d'utilisation QIAGEN correspondant. Les manuels des kits et les manuels d'utilisation QIAGEN sont disponibles à l'adresse [www.qiagen.com](https://www.qiagen.com/) ou peuvent être demandés auprès des Services techniques de QIAGEN ou de votre distributeur local.

## Historique des révisions du document

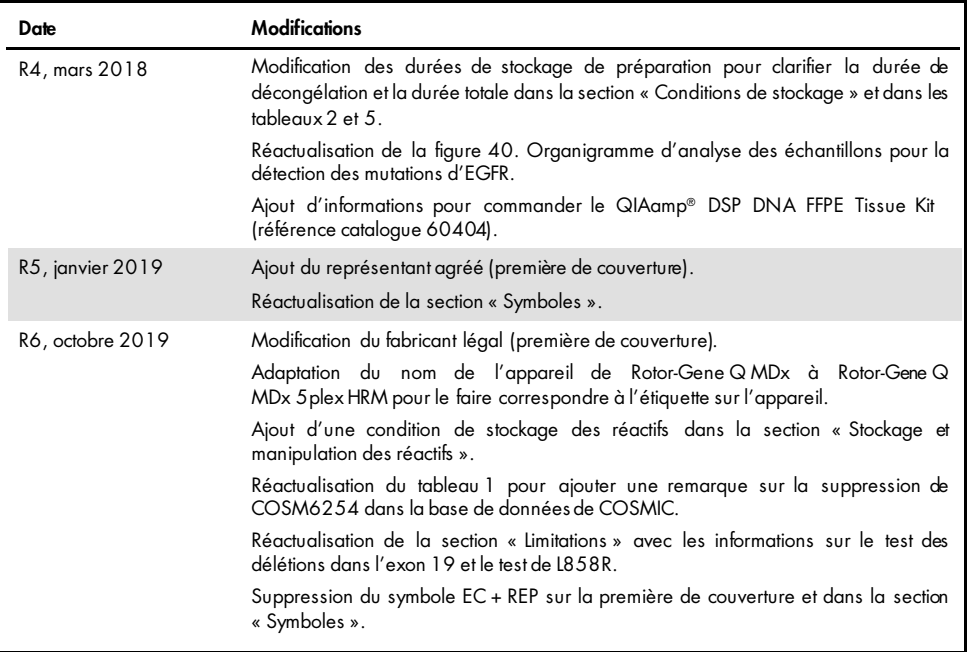

## Contrat de licence limitée pour le therascreen EGFR RGQ PCR Kit

En utilisant ce produit, l'acheteur ou l'utilisateur accepte les conditions suivantes :

- l. Le produit doit être utilisé uniquement avec les composants du kit, contormément aux protocoles tournis età ce manuel. QIAGEN n'accorde aucune licence sous<br>sa propriété intellectuelle pour utiliser ou intégrer les compo qui est stipulé dans les protocoles fournis avec le produit, dans ce manuel et dans d'autres protocoles disponibles sur le sit[e www.qiagen.com.](http://www.qiagen.com/) Parmi ces protoc oles supplémentaires, certains ont été fournis par des utilisateurs QIAGEN pour les utilisateurs QIAGEN. Ces protocoles n'ont pas été rigoureusement testés ou optimisés par QIAGEN. QIAGEN ne saurait être tenue pour responsable de leur utilisation et n'offre aucune garantie que ces protocoles ne portent pas atteinte aux droi ts de tiers.
- 2. En dehors des licences énoncées expressément, QIAGEN n'offre aucune garantie indiquant que ce panel et/ou sa ou ses utilisations ne portent pas atteinte aux droits de tiers.
- 3. Ce kit et ses composants sont sous licence pour une utilisation unique et ne peuvent être réutilisés, remis à neuf ou revendus.
- 4. QIAGEN rejette notamment toutes autres licences, expresses ou tacites, que celles énoncées expressément.
- 5. L'acheteur et l'utilisateur du panel consentent à ne pas prendre ni autoriser quiconque à prendre de quelconques mesures pouvant entraîner ou faciliter la réalisation d'actes interdits par les conditions précédentes. QIAGEN peut faire appliquer les interdictions de ce contrat de licence limitée par tout tribunal et pourra recouvrir tous ses frais de recherche et de justice, y compris les frais d'avocats, en cas de procédure en application de ce contrat de licence limitée ou de tous ses droits de propriété intellectuelle liés au kit et/ou à ses composants.

Pour les mises à jour de la licence, consulter le site [www.qiagen.com](http://www.qiagen.com/).

Marques commerciales : QIAGEN®, Sample to Insighi®, QIAamp®, MinElute®, RotorGene®, Scorpions®, *t*herascreen® (groupe QIAGEN) ; FAM™, HEX™ (Thermo Fisher Scientifichc.) ; GIOTRF® (Boehringer Ingelheim) ; IRESSA® (groupe AstraZeneca). Les noms déposés, les marques commerciales, etc. cités dans ce document, même<br>s'ils ne sont pas spécifiquement signalés comme tels, ne doivent

Le *therascreen* EGFR RGQ PCR Kit est un kit de diagnostic homologué CE conforme à la directive européenne 98/79/CE relative aux dispositifs médicaux de diagnosti c in vitro. Disponible dans certains pays uniquement.

1119191 10/2019 HB-1909-006 © 2019 QIAGEN, tous droits réservés.

Pour commander, [www.qiagen.com/shop](http://www.qiagen.com/shop) | Assistance technique, [support.qiagen.com](http://support.qiagen.com/) | Site Web, [www.qiagen.com](http://www.qiagen.com/)